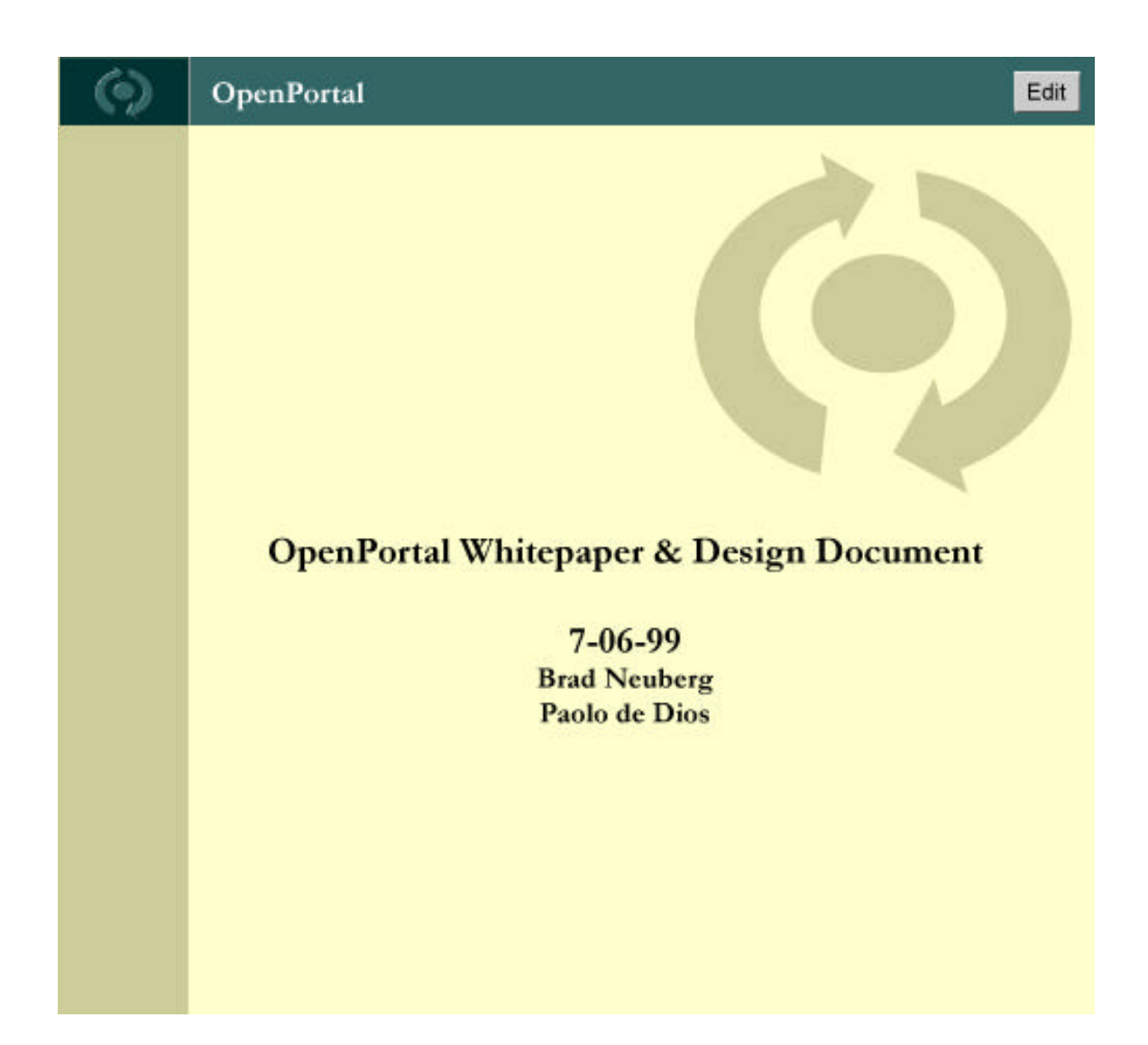

# **What Is OpenPortal?**

OpenPortal is an open-source Java-server platform under the GNU Public License (GPL) and LGPL that makes a new generation of web sites possible. These new websites are *open, growable, transportable, changeable*, and *interoperable.* OpenPortals all share the following characteristics-

### **The 10 Characteristics of an OpenPortal**

- **1.** *Everyone* **is a user.**
- **2.** *Everything* **is changeable and editable.**
- **3. Users can add, create, and modify sites extensively into unknown new directions.**
- **4. An OpenPortal is as open or closed as you like and everywhere in between.**
- **5. All the interesting stuff happens when openness is taken to the point of craziness.**
- **6. Websites become discussions, and discussions become websites.**
- **7. The website supports its own growth.**
- **8. The walls between web sites are broken down, and OpenPortals can interoperate.**
- **9. If they don't want to play, wrap 'em as components.**
- **10. You may not even know you're on an OpenPortal (because you're not).**

These OpenPortal Ten Commandments are explained below.

#### **1.** *Everyone* **is a user.**

Traditionally, most websites divide the people who make, design, and use a website into seperate categories:

A Programmer creates the programs that run on a server. These programs help to dynamically generate the site.

A Graphic Designer creates the html templates that help generate the site.

An Owner lays claim to the server and sets the direction of the site.

A Content Creator creates the actual stuff that is on the site.

An **Editor** decides which of the content created by the Content Creators is worth keeping.

An **Administrator** takes care of the site on a systems level.

An last, but not least, is the poor User who is left to consume the website made by his superiors.

Programmers, Graphic Designers, Owners, Content Creators, Editors, and Administrators all do their work directly on the server side using special tools that are seperate from the website itself, and are usually located in the same physical location:

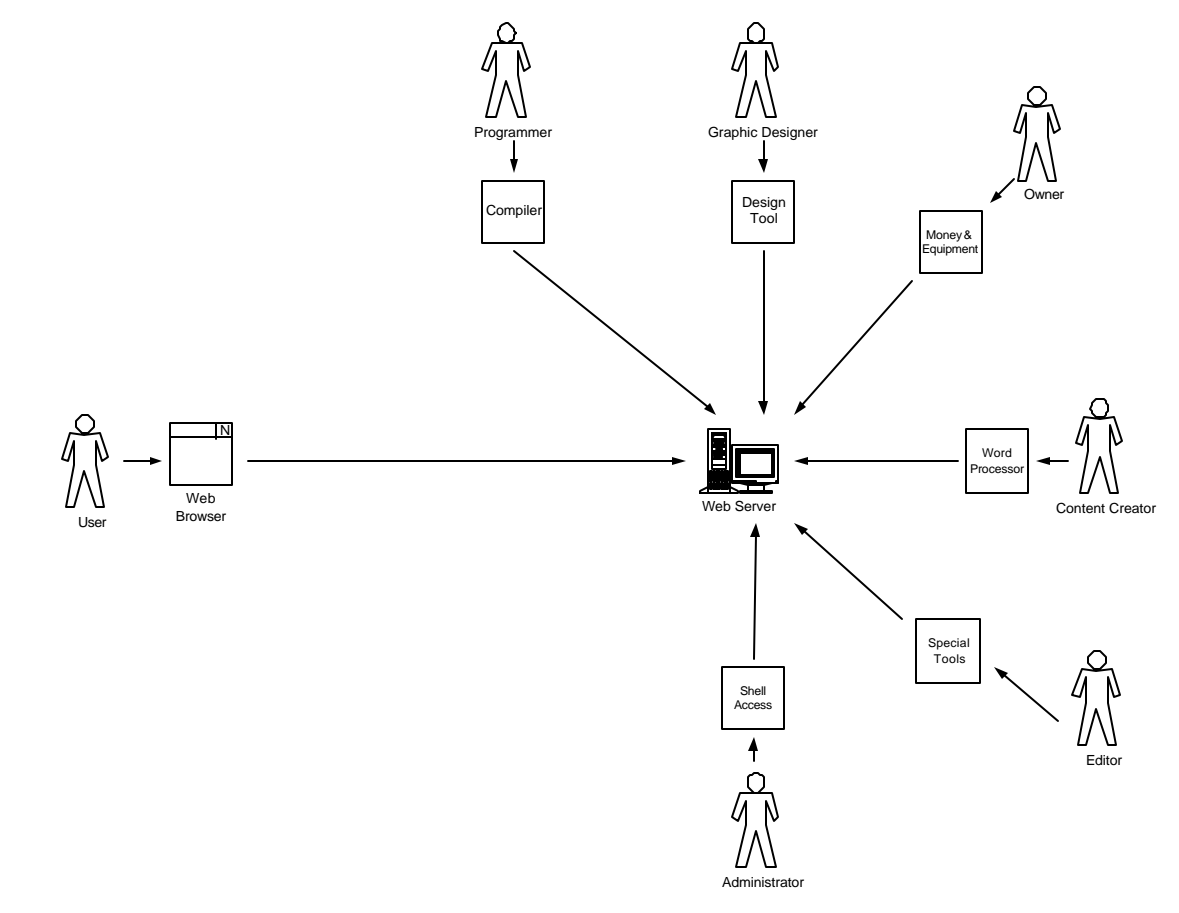

Exhibit A - How Folks Get their Jobs Done - People on the server-side use special tools to make and maintain the website, while users use a browser to access the website.

 $Use$  consume the website through their browsers – yummy. What happens if a user wishes to somehow</u> become a Programmer, Graphic Designer, Owner, Content Creator, Editor, or Administrator? Sorry, too bad – stay in your place, behind the browser!

In the last two years portals have attempted to change this paradigm a bit with a feature known as *personalization*, which usually boils down to the following three features:

- change your background color!
- personalize things with this predefined cookie cutter!
- here's some generic content from our partners!

Portals are too afraid to truly allow personalization, to truly understand what this means, because it would involve a redefinition of what web sites are. Hence OpenPortal's appearance.

In OpenPortal *everybody* starts out as a User behind the browser – there is no one on the server side!

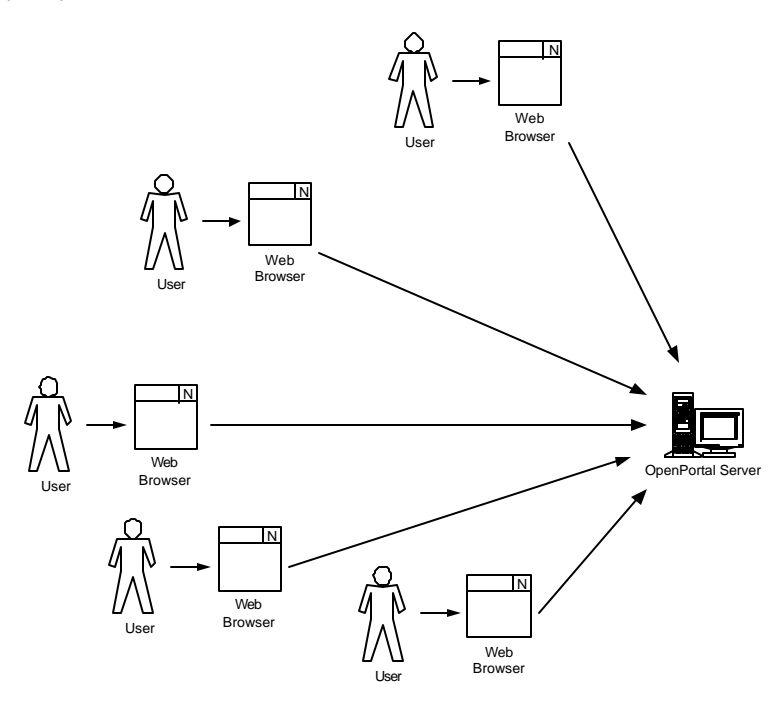

Then, in various ways, users gain *Nametags* that give them extra privileges to become the roles they wish and desire:

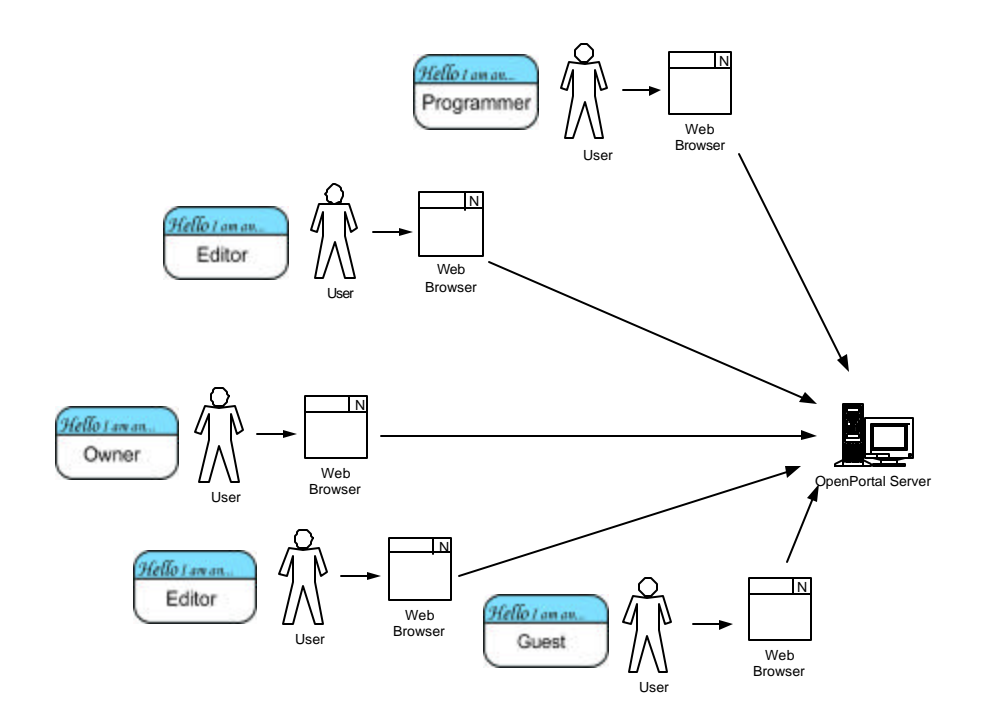

Any user, whether they are in Bangladesh or Bridgeport, can potentially gain any role. This is the power of making everyone a user.

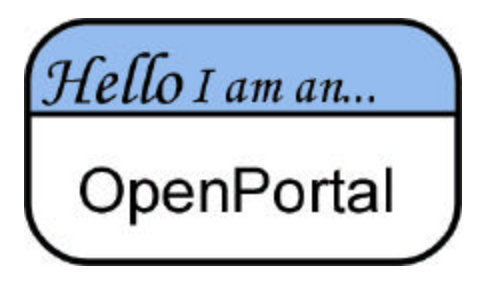

How do these OpenPortal users fulfill their job roles?

### **2.** *Everything* **is changeable and editable.**

Once you begin to assume that anyone anywhere in the world can potentially lead an OpenPortal website through a browser, you must provide some sort of browser-based tools to help these people.

A first response in providing these tools is to build specialized html web pages, dynamic html web pages, or java applets that act on the web site, just like how in the old model graphic designers and programmers used design tools and compilers seperate from a web server to modify a web site:

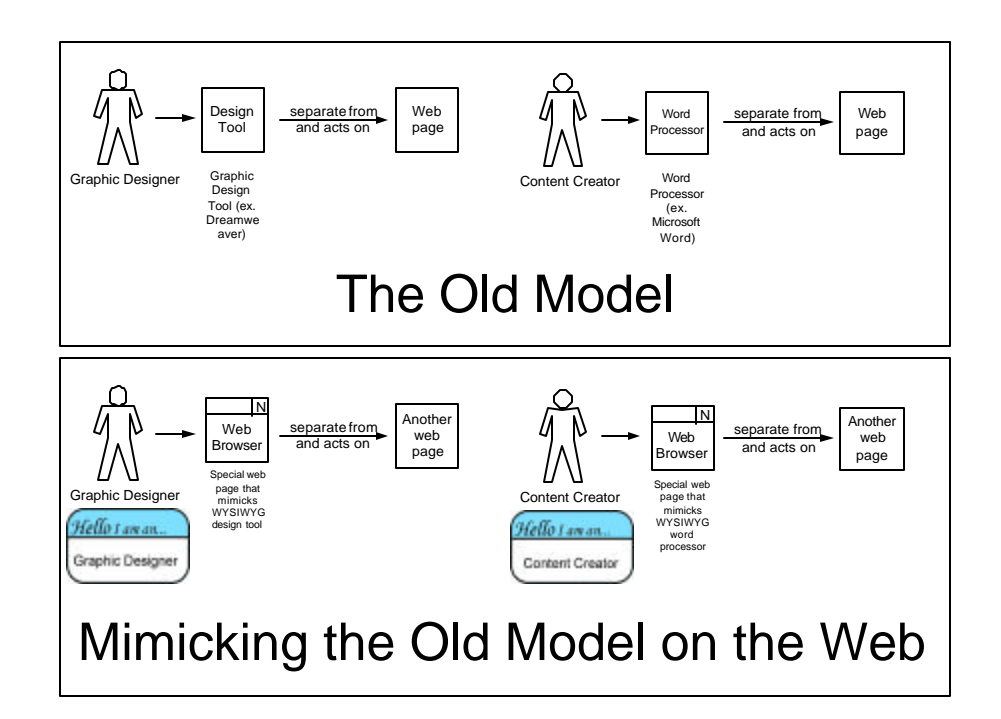

This approach is known as an *application-centric* approach. This is the PC approach – the politically correct Personal Computer.

OpenPortal is different. It takes a nod from technologies like OpenDoc that put the focus on **documents** and not on **applications**. In OpenPortal everything is a document. These documents are known as *weblets* because they live on the web. There are weblets that represent every type of document you can imagine: Business Card weblets, Article weblets, Comment weblets, Toolbar weblets, Poll weblets, and even weblets that represent the User and the Site itself:

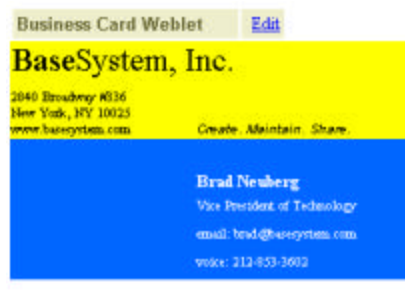

Business Card Weblet

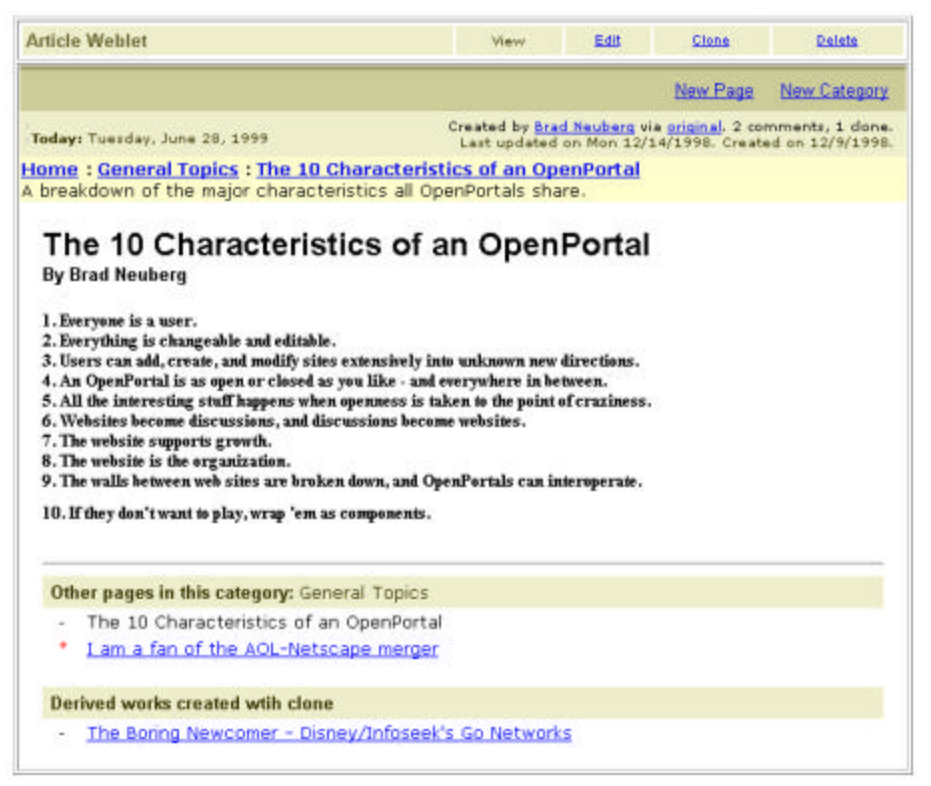

Article Weblet

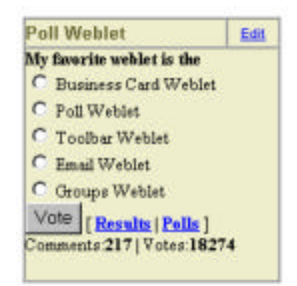

Poll Weblet

Not only does a weblet encapsulate a document type, it also includes *all the tools necessary* to modify and change that weblet. You can imagine the weblet including a miniature editor customized just for that weblet. This is the heart of the document-centric approach – the focus is on documents, not applications. Applications are ancillary to documents and embedded within the documents themselves. For example, the diagram below shows how a Business Card weblet includes a tiny editor inside of it that can be invoked by clicking on an **Edit** hyperlink:

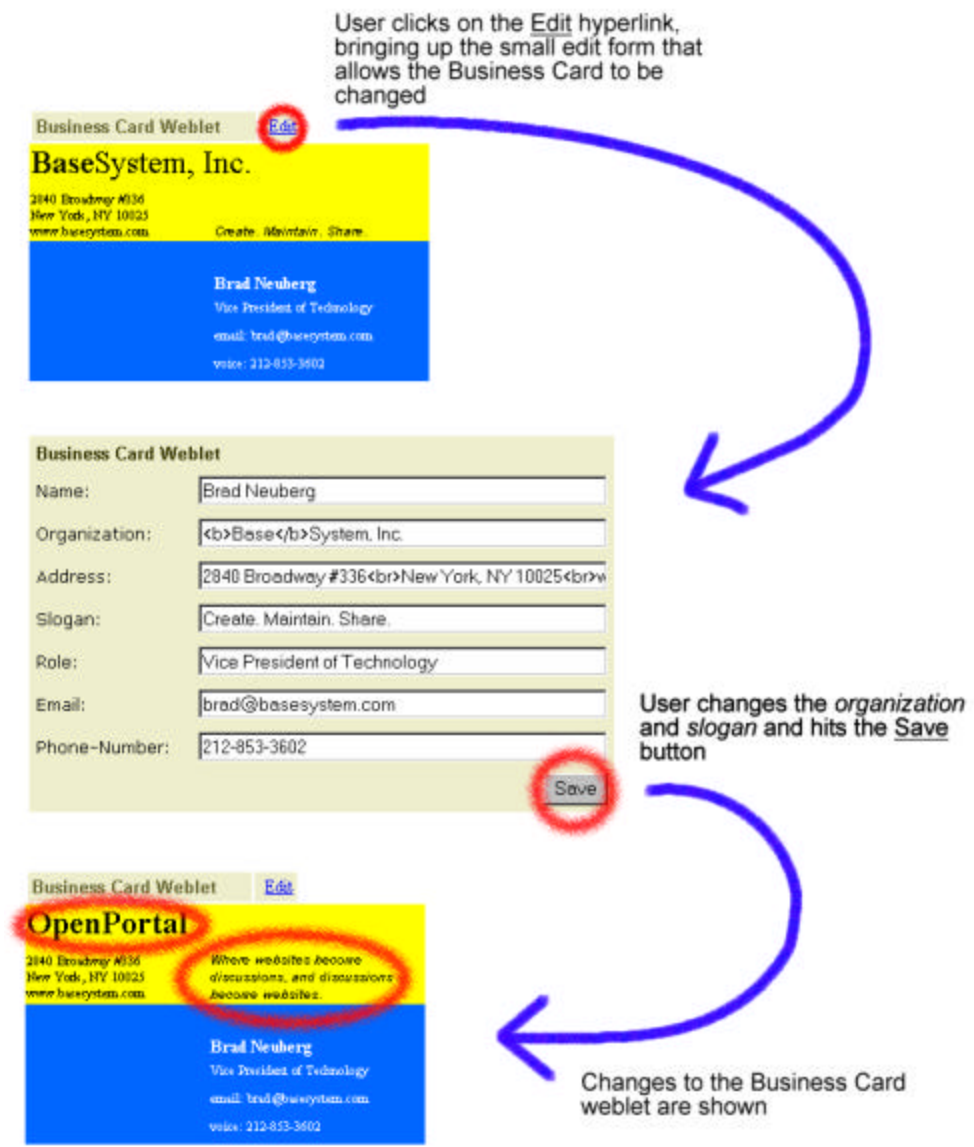

Note that even while OpenPortal provides a new way to change weblets and web pages through browsers, it does not necessarily foreclose the old way of doing things. We Embrace and Extend those as well ;) OpenPortal caches all web pages, weblets, and templates as flat text files on the server-side, directly mirroring the OpenPortal web-site into the filesystem, so that it can be administered by perl scripts, text editors, graphic design tools, etc. by those lucky-enough to be on the server-side.

### **3. Users can add, create, and modify sites extensively into unknown new directions.**

Remember that OpenPortal is not just about editing specific parts of a website – it is about letting users build a website into entirely new directions unforeseen by the original web-site creator. To support this, weblets need to be more than just editable – they need to be addable, removable, and createable by users across all of an OpenPortal site. *Easy Command Language* (ECL) is the tool that makes this possible. ECL is a simple command-language that allows a user to directly issue commands to an OpenPortal server. ECL not only lets power-users manipulate weblets, but it also provides the tools necessary to build userinterfaces that can manipulate weblets for beginning users. In future versions of OpenPortal ECL will be hidden to everyone but the power-user by more sophisticated dynamic html and dynamic html graphical user-interfaces.

The concept behind ECL is that users tell an OpenPortal server what they would like to do in plain English:

- Edit this weblet
- Display my business card
- Add new article
- Login
- Display all members
- Delete this weblet

There are two ways in which ECL commands are issued by the user, either by *clicking on ECL hyperlinks* or by *issuing ECL commands in the edit form of a weblet.*

### Issuing ECL Commands by Clicking on Hyperlinks

ECL commands are "hidden" behind OpenPortal hyperlinks:

Display Brad Neuberg's business card

so that when a user clicks on the hyperlink the associated ECL command is sent to the OpenPortal server:

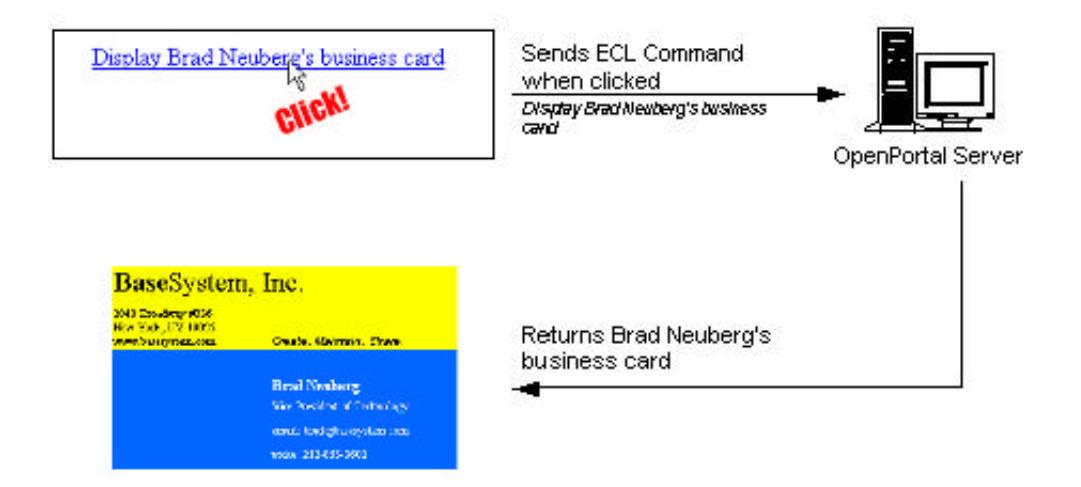

## Issuing ECL Commands in the Edit Form of a Weblet

ECL commands can also be entered by the user into *edit* forms by surrounding the ECL command with double brackets:

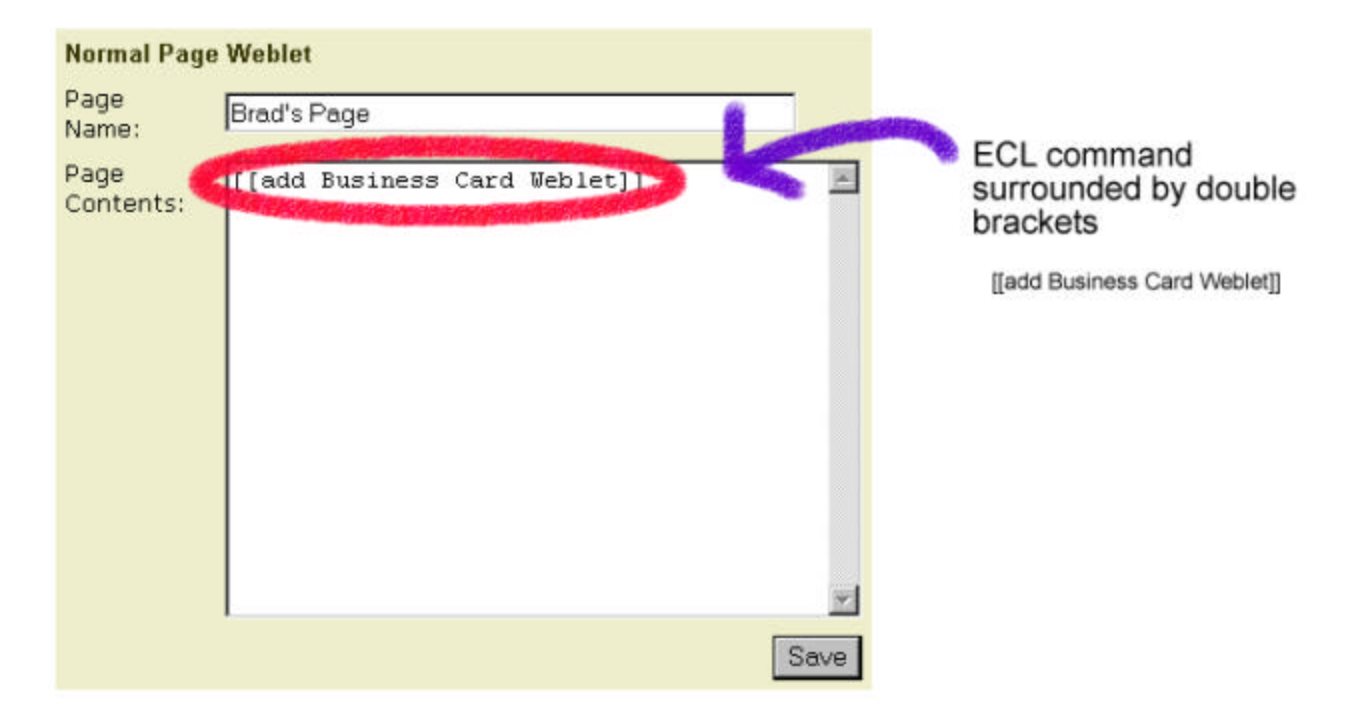

or by surrounding the ECL command with arrows:

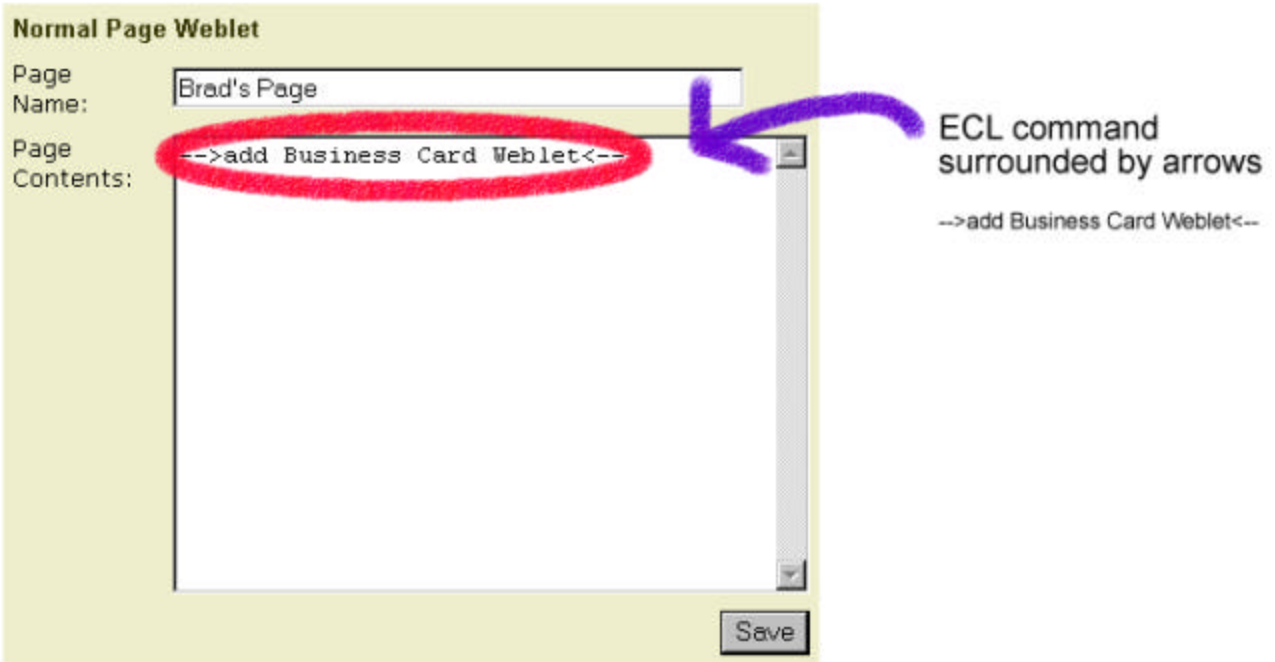

Double-brackets instructs the server to run an ECL command *right when* the Save button is hit. In the example above:

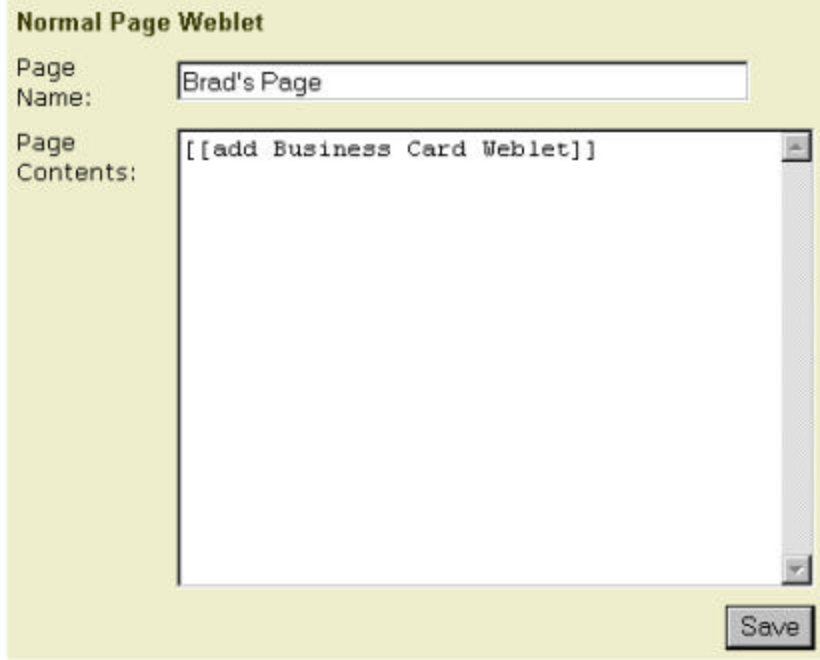

when the user clicks the Save button, the *add Business Card Weblet* ECL command will be run by the OpenPortal server and the results of the command will be embedded in the web page, which in this case is a new business card weblet:

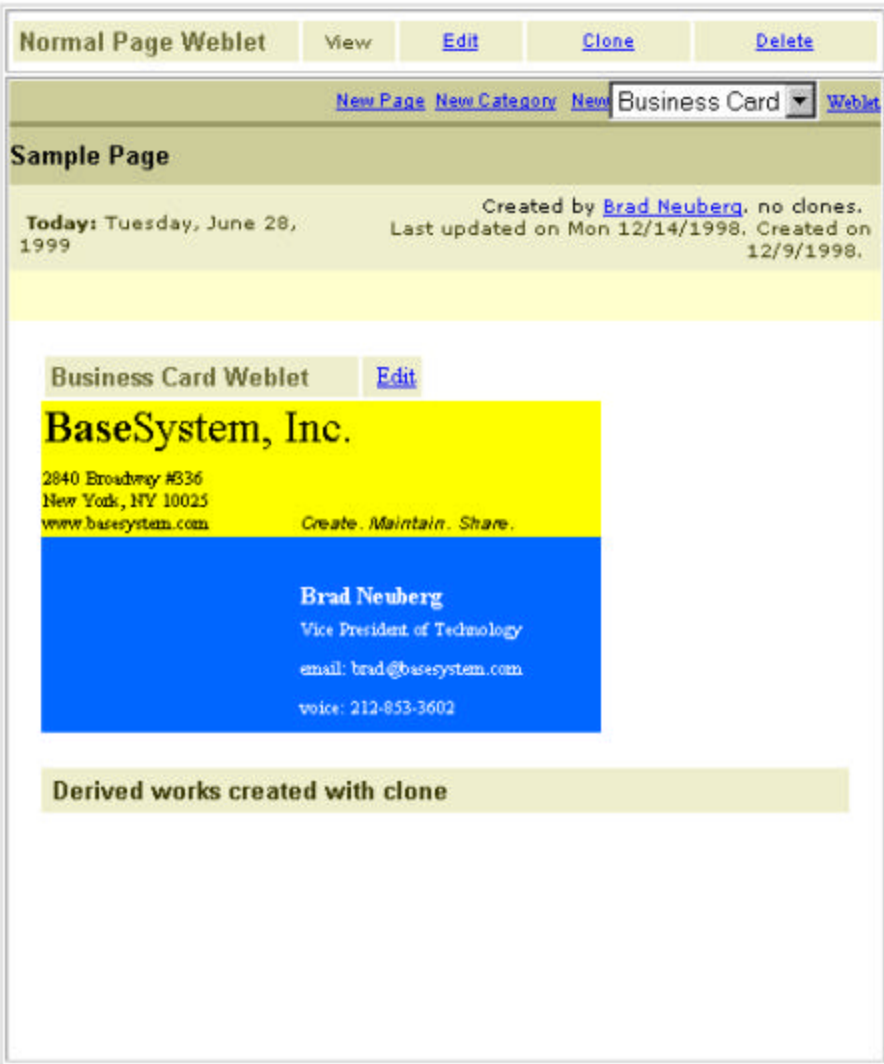

Surrounding the ECL command with arrows instructs OpenPortal to automagically hyperlink this command when the web page is returned and to run the ECL command *when the user clicks on it*. In the example from above:

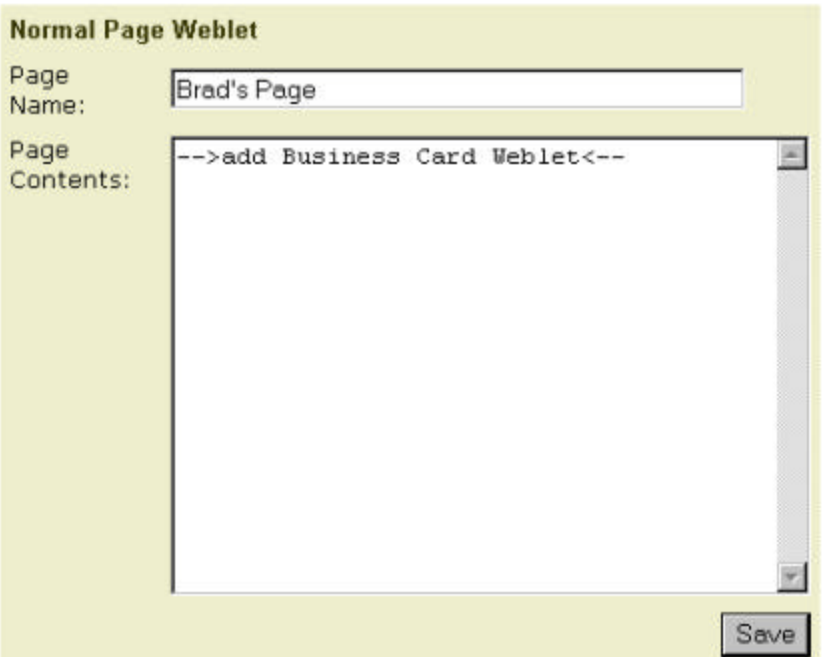

when the user clicks on the Save button, OpenPortal does not execute the ECL command but automagically hyperlinks it instead:

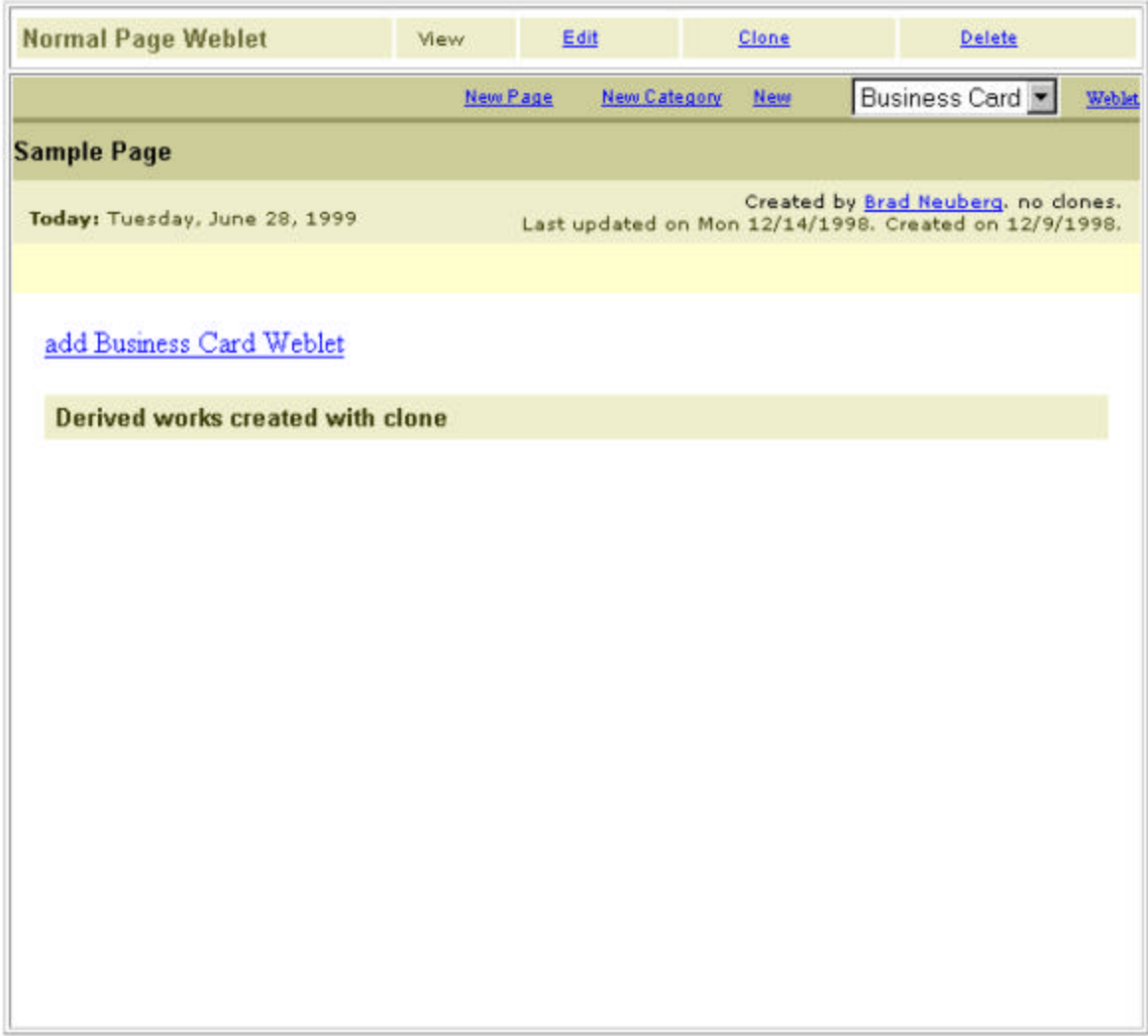

when the user clicks on the hyperlink *then* the ECL command is run:

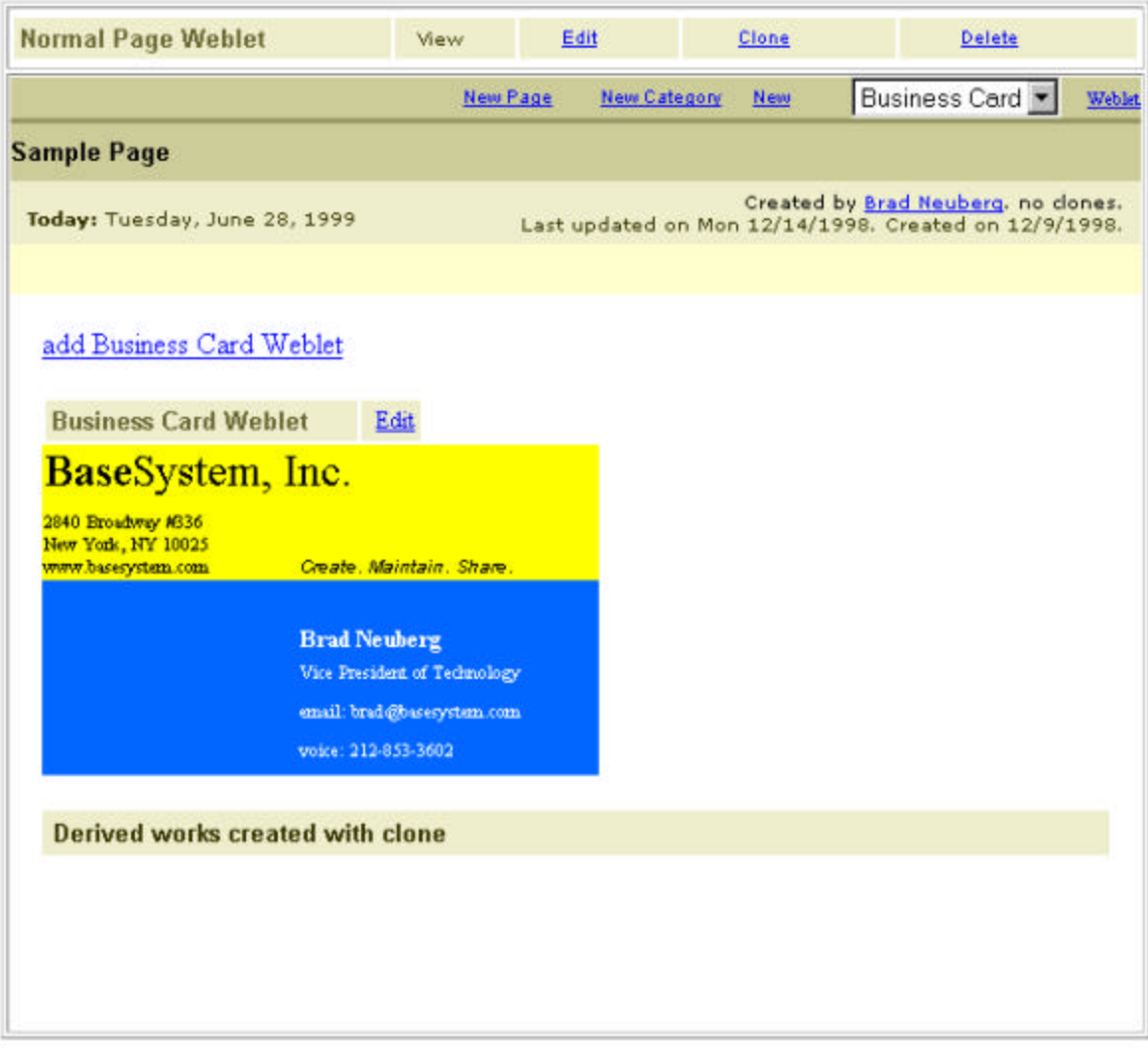

With these two forms of ECL users can build an entire user interface:

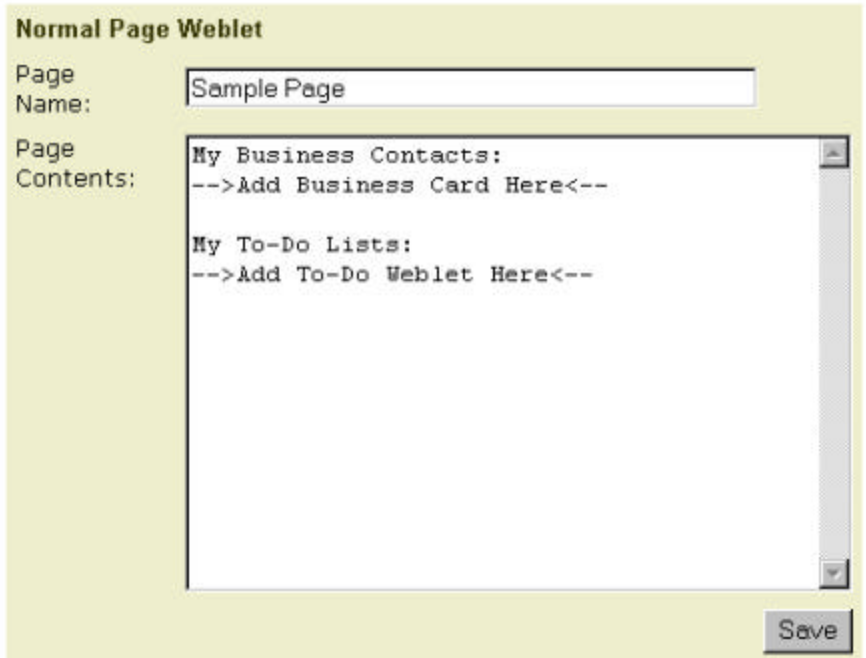

When saved this page looks as follows:

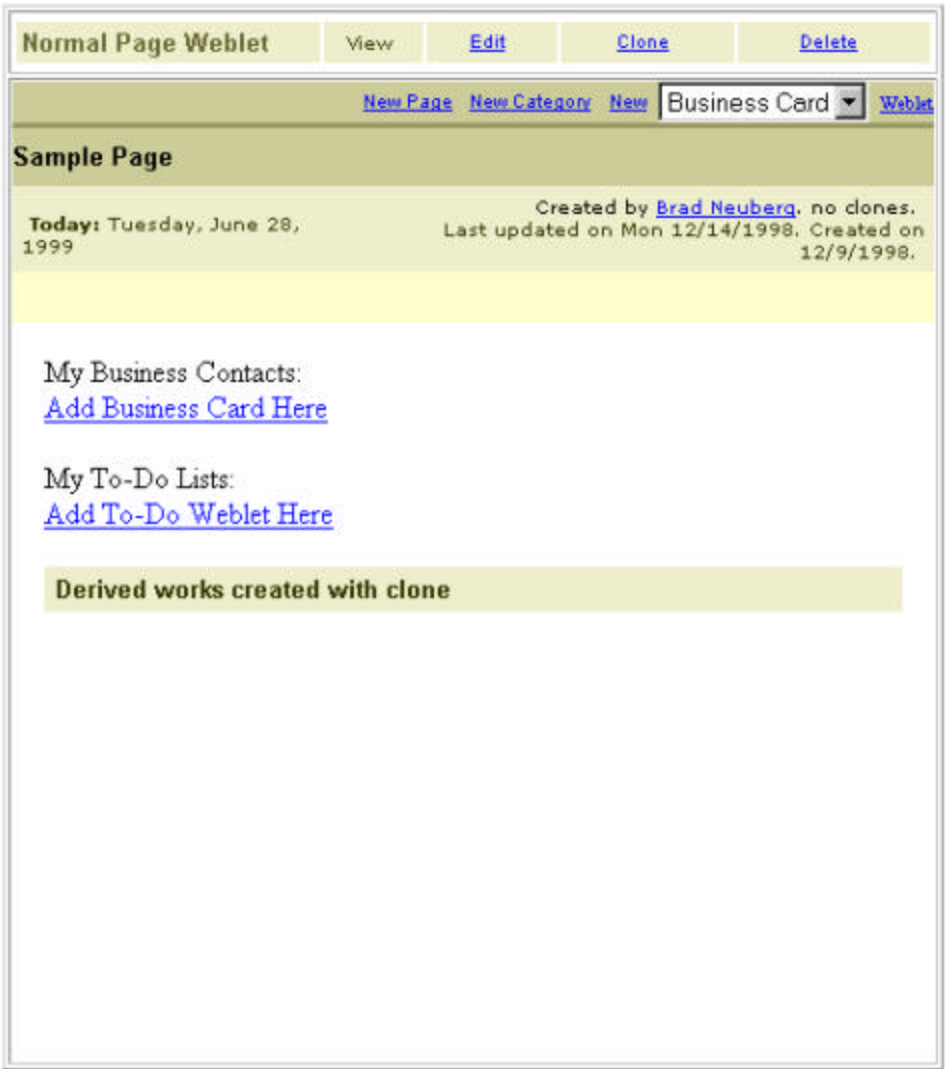

When these links are clicked on *then* the ECL command is performed. For example, if the user clicks on the link *Add Business Card Weblet Here*, a new business card weblet is added:

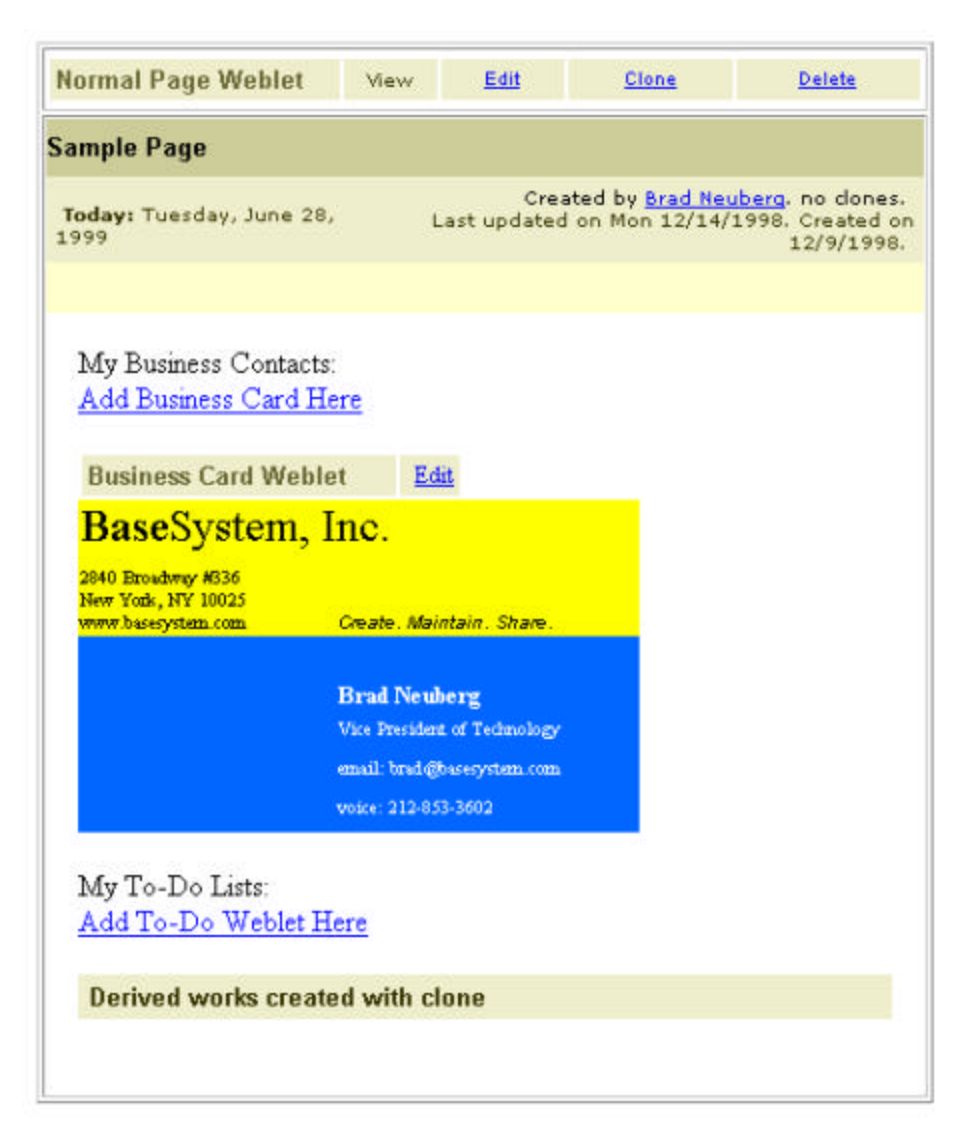

It should be mentioned at this point that weblets don't play alone – they are usually grouped together in a *weblet container*. A weblet container is just a weblet that supports adding, removing, and creating new weblets inside of it. A good example of a weblet container is the Normal Page Weblet Container. This is a weblet that can hold other weblets and displays them on a single web page:

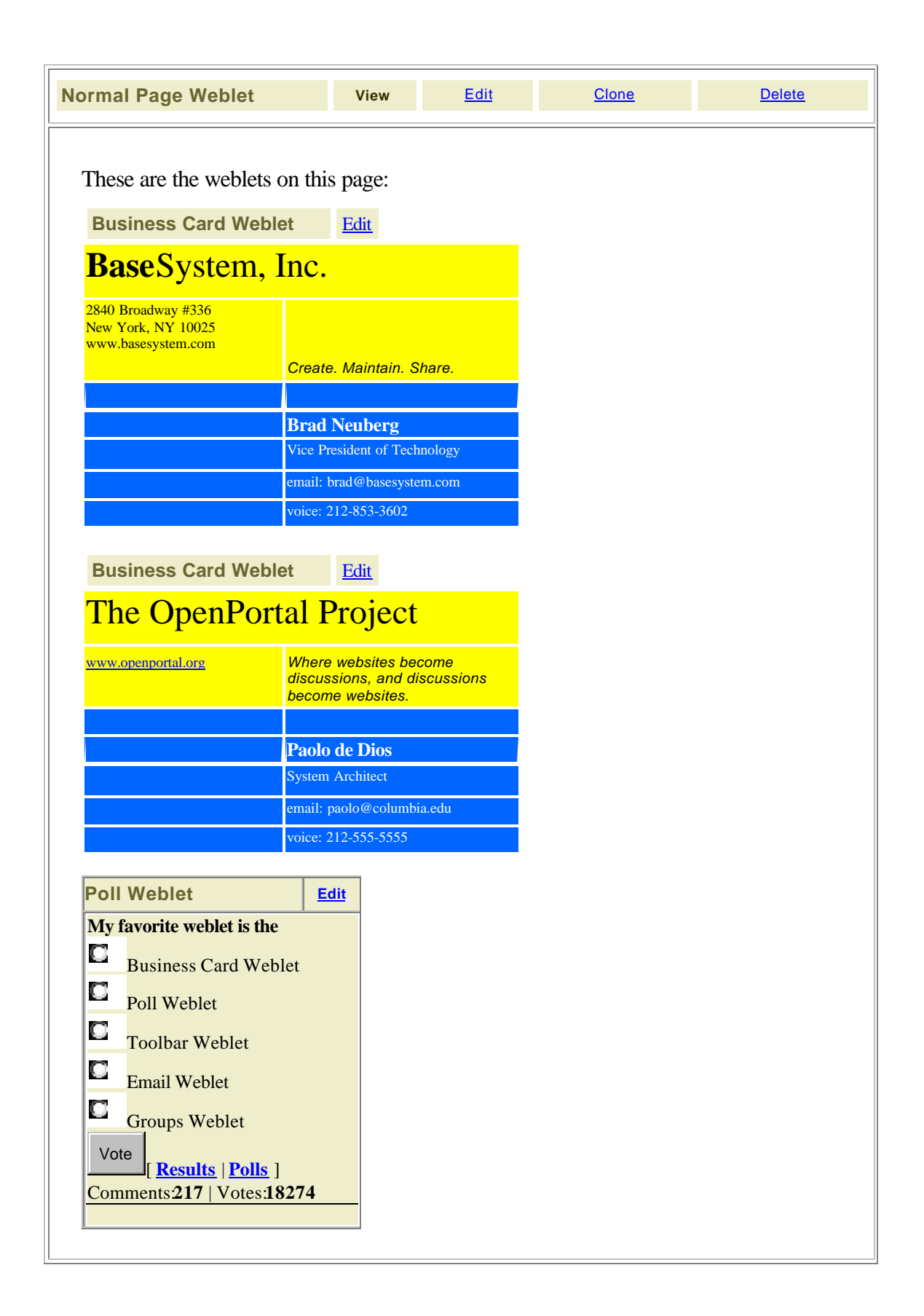

Each of the weblets in the Normal Page Weblet Container can still be edited:

These are the weblets on this page: **Business Card Weblet** Name: **Brad Neuberg Organization: Base**</b>System, Inc. Address: 2840 Broadway #336<br>New York, NY<br/> 2840 Broadway #336<br/>contributions Slogan: Create. Maintain. Share. Role: Vice President of Technology Email: **brad@basesystem.com** Phone-Number: 212-853-3602 Save **Business Card Weblet** Edit The OpenPortal Project www.openportal.org *Where websites become discussions, and discussions become websites.* **Paolo de Dios** System Architect email: paolo@columbia.edu voice: 212-555-5555 **Poll Weblet Edit My favorite weblet is the** С Business Card Weblet С Poll Weblet С Toolbar Weblet О Email Weblet O Groups Weblet

What happens if you hit the *edit* Easy Command Language hyperlink for the Normal Page Weblet? You would get the following:

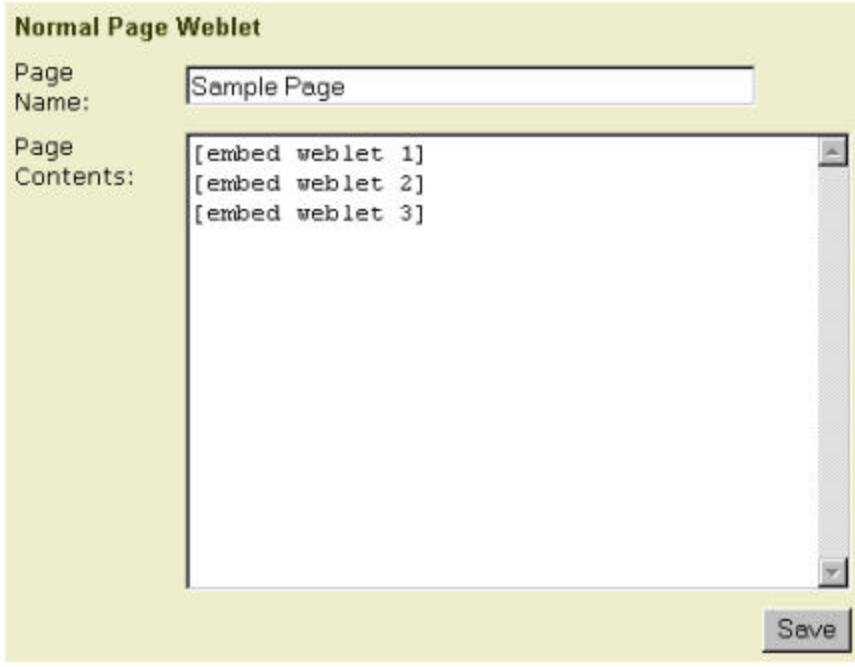

Each of the *embed* statements refers to each of the weblet's embedded in the weblet container. If you remove one of the embed statements:

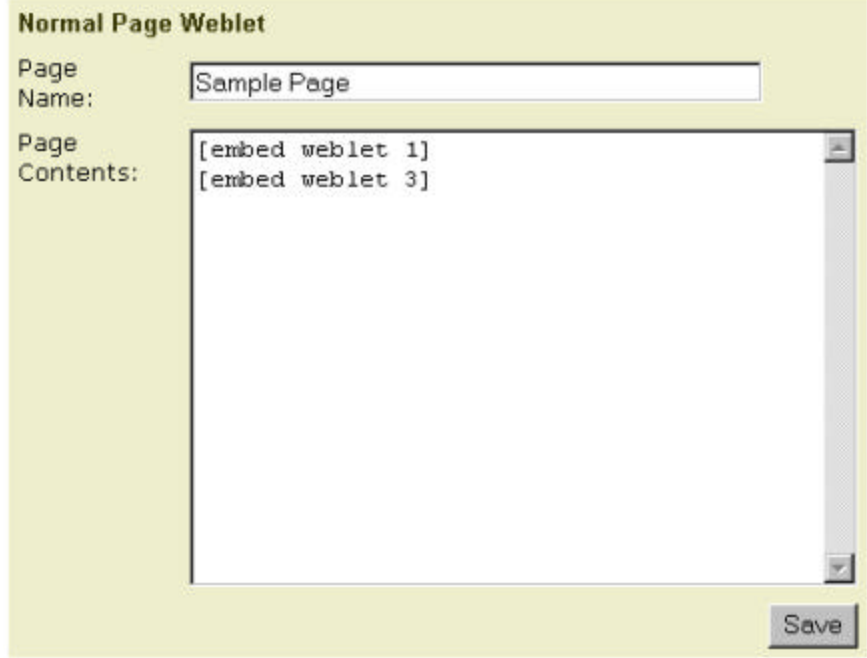

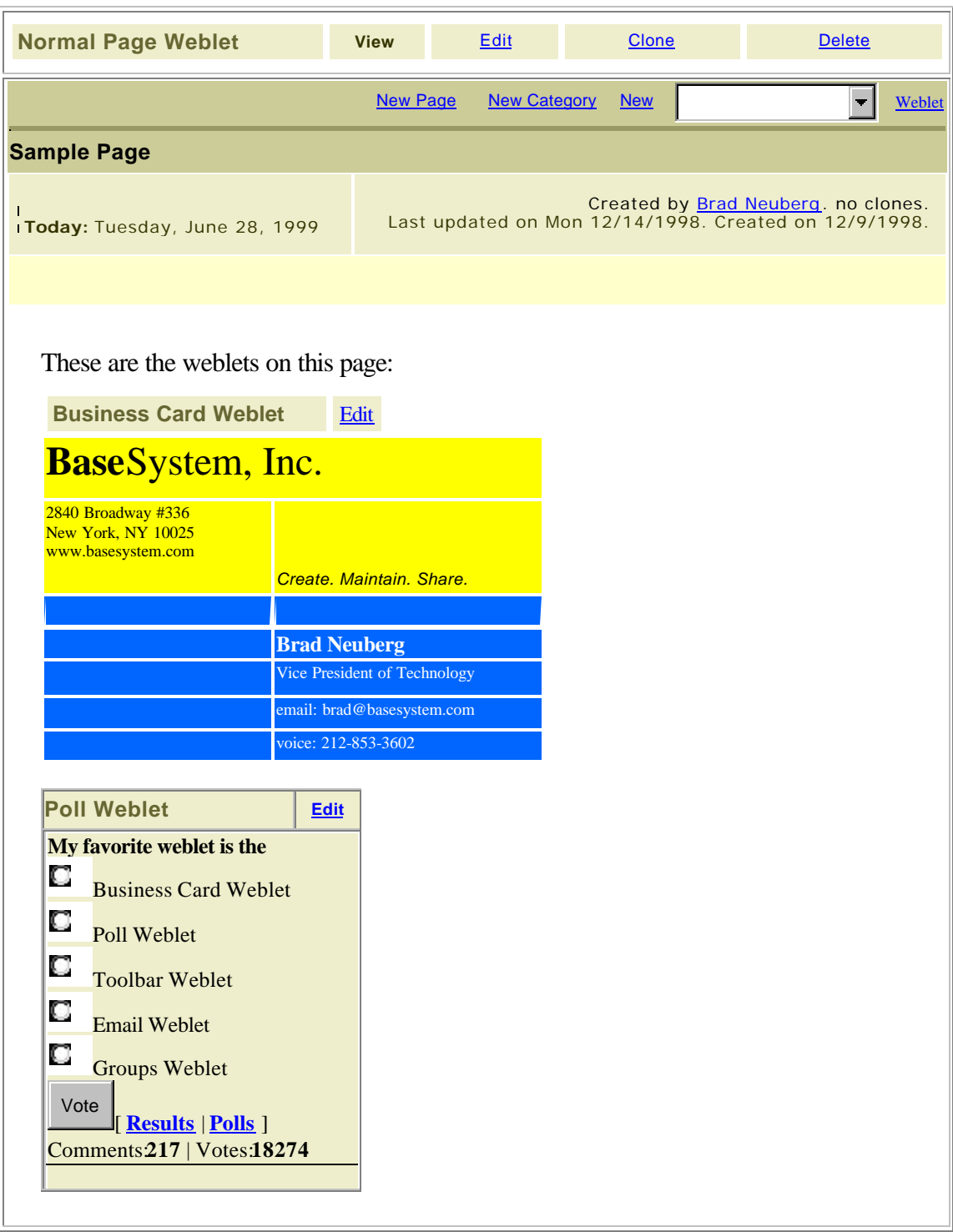

and hit save, then the corresponding embedded weblet will be removed from the weblet container:

The ECL *embed* command can also be used to embed weblets that have a name that are on different pages on the OpenPortal site. Some weblets can have a name, which is usually in the title bar of the weblet:

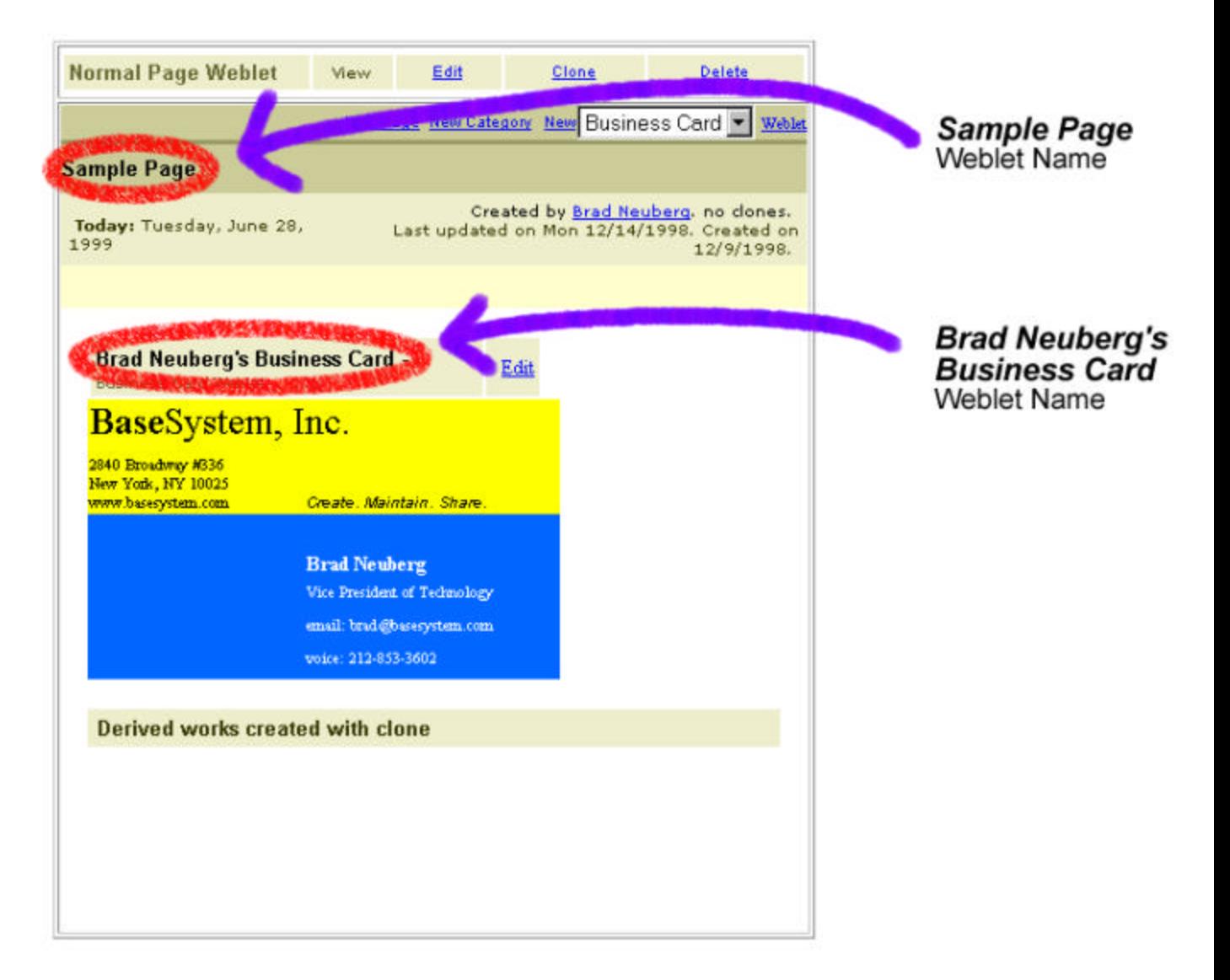

This weblet name is usually set through the edit form. A weblet does not necessarily need to have a name; it will usually be given a default one if none is given. Using this weblet name one can embed weblets from all over the site on any OpenPortal page by using the *embed* command. As will be explained in section 4, "An OpenPortal is as open or closed as you like – and everywhere in between," all OpenPortal pages live in Sites which can have Areas. An OpenPortal can have multiple Sites, such as the "Linux Site", the "Windows 2000 Site", etc., and in each Site there can be multiple Areas, such as "/Linux Site/Main Area", "/Linux Site/News Area", "/Windows 2000 Site/Main Area", etc. When using the embed command, the full name of the weblet to be embedded must be given. For example, let's say that on the "Linux Site" there is an Area named "Repository Area". In this Repository Area could be a weblet named "Standard Toolbar":

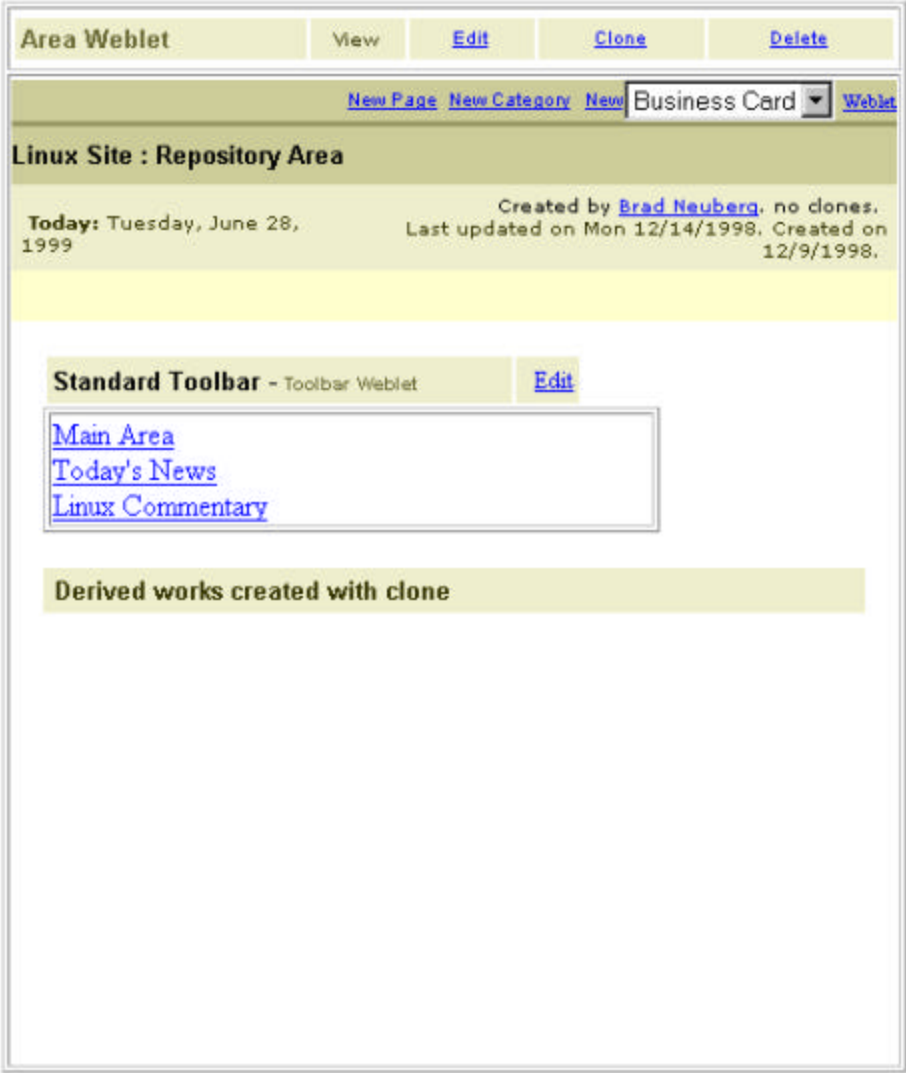

From anywhere in the Linux Site this Standard Toolbar could be embedded onto any OpenPortal page by using the *embed* command:

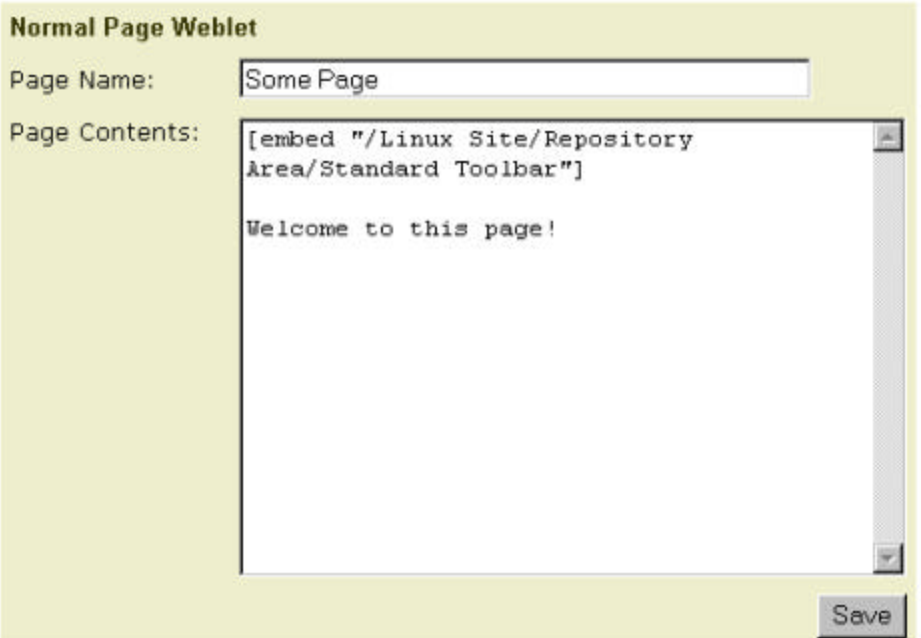

The *embed* command is considered the default ECL command, so in the text field above the word *embed* doesn't even have to be entered:

["/Linux Site/Repository Area/Standard Toolbar"]

When the save button is hit the Standard Toolbar is embedded in the page:

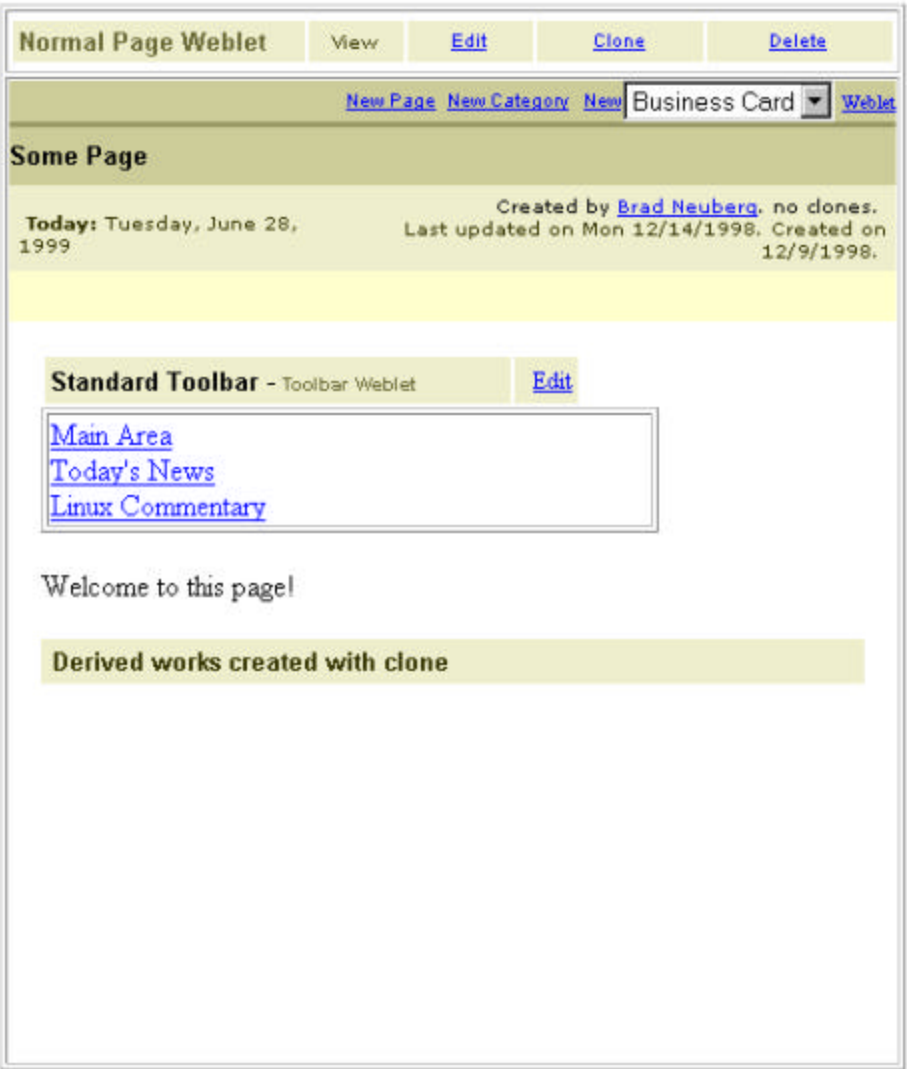

The *embed* command is very useful for embedding items that are used throughout an OpenPortal site, such as the Standard Toolbar from the example above, or for referring to items when typing in a weblet, such as referring to your business card or a seperate discussion that has occured.

Automatic hyperlinks to named weblets can also be created using the ECL arrows --> and <--. One simply surrounds the weblet name with these arrows and OpenPortal will automatically create a hyperlink to this weblet:

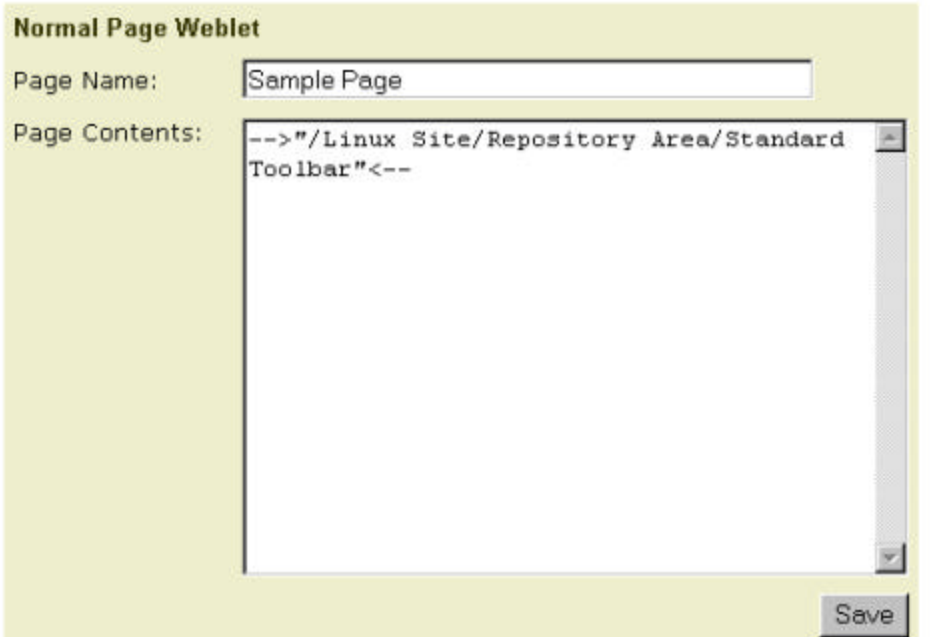

When the save button is hit the following is returned:

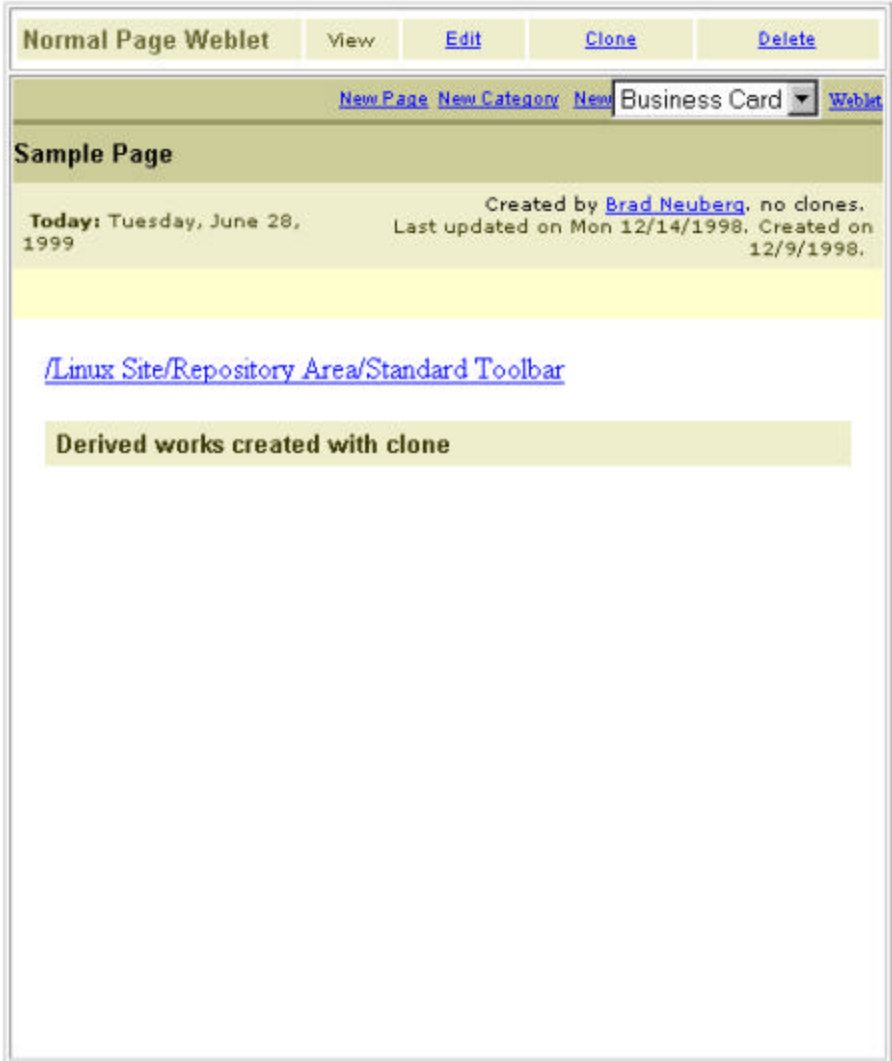

If a weblet is referenced that does not exist, the tiny words create this are added and hyperlinked to the end of the unknown weblet:

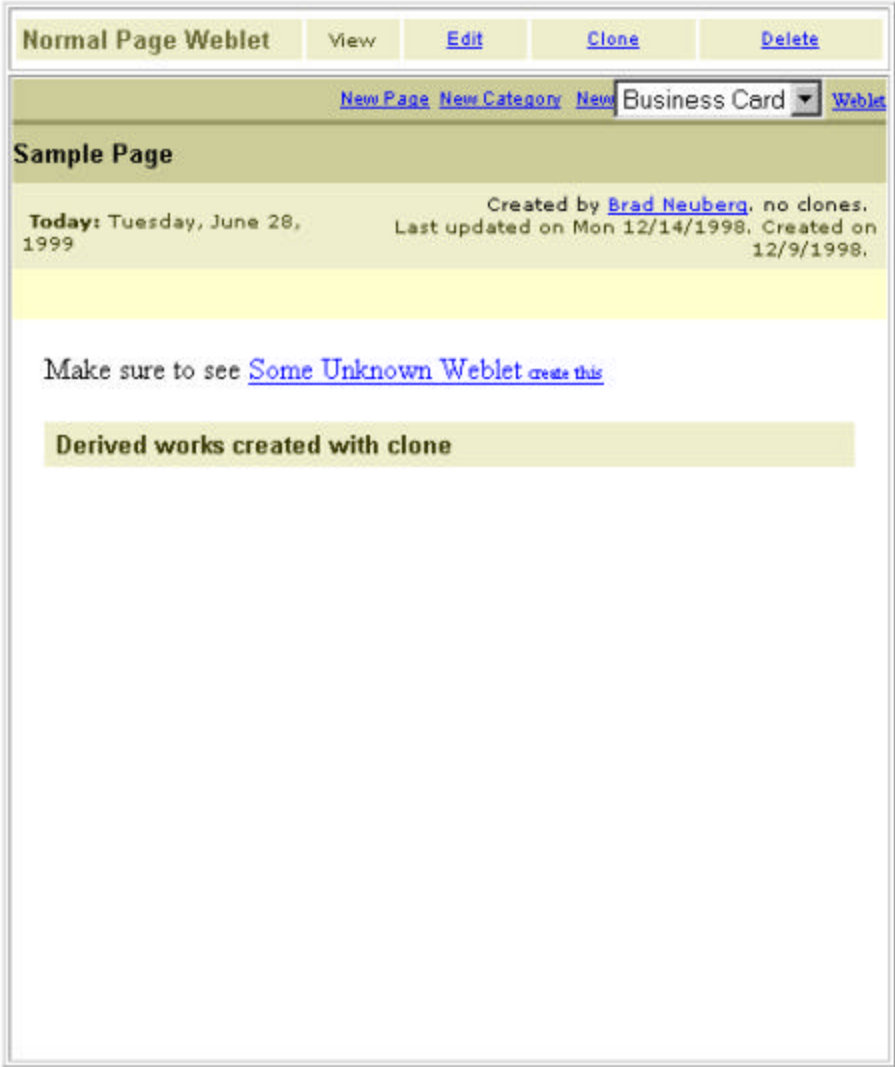

When the create this hyperlink is clicked on the user is taken to a page that allows them to pick out what kind of weblet to make:

Once this weblet has been defined, the original page will display the link without a create this hyperlink:

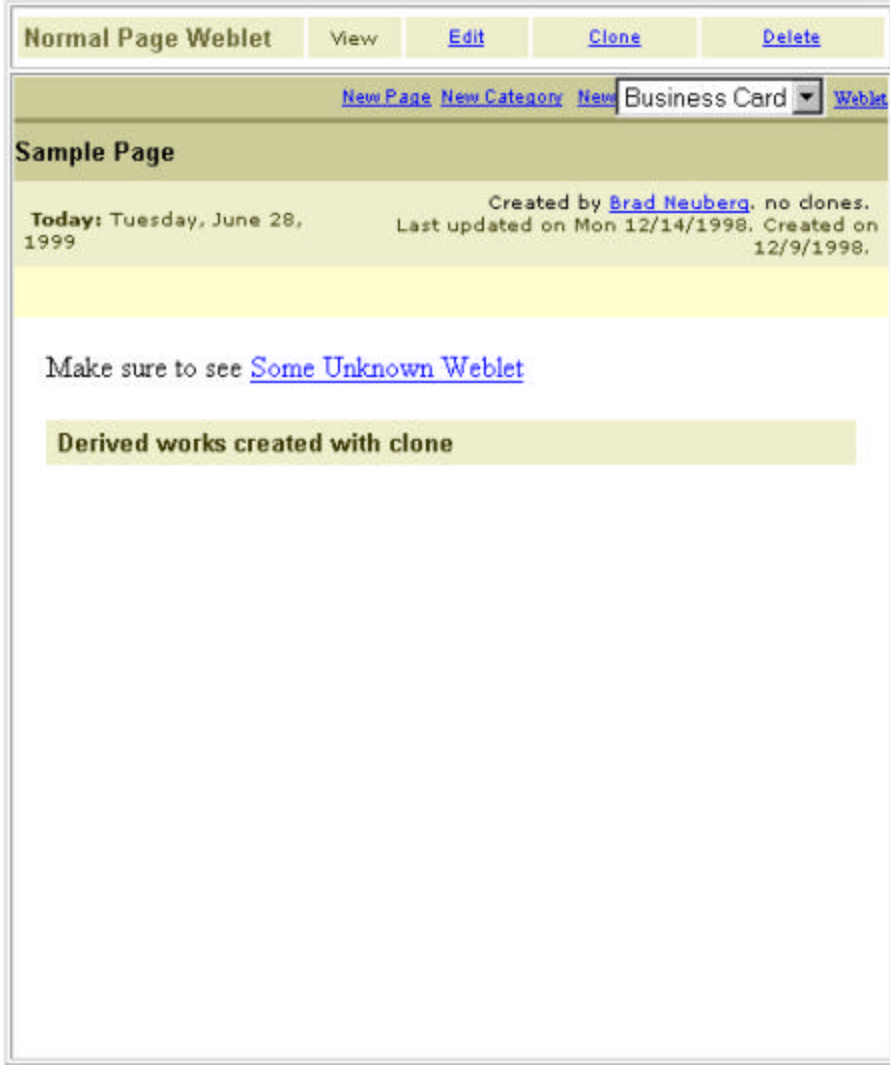

#### **4. An OpenPortal is as open or closed as you like - & everywhere in between.**

It is an extremely powerful notion to allow users to completely reconfigure and extend a site. With this ability comes the fear that any redefinition of power can cause. OpenPortal does not force you to have an open site and to make everything changeable – though it certainly encourages you to. Instead OpenPortal has an extensive permissioning system based on the English abilities of Easy Command Language, which allows people to run an OpenPortal as open or as closed as they wish.

OpenPortal allows users to create Sites. One OpenPortal server can have several Sites, all below a toplevel root. Each Site can also have multiple Areas beneath it.

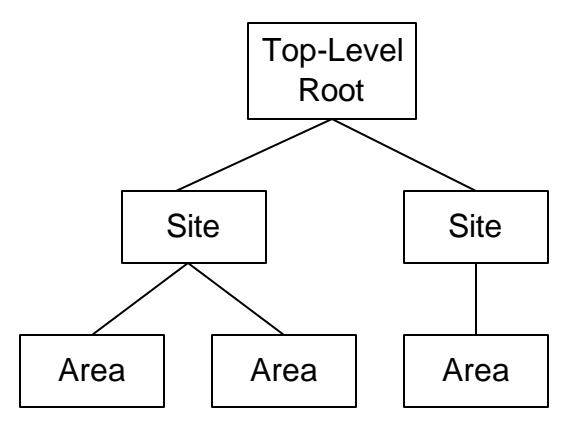

Each Site and Area can define general policies on what kind of Easy Command Language a user can execute when within them. Within each Site Users can have Roles, such as Editor, Owner, Member, and Guest. Within each Area and Site a user's Roles can be used to either restrict or enable ECL commands.

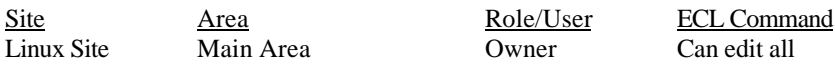

The table above shows how one can restrict or allow ECL commands based on Roles, Users, Areas, and Sites. In this example any user who has the Role of Owner in the Main Area of the Linux Site can edit everything. The next table shows more examples of restricting commands based on roles and users. In the first line the user Paolo de Dios is given permission to edit everything ("Can edit all") in the Discussion Area. In the second line a default security setting is set for everyone ("Default for Everyone") so that everyone cannot edit anything. Permissions are enforced in the order they are given, so that permissions higher in the table below are enforced and can over-ride lower permissions.

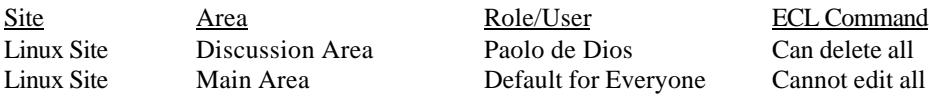

Sites and Areas can hold other weblet containers, but cannot hold nested Sites or Areas. They can also set policies on whether children Areas, weblet containers, and weblets can over-ride the security settings of their parents. For example, in the table below anyone who has the role of being Owner in every Area in the Linux Site can change children permissions of sub-Areas or weblet containers, while the Default for Everyone is set so that the everyone cannot set Area permissions but can set a weblet container's permissions in the Discussion Area.

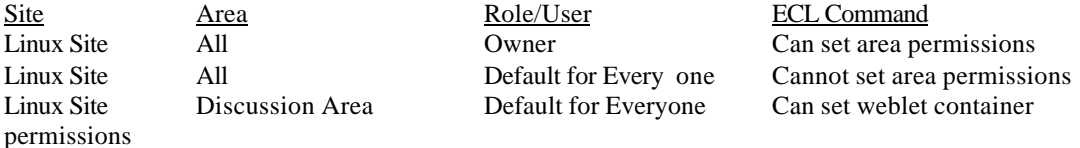

Weblets and weblet containers can also have their own security policies attached to themselves.

A web-based user interface is used to set these policies for each Area, Site, weblet, or weblet container. They all have the same general form, an example is shown below for setting the properties of a Site named Linux Site:

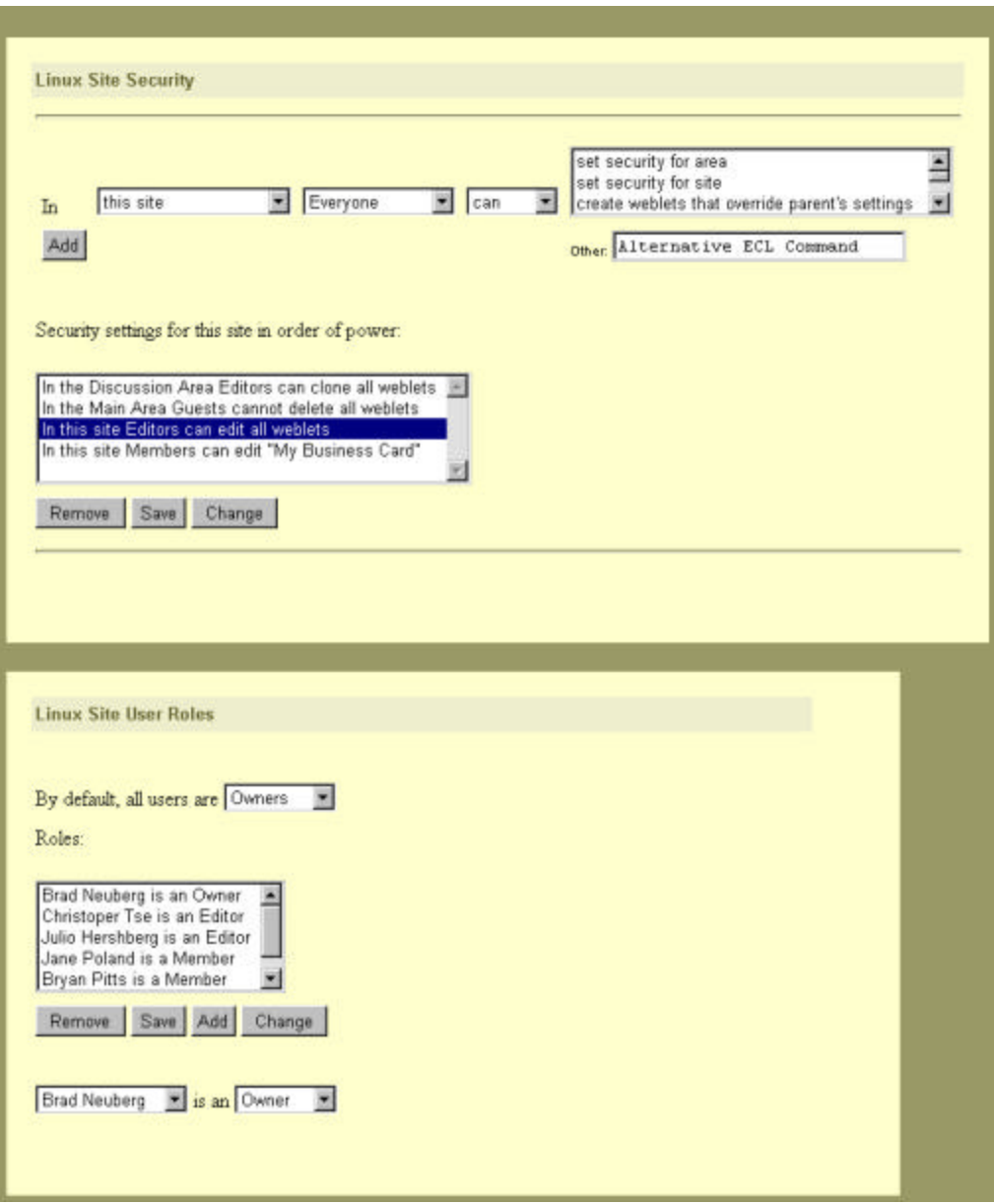

The user interface has two sections; a top section in which security settings are set by creating the appropriate phrase from pull-down menus, and a bottom settings where all the security settings for the site are listed. There is also a bottom section for assigning users different Roles for Sites. For example, in the screenshot above the top section has the following security phrase spelled out from the pull-down menus:

In this site Everyone can set security for area

These new phrases can be added to the site by hitting the "Add" button, and the new phrase will be added after whatever phrase was highlighted in the lower section.

The pull downs for the top-down section are as follows:

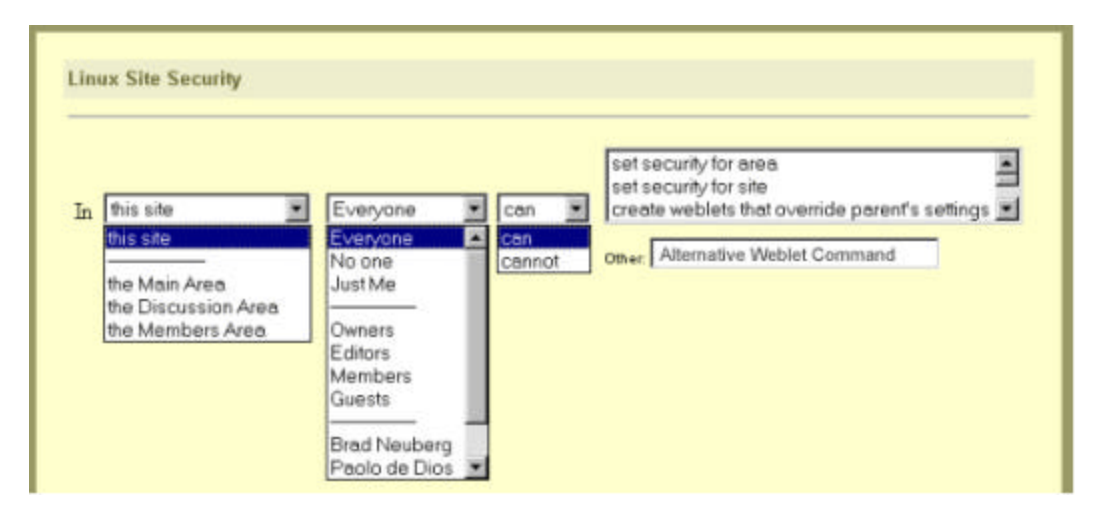

In the upper right portion of the user interface is a scrolling list that has all possible ECL commands enumerated (i.e. "set security for area", "set security for site", etc.). The ECL commands which can have security set on them are as follows, with descriptions where appropriate.

- set security for area
- set security for site

These two commands give someone permission to set the security properties for an area or a site. If someone is allowed to set the security, a form similar to the ones above is returned.

create weblets that override parent's settings

This gives a user permission to create a weblet that can override the weblet's parent security, possibly allowing more permissive or restrictive use of the weblet then the parent would provide. For example, using this setting would allow someone to create an editable Article weblet in an area where nothing can be edited.

- assign all roles
- assign Owner role
- assign Editor role
- assign Member role
- assign Guest role

These five commands gives a user the power to assign roles to other users in an area or a site. For example, a user could be given the power to assign the Member role to a new user.

other (fill in command in box below)

This selection is used for typing in ECL commands that have not been enumerated. This is commonly used for setting ECL commands on individual weblets (i.e. edit "My Business Card").

do everything with all weblets

This gives a user free reign over all weblets in an area, though this does not give them permission to change a site or area's security settings or to assign roles.

- edit all weblets
- view all weblets
- delete all weblets
- clone all weblets
	- These ECL commands give a user permission to run edit, view, delete, or clone commands on any weblet.
- set security for all weblets

This allows a user to change the security properties of a weblet; note that this does not include the ability to change the security permissions of the area or site.

- create all weblets
- create Business Card Weblet
- create Normal Page Weblet
- create Article Weblet
- create Toolbar Weblet Every available weblet is enumerated and a 'create' option is put into the list. This allows one to restrict the creation of certain types of weblets to certain users.
- do everything with all Business Card Weblets
- edit all Business Card Weblets
- view all Business Card Weblets
- delete all Business Card Weblets
- clone all Business Card Weblets
- move all Business Card Weblets
- set security for all Business Card Weblets
- do everything with all Normal Page Weblets
- edit all Normal Page Weblets
- view all Normal Page Weblets
- delete all Normal Page Weblets
- clone all Normal Page Weblets
- move all Normal Page Weblets

• set security for all Normal Page Weblets For each type of weblet all possible commands that can be run on this weblet is enumerated. Above are two example enumerations for Business Card Weblets and Normal Page Weblets.

The bottom portion of the security form shows all the security settings for the site. Three buttons can be used to manipulate these: 'Remove', 'Save', 'Add', and 'Change'. Hitting Remove removes a highlighted security setting from both the client and server. Hitting Save saves a modified ECL command and all modifications. Hitting Add causes the ECL command that has been specified in the top-portion of the user interface to be inserted into the bottom portion. Hitting Change loads the selected ECL command into the top-portion.

There is also a bottom section for assgning users different Roles for Sites. The form to do this is located at the bottom of the Site form above. The default role for all users can be set with this form. Roles are listed in a list-box, and can be Removed, Saved, Added, and Changed by clicking on the appropriate buttons and selecting from the lower pull-downs (i.e. "Brad Neuberg" is an "Owner").

The form for setting an area's security policies looks similar to the site security form:

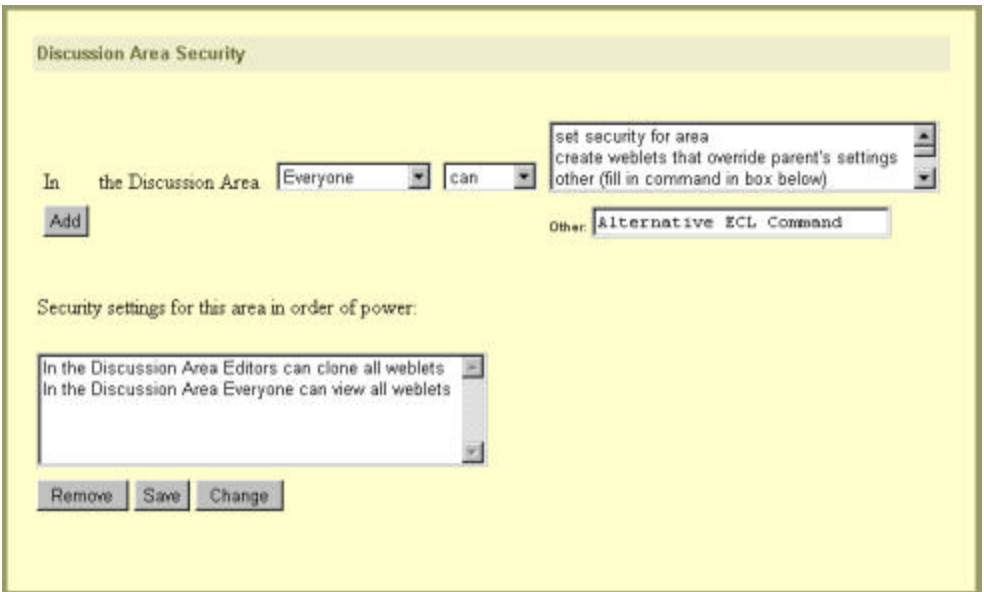

All that is different is that the Area is already restricted and the ECL command 'set security for site' is removed upper right box. Also, Areas cannot have their own assigned roles; roles are only assigned from Sites.

Weblet Containers also have their own security properties form:

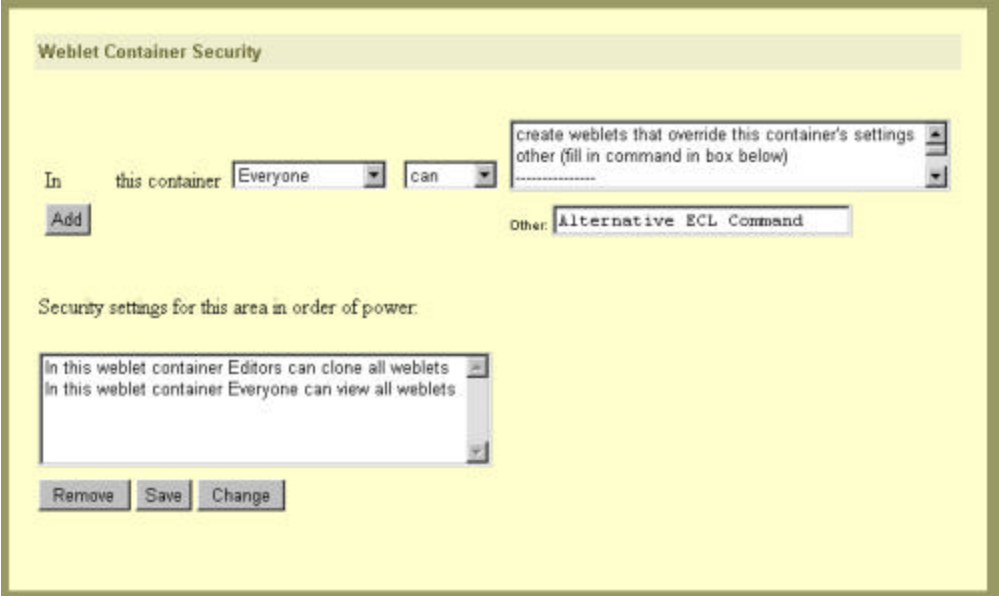

The upper-right ECL command box includes all the same commands as the Site box, without the 'set security for area' and 'set security for site' commands.

Weblets have the simplest security settings:

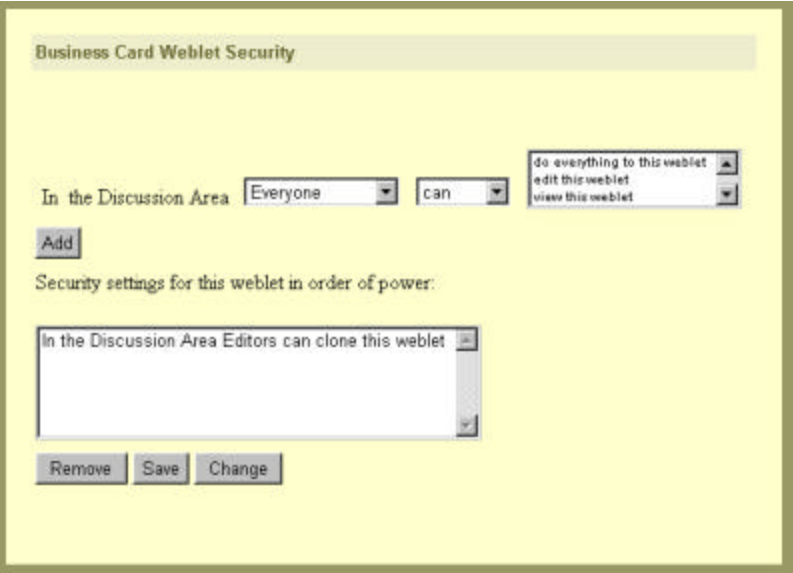

The upper-right ECL command box has the following commands:

```
do everything to this weblet
edit this weblet
view this weblet
delete this weblet
clone this weblet
set security for this weblet
```
An interesting feature that balances being too open with being too closed is the *clone* feature that some weblets support. It is sometimes desirable to have some weblets be uneditable, such as a research paper that has been posted on an OpenPortal. However, it might also be useful to allow others to *clone* this paper and then let them make changes only on the clone, but not on the original:
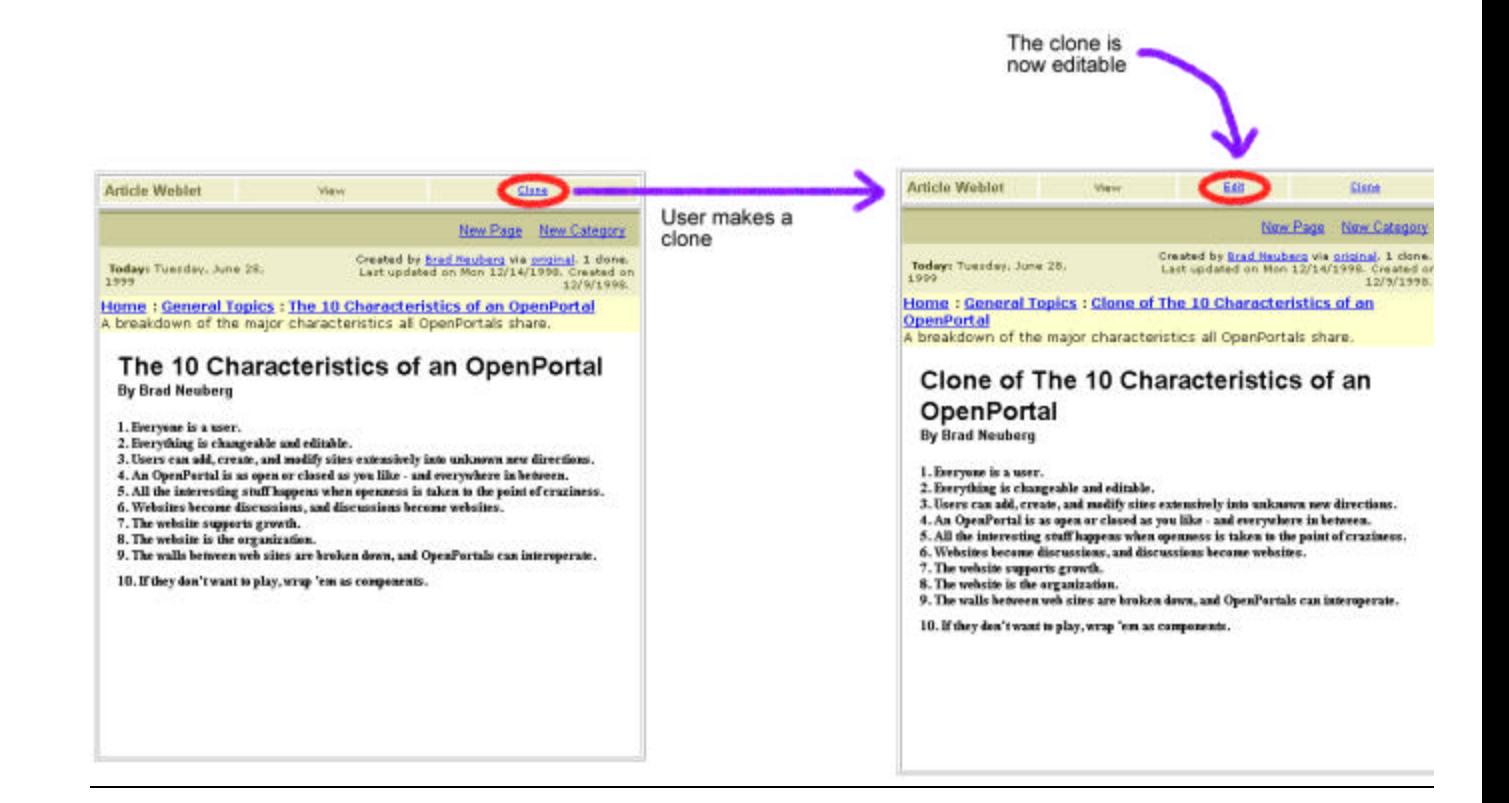

### **5. All the interesting stuff happens when openness is taken to the point of craziness.**

While OpenPortal can be used to build old, boring closed sites, all the fun starts to happen when you push and edge out into crazy openness. This is when the proverbial sh\*t hits the fan. Wouldn't it be interesting to make a closed site using OpenPortal but allow anyone to *clone* that website and change it to make their own? Imagine the interesting results that would occur as the mutations of your website went from one clone, to two clones, to four clones, to sixteen, growing exponentially and changing each time?

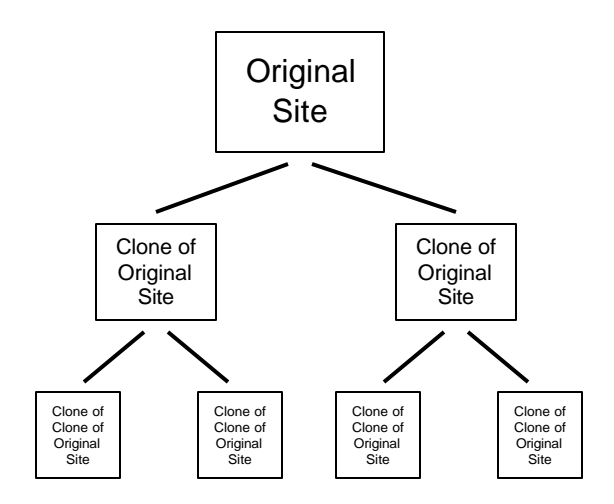

Some of these clones would be worthless, but wouldn't one of them be a gem that takes your website in a brilliant direction unforeseen by you? Isn't this the open-source idea – applied to websites?

In future versions of OpenPortal not only will the website be changeable, but users themselves will be able to create entirely new weblets, extending OpenPortal in directions unforeseen to the OpenPortal team. OpenPortal is itself built with weblets: because of this, OpenPortal is a system that supports the evolution of its own process of evolution – the entire foundation of OpenPortal itself, not just its content, will be changeable through OpenPortal itself!

Some shouts from the audience:  *"It will collapse if you make it that open..." "But you can't allow such openness!" "No one needs that level of openness anyway..." "Every other company and person will destroy you if you're that open!"*

Weren't these the original criticisms railed against the Internet, and isn't it damn more interesting that its closest competition, the closed monolithic telecom network? The same criticisms were shot at the World Wide Web, which is vastly more interesting than the closed Information Superhighway peddled by the cable companies.

OpenPortal is about building a massively open system that can handle and tolerate its own rapid evolution and change. While you can build a traditional closed system with OpenPortal, the more you experiment with crazy openness on your own OpenPortal the more interesting your site will become.

### **6. Websites become discussions and discussions become websites.**

When users have the ability to create entirely new pieces of a website, the website itself simply becomes one giant bubbling conversation. But on OpenPortal chaos does not ensue because weblets provide just enough order to keep things structured. If editing an OpenPortal page were more like writing with a WYSIWYG (What-You-See-Is-What-You-Get) editor like Microsoft Word, then there would be absolutely no structure to keep things ordered. With a few phrases of ECL users can create entirely new site weblets, article weblets, comment weblets, etc. in response to other site weblets, article weblets, comment weblets, etc. What once used to be static pages can now branch out into entirely new sections created by users. The Main Page can be filled with Comment weblets, or any type of weblet.

#### *"But don't web-based threaded discussion boards already provide a place for discussions?"*

Yes, if you only care about having flat discussions that have no more structure than a hierarchy. OpenPortal allows you to *leap out* of a thread-discussion boards structure into entirely new directions. Free yourselves from the shackles of threaded-discussion boards! Imagine being able to respond to a comment *with an entirely new OpenPortal Site, made while your typing the response* **It's not about WYSIWYG** – it's about discussion, but at a higher-level than simple threaded discussion boards can handle.

# **7. The website supports its own growth.**

An OpenPortal allows the creation of new Sites and Areas within it. From any edit form a user can enter the ECL command *create Site Weblet* or *create Area Weblet*:

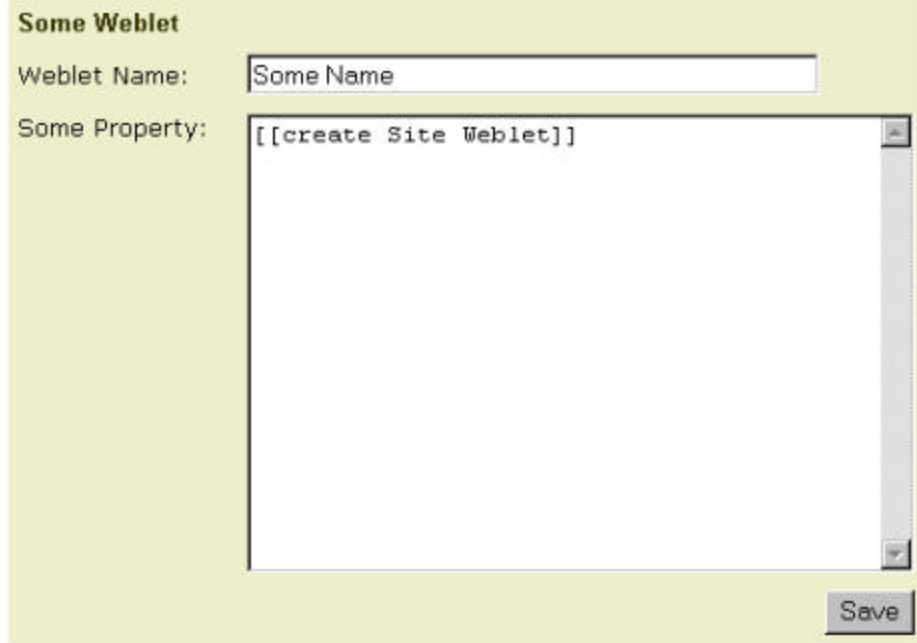

Unlike other weblets, the Site or Area weblet will not be embedded in the page you type the command in this is why it can be typed from anywhere in an OpenPortal. When the user hits *save* a form will come back to create the new site:

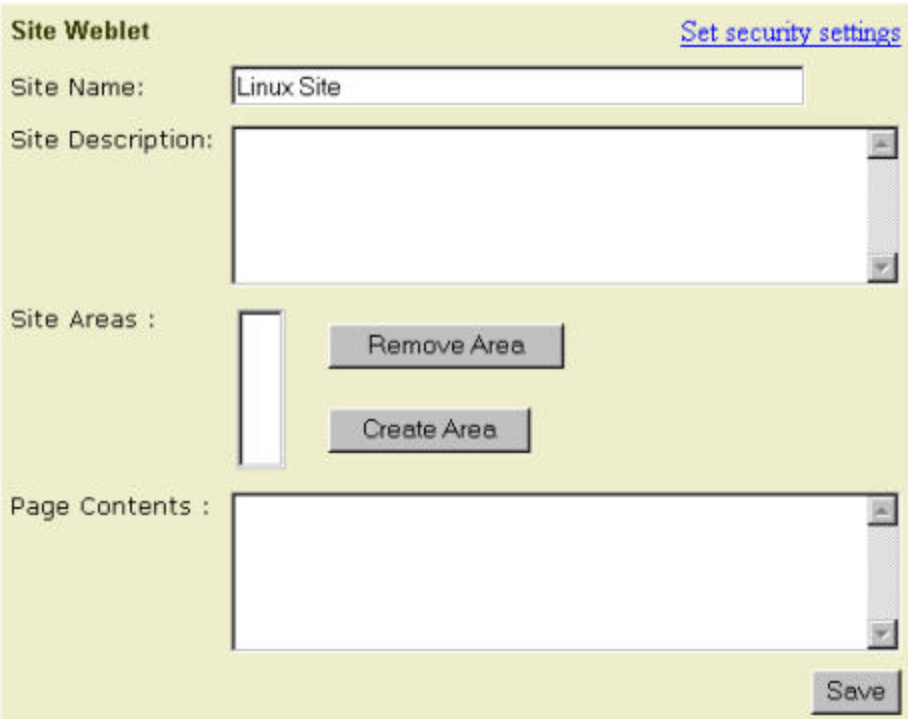

The user can click the *Create Area* button to create a new Area in this site:

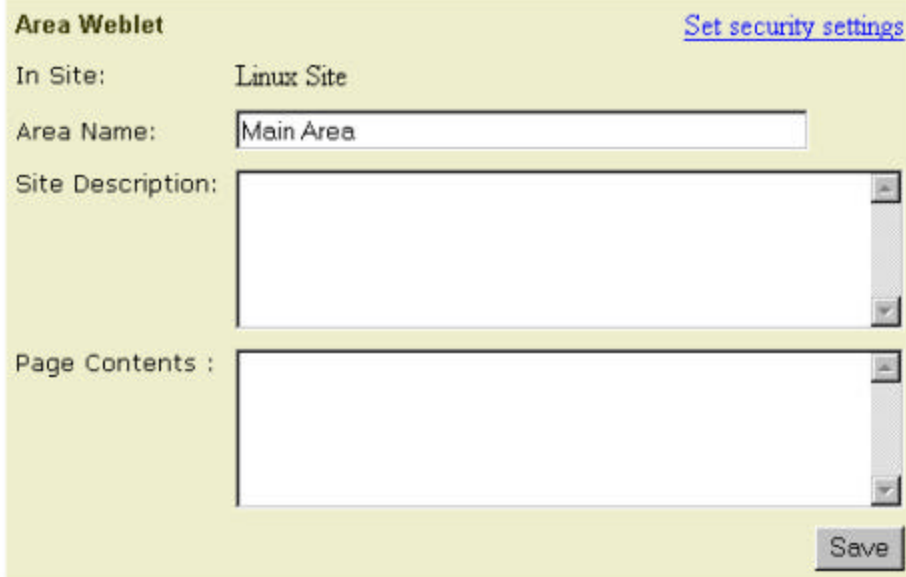

The user can now begin populating this area with new weblets.

The user that creates a new Site instantly become the Owner of that Site and can set permissions and give out roles. The original creator is therefore free to make the Site as open or as closed as he wishes.

# **8. The walls between web sites are broken down, and OpenPortals can interoperate.**

Let's examine the state of the web today. Major websites and portals sit like monolithic cathedrals on the web landscape:

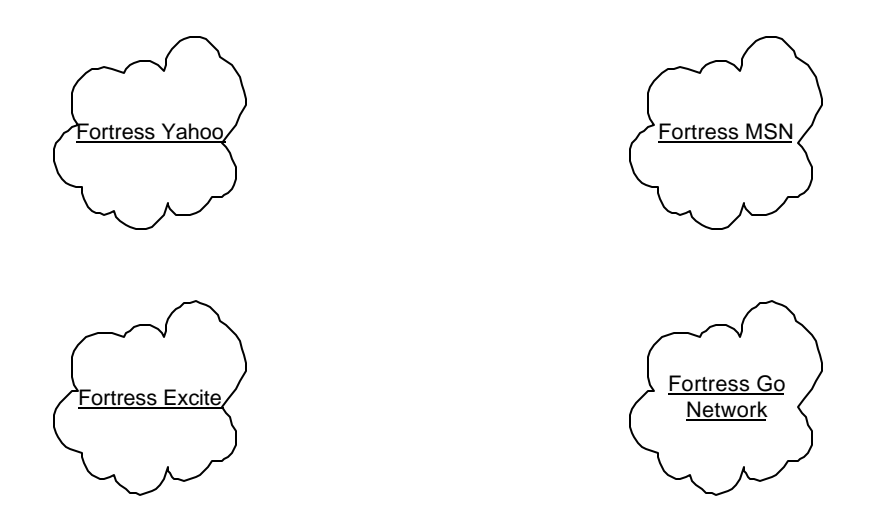

Each one of these cathedrals wants to be the cathedral, sucking in and controlling everyone else – none of them would ever dare to have their fortresses interoperate, except through corporate mergers!

Enter OpenPortal. In a future OpenPortal release weblets will become mobile weblets, able to move between OpenPortals. OpenPortals will be able to form networks with each other. This entire OpenPortal network will be open, just like the Internet and the World Wide Web. Using mobile weblets OpenPortals will be able to support the following between them:

- Weblets from one site can be automagically embedded and linked to using Easy Command Language
- Every user will get a clipboard using dynamic html they can drag any weblet onto this clipboard from one OpenPortal site and paste it onto another. In the background the two OpenPortals are exchanging the mobile weblet.
- Subscribing to a weblet amounts to simply copying and pasting a weblet from a remote OpenPortal. A link is retained to the old remote weblet, so that whenever the old weblet changes the new "pasted" weblet changes as well.
- Compound documents of weblets can be created, with some of the weblets actually being from other OpenPortal sites and being updated whenever the original changes
- A universal log-in network can be created across OpenPortals for higher-level user-services
- Users can "carry" their web-sites around with them from OpenPortal to OpenPortal, as if it were in their back pockets.
- Many other exciting features

It will be exciting when OpenPortals begin to interoperate in future versions. Each of these OpenPortals will start as tiny rain drops on the internet, insignificant when compared to the huge puddles that are the major portals and major web sites; however, these OpenPortals will actually work together:

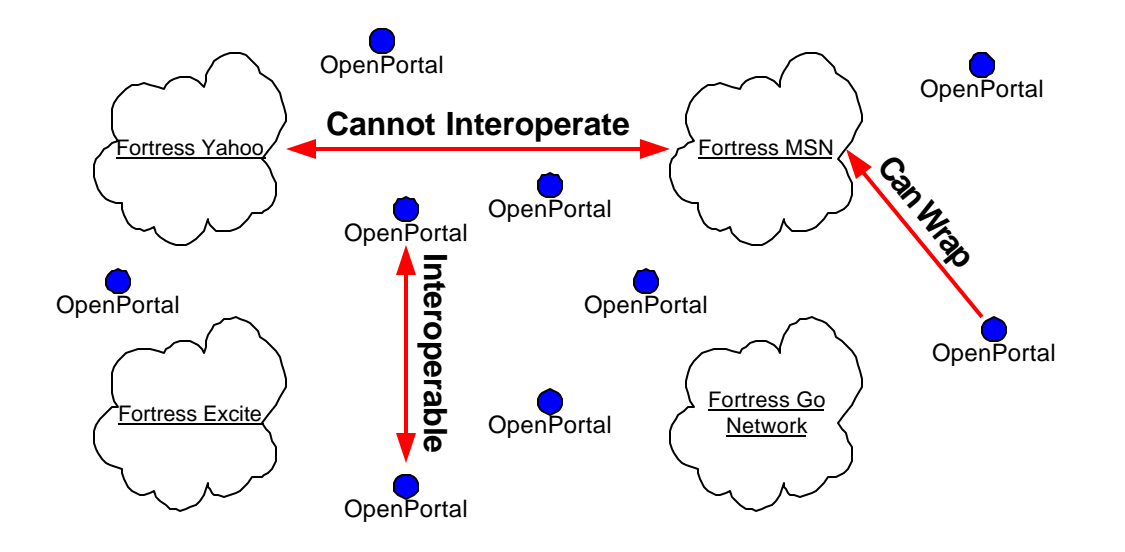

But when a thousand rain-drops begin to merge together, forming larger and larger puddles, the portals and large sites will have to listen: web-sites are not **cathedrals**, they are a **bazaar**. In the beginning we were nothing but a few rain-drops, but when a few rain-drops coalesce they suck in all the puddles:

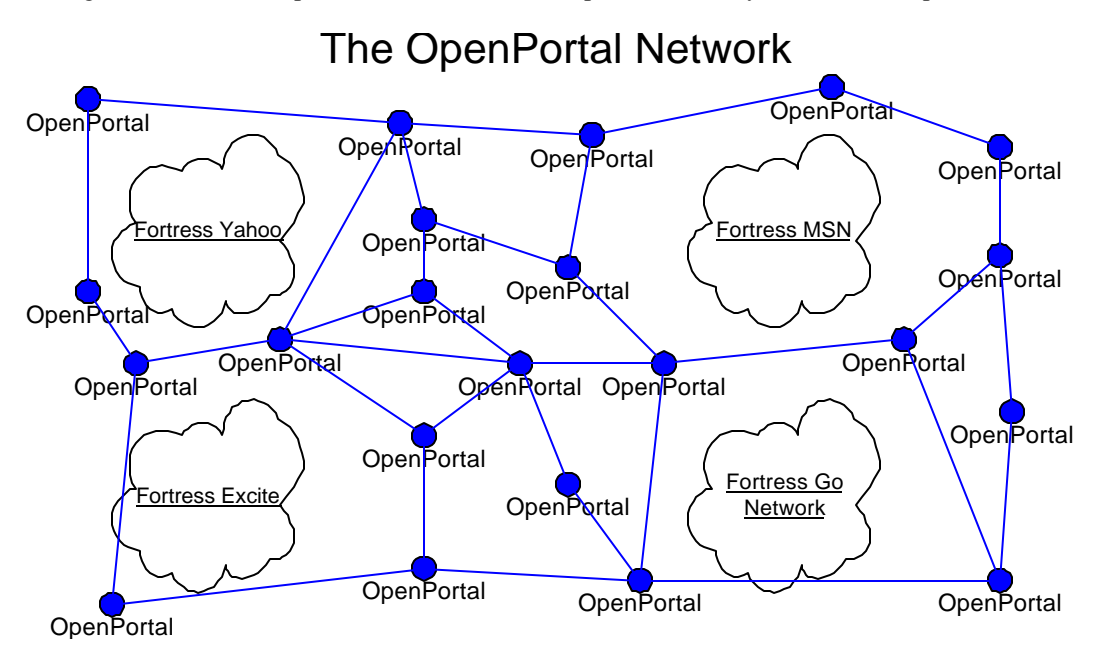

This phenomenon has occured in the past for many of the major internet technologies: internet email, the World Wide Web, etc. The diagram below illustrates how in 1990 most of the major online services and software packages that supported email, such as Compuserve, AOL, Lotus Notes email systems, and others, could barely support interoperability of email systems between competing services, if they even tried. Around this time SMTP internet email servers began to proliferate; they were tiny and located mostly in a university setting:

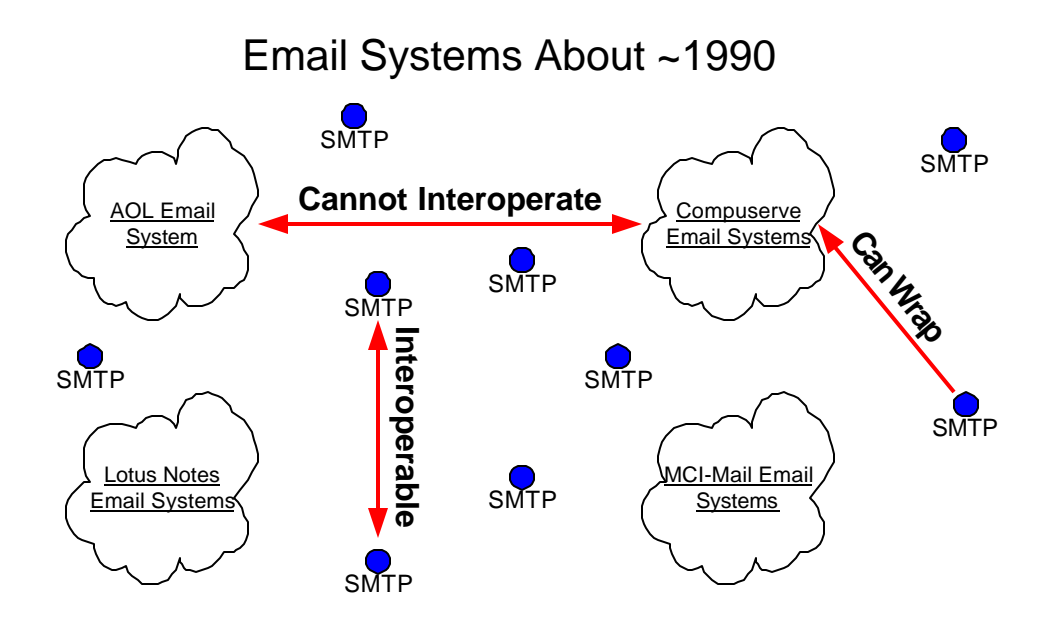

Before anyone knew what happened these tiny servers had surrounded most of the major online services, conglomerating themselves into one giant network that actually supported interoperability between themselves *and* their competition:

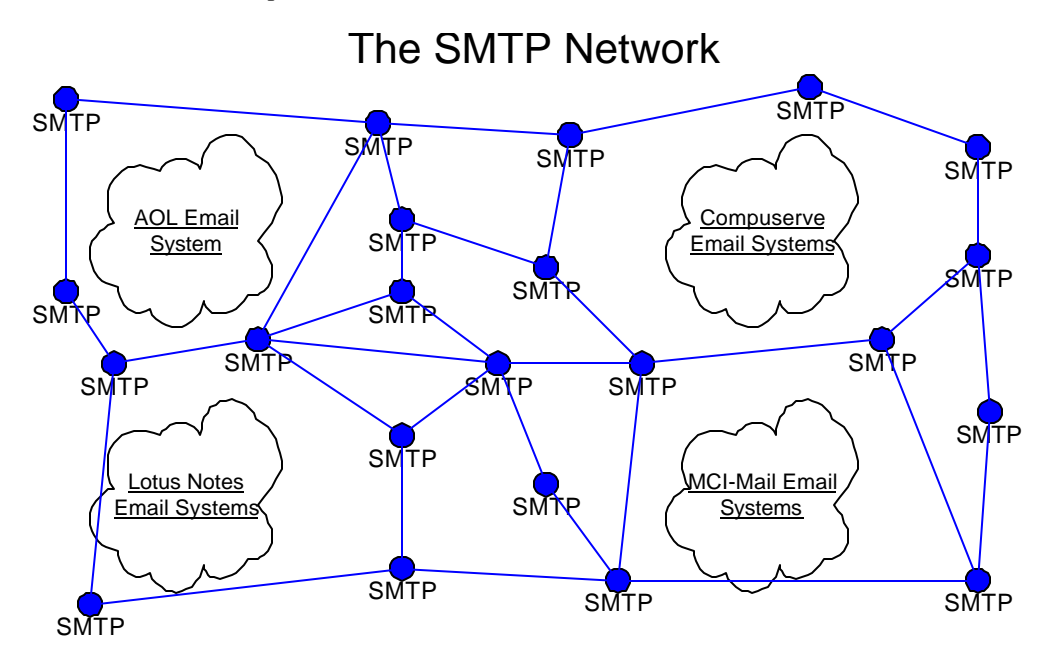

These diagrams illustrate what OpenPortal *really* is: a light-weight component-level standard agreed upon by websites, called weblets, which are controlled by the users through an OpenPortal.

It is only through the openness of the bottom-up process that we can build an interoperable web controlled and built by its users. OpenPortal is the mp3 of web-site technology. Hopefully if you can -->change the technology<--, you can -->change the rules<--.

# **9. If they don't want to play, wrap 'em as components.**

We can't expect the big boys to play nice when OpenPortal comes along, so OpenPortal includes a controversial technology: the ability to wrap portions of other, non-OpenPortal websites as weblets. For example, the weblet below wraps a portion of the Excite Communities website as a weblet:

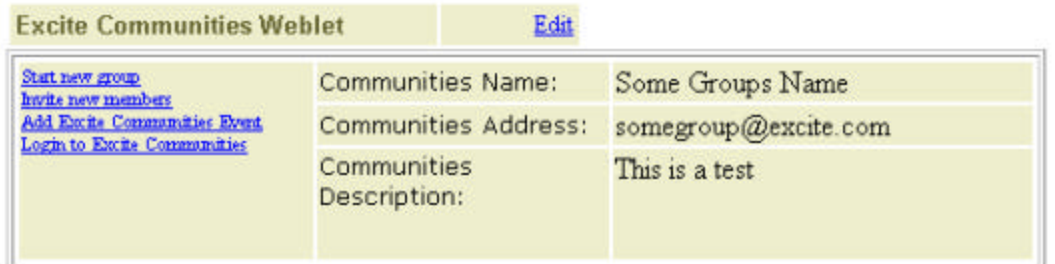

Here is another web portal service wrapped as a weblet. In this case it wraps a portion of a website known as eGroups as a weblet, to reuse its group functionality within an OpenPortal without anyone even knowing it actually makes calls back to the eGroup website:

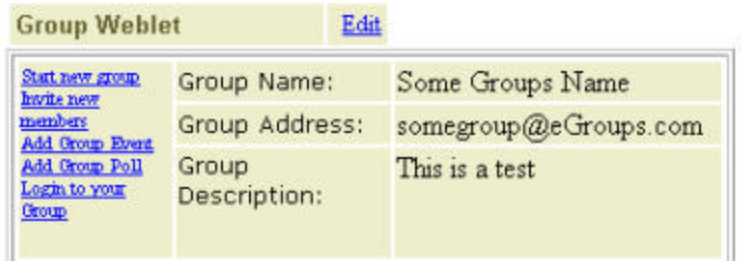

Both of these weblets can now be mixed and combined with other weblets, all on the same OpenPortal page. Some of the other weblets could themselves actually be wrappers around other websites. OpenPortal can then use these weblets to force the websites to interoperate, or to provide a unified portal to the user based on many other websites functionality.

#### **10. You may not even know you're on an OpenPortal (because you're not).**

Some people can choose to throw most of OpenPortal away and just use the Weblet Framework (see the document "Creating a Weblet") A *weblet* is a reusable piece of web-functionality that uses Easy Command Language and html as its front-end and two technologies known as *weblet descriptors* and *Weblet Server Pages (WSP)* on the middle-tier. Weblets can wrap potentially any back-end technology, whether it is JavaBeans, relational databases, CGI-BIN scripts, or even other websites. Technically, a weblet is nothing more than a bundle of properties, ECL commands, and template scripts. These are all declared in a file known as a *weblet descriptor*. Here is the weblet descriptor for a Business Card Weblet:

```
<? xml version="1.0" ?>
<weblet>
    <!—The Business Cards properties: name, organization, slogan, role,
                                      email, and phone number -->
    <property name="name" default-value="Your Name"/>
    <property name="organization" default-value="Your Organization"/>
    <property name="slogan" default-value="Your Slogan"/>
    <property name="role" default-value="Your Role"/>
    <property name="email" default-value="Your Email Address"/>
    <property name="phone_number" default-value="Your Phone-Number"/>
    <!—The Business Cards commands: display, edit, and save -->
    <command full-command="display this" embed="BusinessCard.wsp"/>
    <command full-command="edit this" embed="BusinessCard.wsp"/>
    <command full-command="save this" embed="BusinessCard.wsp"/>
</weblet>
```
This weblet descriptor is just a flat-text file that sits in the filesystem. It establishes the properties and commands for a business card weblet. Notice the three <command> tags. These establish the *edit*, *display*, and *save* commands for the weblet. You can choose to throw away all of these commands and create your own new commands, *completely dropping the edit command if you want*. For example, you could create a "send card owner email" command and a "add card owner to contacts list" command by adding the following to lines to the weblet descriptor file:

```
 <command full-command="send card owner 
email"embed="BusinessCard.wsp"/>
    <command full-command="add card owner to contacts list" 
embed="BusinessCard.wsp"/>
```
Now, if the user enters the ECL commands "send card owner email" anywhere in the edit form of this weblet or clicks on a hyperlink titled send card owner email, then this command will be found in the weblet descriptor file and run.

Every command in a weblet is associated with a Weblet Server Pages(WSP) file that is executed when the command is executed by the user:

```
 <command full-command="edit this" embed="BusinessCard.wsp"/>
```
This WSP file is just like Java Server Pages (JSP) or Active Server Pages (ASP) (it's actually just a subset of the two), and contains a mix of html and java, javascript, or webl that is executed on the server side. In the future *anything* could be called from the *embed* parameter, whether it's a perl script, COM control, PHP script, server-side include, or Frontier script. In this way you can expose the functionality of sophisticated server-side perl scripts as simple human executable ECL commands.

# **Creating a Weblet**

# **The Basic Weblets**

Before we begin to create weblets, we must examine what kinds of weblets are possible. Most weblets can be divided into two types: property weblets and service weblets. Property weblets are very simple; they are just a list of properties that are strings. For example, a business card weblet could consist of five basic properties: name, organization, email, phone-number, and address. The diagram below is a simple property weblet with three properties: Property 1, Property 2, and Property 3. A display temp late can then display these properties in a web browser. The  $\ll$ % =weblet.Property1% > expression is a Weblet Server Pages (WSP) phrase that displays the value of Property1. Property weblets don't just include a template to display themselves in html; they also include an edit form that can be generated on demand to change a weblet's properties.

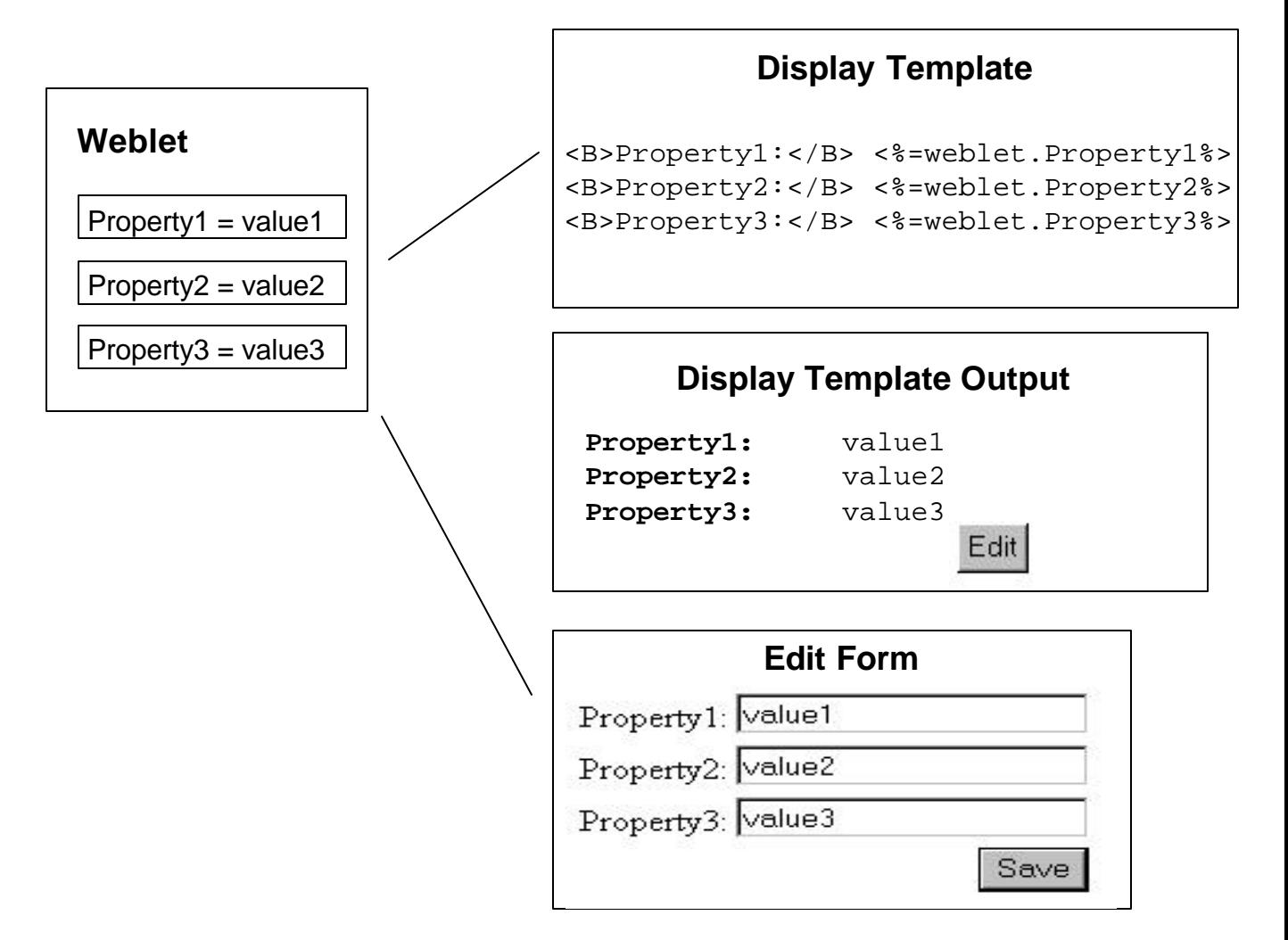

# **Property Weblet**

The second kind of weblet is a service weblet. This kind of weblet wraps an underlying service and then exposes these services as Weblet Commands. This can be used to wrap other web-technologies, like perl scripts or Java Server Pages (JSP) files, or to offer easy to use services through OpenPortal. In the example below a web-based email system that was written in perl is wrapped by a weblet that exports email commands, such as Add User. These commands could then be used from any weblet by entering  $\rightarrow$ Add User $\leftarrow$ , which would cause the Weblet Command parser to automatically hyperlink Add User and initiate that action when clicked on. While a property weblet provides a form to change its properties, service weblets usually have configure forms to configure the services. An example configuration form is shown below that allows a user configure the email weblet through a web browser.

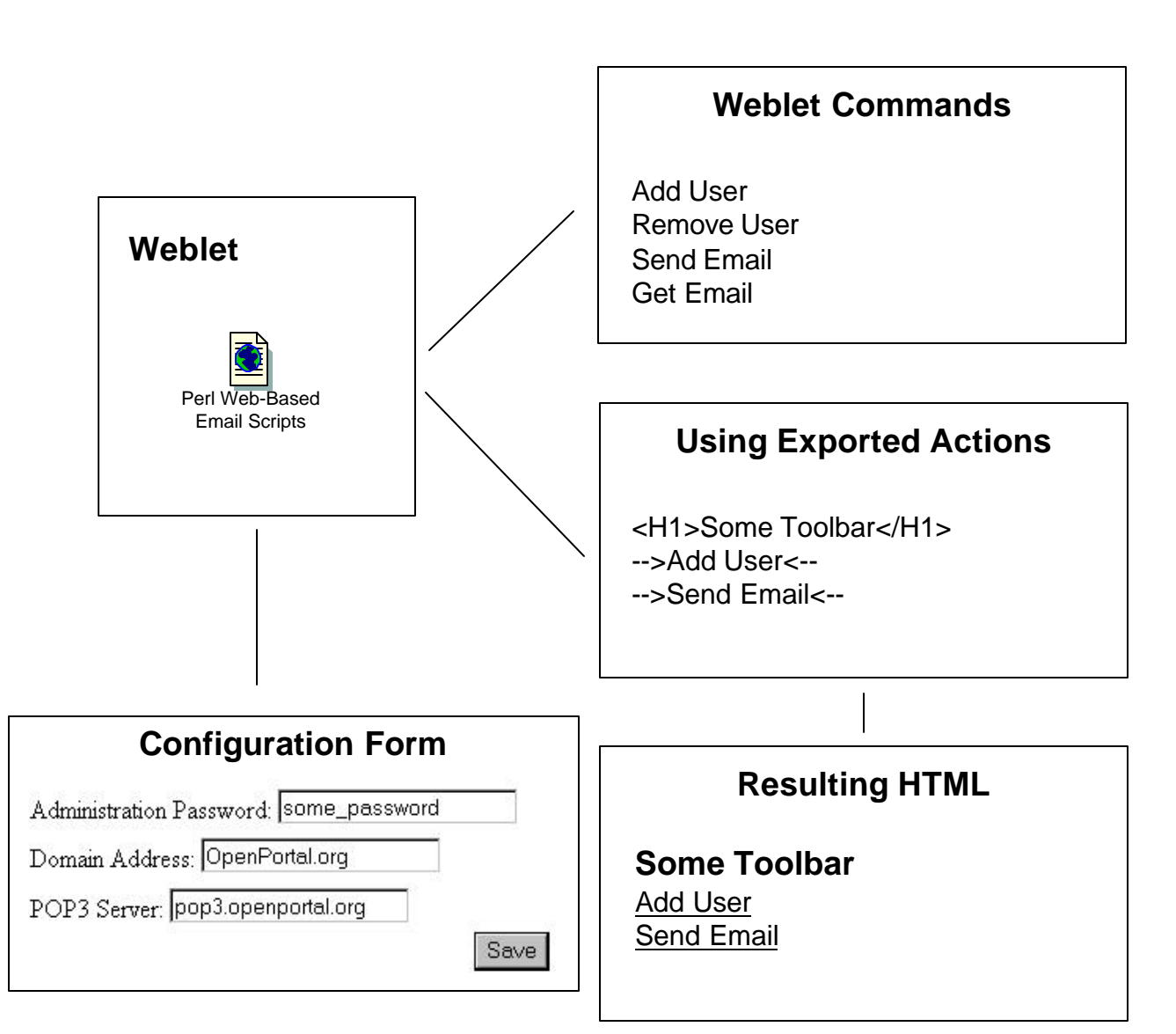

**Service Weblet**

Service weblets and property weblets are not mutually exclusive; most weblets will probably be a mix of the two. For example, a weblet could provide some properties that are in-place editable as well as export some services

.

# **Different Skills, Different Needs**

There are many different kinds of users with different needs. The Weblet Base divides these users into two types: those on the server-side who have direct shell access to an OpenPortal server, and those on the client-side who are operating through a browser.

# Creating a Weblet on the Server-Side

Many computer programming languages seperate *what a program does* from *how the program does it*. This is called seperating the *what* from the *how*. For example, one can specify that a program sorts items (the *what*) from how the sorting algorithm actually works (the *how*). The C language does this by seperating variable and function declarations into a *header* file and the actual C code for the header file into a *source* file. Java has the ability to seperate the *what* into something called an *interface*, while the actual *how* is taken care of by a Java class that implements the interface. There are many good reasons to seperate what a program does from how it actually performs it. One is that it makes programs easier to maintain and change, since one can easily change how a program actually works "under-the-hood" without changing what it actually does.

A similar concept is the *Model-View-Controller* pattern. In this design pattern a *model* describes what something does while a *view-and-controller* describes how the model is visually presented and controlled by the user. The model contains no presentation logic; it simply simulates some object (i.e. it is a model). The view and controller modules are usually combined together into one, since it is natural to specify how something looks along with how a user manipulates the view. As an example of the model-view-controller pattern, one could have a model that simulates a business card, providing methods to get and set this business card's properties. A seperate view and controller module could display this business card visually on a monitor and allow a user to manipulate the business card using a mouse. Java Server Pages (JSP) follows this pattern; in JSP a JavaBean acts as a model, while a JSP page manipulates this JavaBean model to create an HTML presentation and to respond to user requests through the browser. The model-viewcontroller pattern allows one to change how a system looks and is controlled without affecting the model. In the business card example, one could provide all types of new presentations and responses to user input for this business card model without having to change the model.

Creating weblets integrates both principles. Following the principle of seperating the *what* of a weblet from its *how*, a weblet consists of two pieces: one piece promises the *what* of the weblet, exposing the properties and commands that the weblet supports, while the other piece provides the actual *how* that gives the weblet it's functionality:

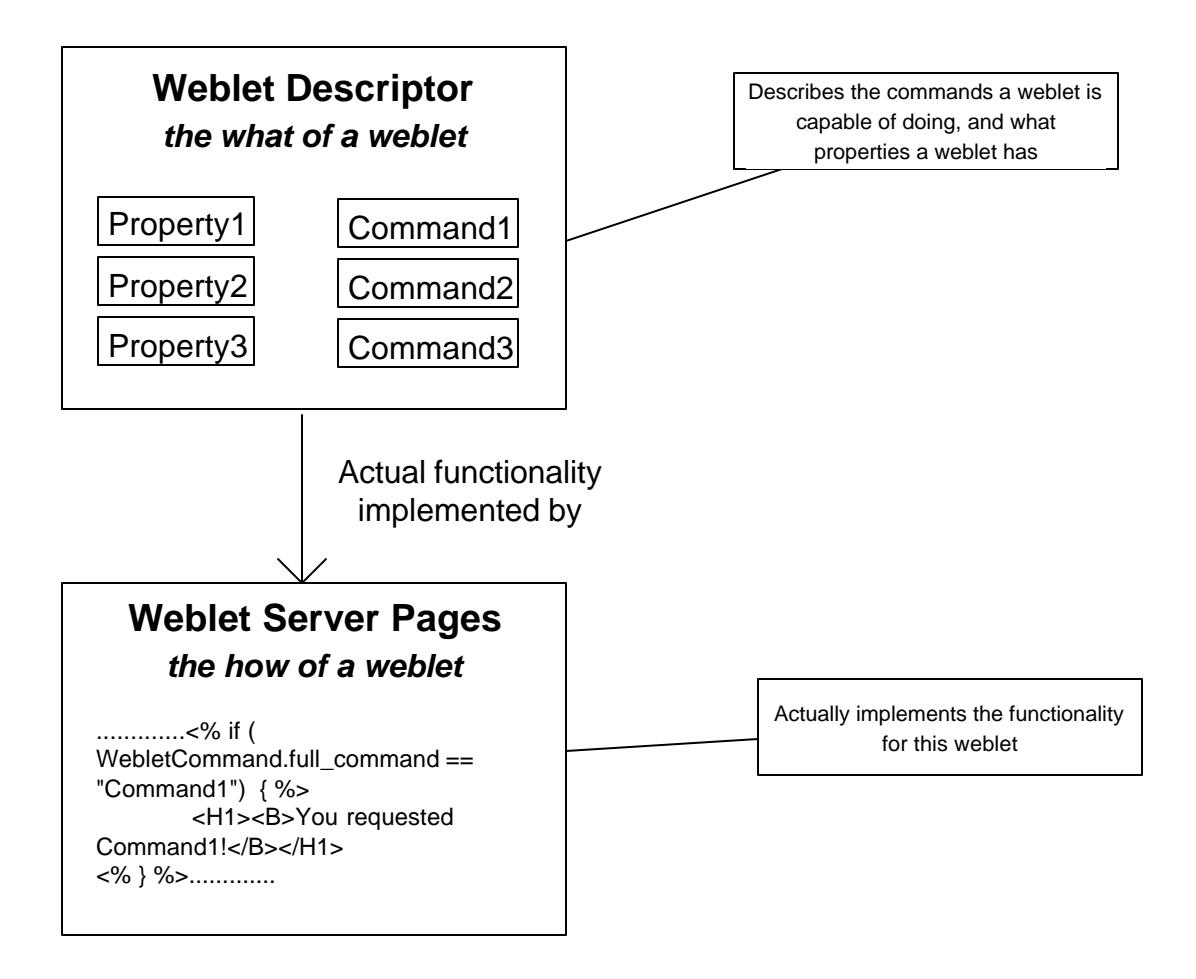

Following the second principle, these two pieces can be seen as the *model* and *view-controller* for the weblet:

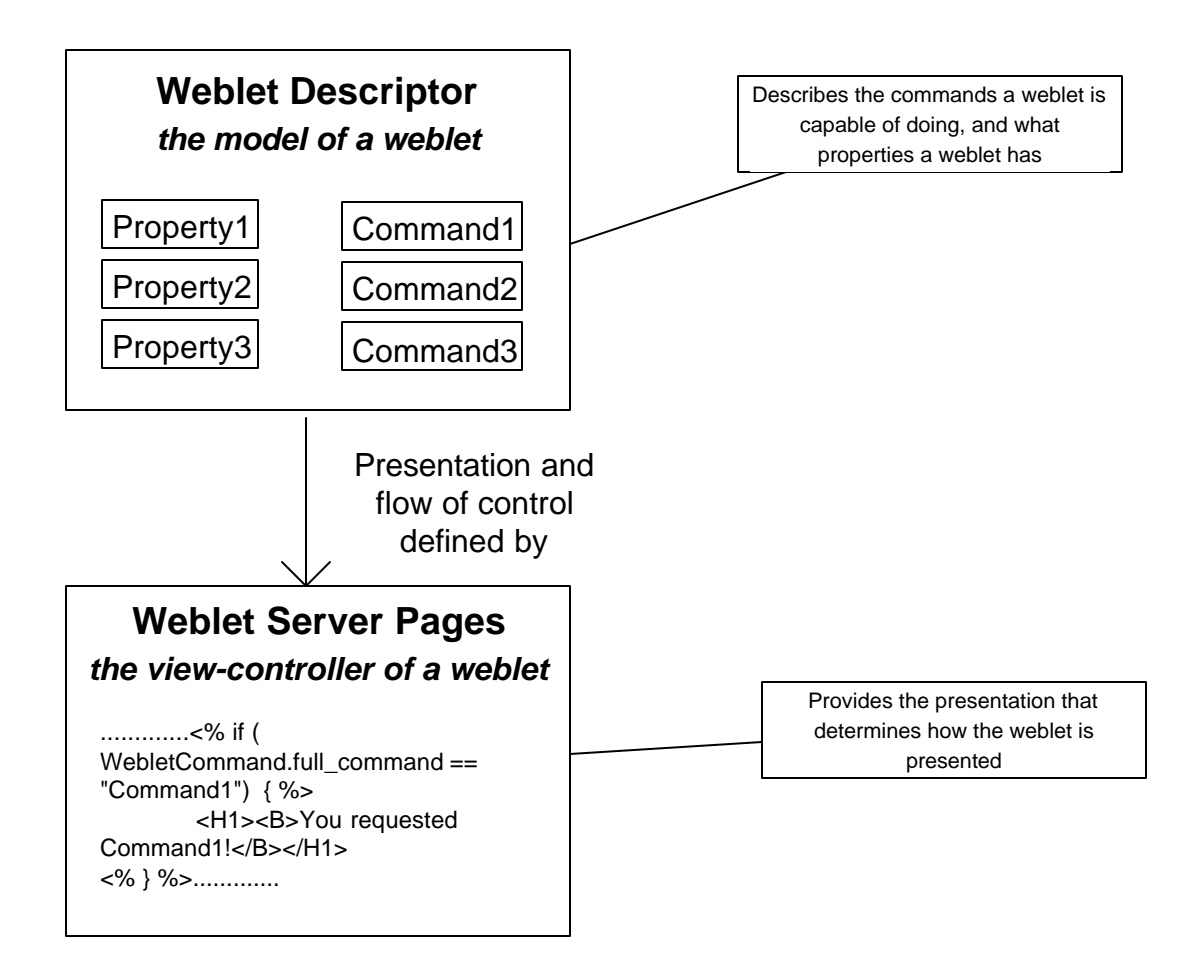

These two weblet pieces are contained in two seperate files, a *weblet descriptor* file and a *Weblet Server Pages* (WSP) file. A weblet descriptor file has the file extension .weblet, while a WSP file has the extension .wsp. A weblet descriptor file declares the commands and properties that a weblet supports, and also specifies which WSP file to execute for which commands. A WSP file contains scripting code and HTML presentation code.

# **Sequence of Actions for Weblet Descriptor File and Weblet Server Pages File**

When a user issues a weblet command, such as "edit", a specific weblet descriptor is found for the type of weblet that the command is performed on. In the example below the weblet type is a *Business Card.weblet.* Inside this weblet descriptor is a list of all the commands that the weblet supports. In this case there is only one command, "edit." Every weblet command is associated with a *Weblet Server Pages* (WSP) file. In the example below the "edit" command is associated with the WSP file *Business Card.wsp*. Since the user requested the "edit" command, the associated WSP file *Business Card.wsp* is executed and the HTML results are returned.

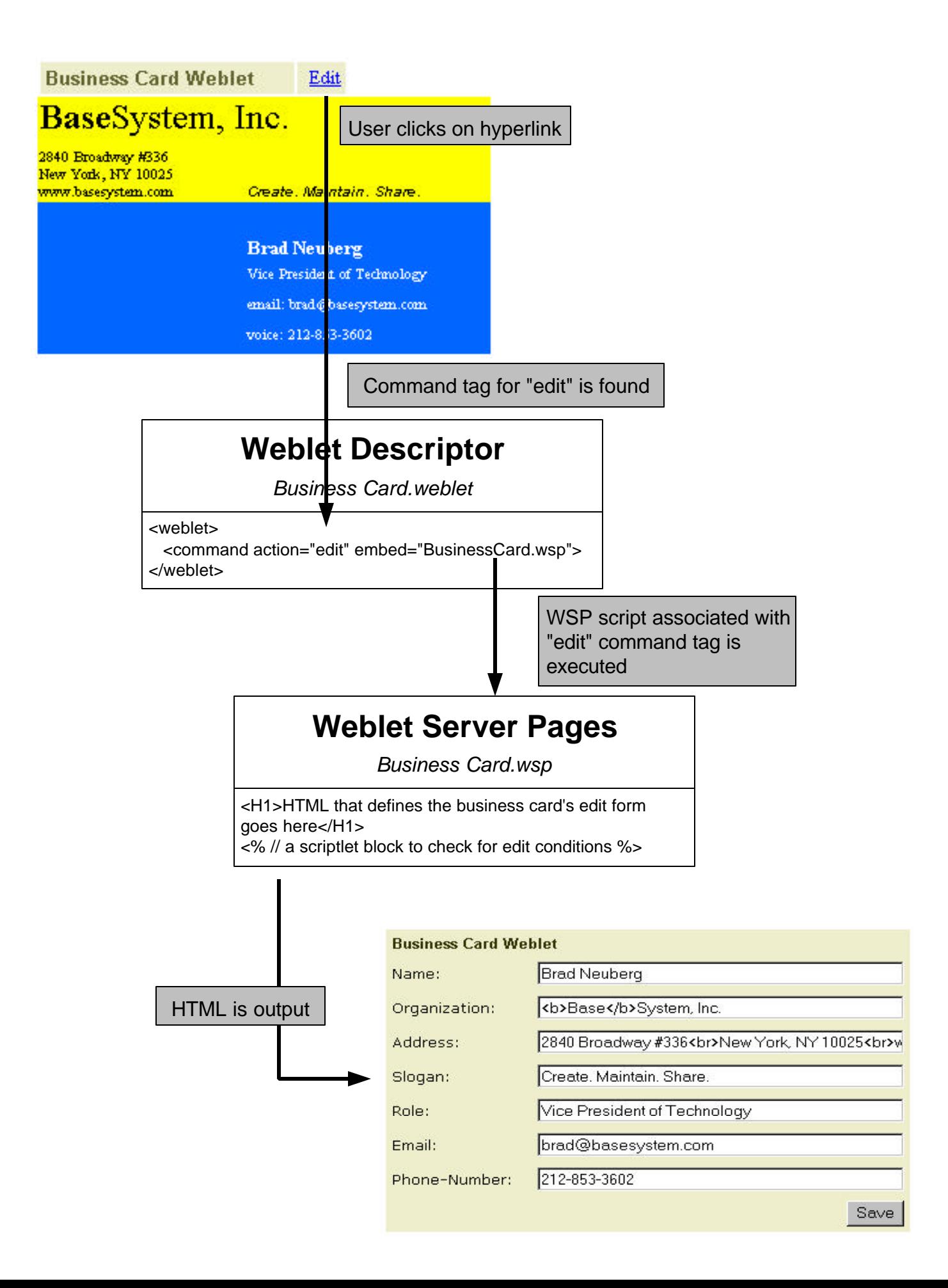

#### Weblet Descriptor Files

A weblet descriptor file is written in XML. It begins with a standard XML directive:

```
<? xml version="1.0" ?>
```
Next comes the declaration of a weblet:

```
<? xml version="1.0" ?>
<weblet>
```
If the weblet is a weblet container than this tag would be

```
<? xml version="1.0" ?>
<webletcontainer>
```
If a weblet is a service weblet, then the attribute *service-weblet* should be set to true:

```
<weblet service-weblet="true">
```
By default this is set to false. There can only be one copy of this weblet if it is a service-weblet (i.e. it is a singleton). If someone enters a weblet command without any target:

#### **-->Login User<--**

Then this command will automatically be sent to the one weblet that has this command. This allows one to export weblet commands that are available anywhere in the site as services. In the Login User example above, a Login weblet could be created that is a service weblet which exports this command.

After the weblet tag comes the declaration of a property:

```
<? xml version="1.0" ?>
<weblet>
    <property name="property1" default-value="defaultValue1"/>
```
This declares that the weblet has a property named *property1* and that the default-value given to this property when a new weblet of this type is created is *defaultValue1*. The default-value argument is optional, and if not given then default-value for a property is just the empty string "". The name of a property must be between a-z, A-Z, 0-9, or the special characters underscore \_.

A weblet can have several properties:

```
<? xml version="1.0" ?>
<weblet>
    <property name="property1" default-value="defaultValue1"/>
    <property name="property2" default-value="defaultValue2"/>
    <property name="property3" default-value="defaultValue3"/>
```
All weblets share certain *standard-properties*, such as an owner or the date the weblet was created. These standard-properties do not need to be declared in the weblet descriptor, but it is sometimes useful to override one of their default values:. All standard properties are defined with the <standard-property> tag.

```
 <? xml version="1.0" ?>
<weblet>
```

```
 <property name="property1" default-value="defaultValue1"/>
   <property name="property2" default-value="defaultValue2"/>
   <property name="property3" default-value="defaultValue3"/>
    <standard-property name="default_input" default-
value="<input type=text size=42 maxlength=80>"/>
```
This tag over-rides the standard-property *defaul\_input*, which has to do with the inplace-editing feature of weblets (this is described below).

Command declarations come after property declarations, describing the commands that the weblet supports:

```
<? xml version="1.0" ?>
<weblet>
   <property name="property1" default-value="defaultValue1"/>
   <property name="property2" default-value="defaultValue2"/>
   <property name="property3" default-value="defaultValue3"/>
     <standard-property name="default_input" default-
value="<input type=text size=42 maxlength=80>"/>
   <command action="performSomeAction" perform-on="onSomeObject" 
embed="someFile.wsp"/>
```
This tag declares that the weblet has a command *performSomeAction onSomeObject*, and when this command is activated (say by a hyperlink), then the Weblet Server Pages file named someFile.wsp should be executed and its HTML results embedded.

A weblet can have several commands:

```
<? xml version="1.0" ?>
<weblet>
    <property name="property1" default-value="defaultValue1"/>
    <property name="property2" default-value="defaultValue2"/>
    <property name="property3" default-value="defaultValue3"/>
    <standard-property name="default_input" default-value="<input 
type=text size=42 maxlength=80>"/>
    <command action="performSomeAction" perform-on="onSomeObject" 
embed="someFile.wsp"/>
    <command action="anotherAction" perform-on="onSomeObject" 
embed="someFile.wsp"/>
```
The action attribute usually identifies some verb, such as *edit*, *set*, and *display*, while the perform-on attribute is usually a direct object of the verb, such as *this*, *properties*, *business card*. Multiple actions and perform-on's can be specified by using a comma:

```
<weblet>
    <property name="property1" default-value="defaultValue1"/>
    <property name="property2" default-value="defaultValue2"/>
    <property name="property3" default-value="defaultValue3"/>
    <standard-property name="default_input" default-value="<input 
type=text size=42 maxlength=80>"/>
    <command action="performSomeAction" perform-on="onSomeObject" 
embed="someFile.wsp"/>
    <command action="anotherAction" perform-on="onSomeObject" 
embed="someFile.wsp"/>
```
# **<command action="add,create" perform-on="this" embed="anotherFile.wsp"/>**

This new command tag states that whenever the weblet commands "add this" or "create this" is requested by the user, the WSP file named anotherFile.wsp is executed and its results are embedded. Using commas to specify several actions or perform-on's is useful for specifying a weblet command that may have several different ways of being expressed. For example, the weblet commands "add this" and "create this" are basicly equivalent, and commas allow this to be expressed as one command tag.

Instead of providing the parts of speech (i.e. the action and the perform-on) for a command, the full command can be provided through the full-command attribute:

```
<? xml version="1.0" ?>
<weblet>
    <property name="property1" default-value="defaultValue1"/>
    <property name="property2" default-value="defaultValue2"/>
    <property name="property3" default-value="defaultValue3"/>
    <standard-property name="default_input" default-value="<input 
type=text size=42 maxlength=80>"/>
    <command action="performSomeAction" perform-on="onSomeObject" 
embed="someFile.wsp"/>
    <command action="anotherAction" perform-on="onSomeObject" 
embed="someFile.wsp"/>
    <command full-command="some long command" embed="someFile.wsp"/>
```
Every command tag must provide the embed attribute. This provides a script file that is executed when the command is requested by the user. This script file is passed a reference to the weblet itself, the weblet command that was requested by the user, and the request and response objects that are a part of the servlet API; this is covered in more detail in the section on Weblet Server Pages. The WSP filename that is given in the embed attribute is within the Java Naming Directory Interface (JNDI) namespace; if the filename has no directory slashes at the beginning of it, it is searched for in the weblet's local directory.

Other scripting languages and technologies can be called other than Weblet Server Pages. It should be possible to make JSP and ASP scripts callable from the embed attribute, though this is not planned for the current release. Currently the only technology other than WSP that can be called are java methods in the weblet itself. A method on the weblet class itself can be called by using the "this" operator and the method name:

# **<command full-command="some long command" embed="this.someMethod()"/>**

This will call the method someMethod() on the weblet itself when the command specified is encountered. This is useful for calling default methods in the weblet base-class for certain default actions. For example, when a weblet-container receives the "add" command it should call a predefined method in the WebletContainer base class named addWeblet(:

#### **<weblet-container> <command action="add" perform-on="this" embed="this.addWeblet()"/>**

Any method that is called from the embed tag must be able to take the weblet itself as a reference, the weblet command, and the request and response objects as arguments.

Command tags are not exclusively executed; if the weblet command requested by the user is declared in several command tags, then each of the scripts listed by these tags will be run one after another and their output will be concatenated together. For example, if a weblet has the following two command tags:

#### **<command action="save" perform-on="this" embed="this.saveWeblet()"/> <command action="save,display" perform-on="this" embed="someFile.wsp"/>**

and the weblet command "save this" has been requested by the user, then the first command tag will execute first by calling this.saveWeblet(), followed by the second command tag which will execute someFile.wsp and concatenate its output onto the first output.

Many times the perform-on attribute will be set to "this." Since the perform-on attribute is meant to be the direct-object of the action, it is useful to have a short-hand way of deducting whether a requested weblet command actually refers to the weblet defined in the weblet descriptor itself. It is impossible and inflexible to hard-code the actual name of the weblet into the perform-on attribute. For example, if there is a business card named "Brads Business Card", and a user requests the weblet command 'edit "Brads Business Card"', this could be hard-coded as:

```
<command action="edit" perform-on="\"Brads Business Card\"">
```
However, it would be useful if the system automatically checked to see whether the weblet descriptor that is being called matches the perform-on attribute; if so, it converts the value of perform-on *in the original weblet command* into the word "this." In the example above, if the weblet that is being called is named "Brads Business Card" and the target of the "edit" command is "Brads Business Card", then the value of the perform-on attribute in the actual weblet command variable, WebletCommand, is changed to "this". This means that the above command tag can be converted to:

#### <command action="edit" **perform-on="this"**>

which is much more flexible and generalized and less dependent on the actual name of the weblet.

A set of Dynamic HTML properties are also defined for the  $\langle \text{weblet} \rangle$  tag and the  $\langle \text{property} \rangle$  tag. The attribute *draggable* can be added to either a <weblet>, <weblet-container>, or <property> tag:

```
<? xml version="1.0" ?>
<weblet draggable="true">
    <property name="property1" default-value="defaultValue1" 
draggable="true"/>
    <property name="property2" default-value="defaultValue2"/>
    <property name="property3" default-value="defaultValue3"/>
    <standard-property name="default_input" default-value="<input 
type=text size=42 maxlength=80>"/>
    <command action="performSomeAction" perform-on="onSomeObject" 
embed="someFile.wsp"/>
    <command action="anotherAction" perform-on="onSomeObject" 
embed="someFile.wsp"/>
    <command full-command="some long command" embed="someFile.wsp"/>
</weblet>
```
The draggable attribute states that either the weblet, weblet-container, or property is draggable. The WSP script that is called can check this property, and can either honor it or not when attempting to create the javascript and Dynamic HTML that is part of making weblets drag and droppable. If the draggable attribute is left off it defaults to false.

Another Dynamic HTML attribute is the *inplace-editable* attribute. This attribute is similar to *draggable* in that it can only be placed either on a <property> tag, and denotes that the property can be edited simply by clicking on the element:

<? xml version="1.0" ?>

```
<weblet draggable="true">
    <property name="property1" default-value="defaultValue1" 
draggable="true"/>
    <property name="property2" default-value="defaultValue2" inplace-
editable="true"/>
    <property name="property3" default-value="defaultValue3" inplace-
editable="false"/>
    <standard-property name="default_input" default-value="<input 
type=text size=42 maxlength=80>"/>
    <command action="performSomeAction" perform-on="onSomeObject" 
embed="someFile.wsp"/>
    <command action="anotherAction" perform-on="onSomeObject" 
embed="someFile.wsp"/>
    <command full-command="some long command" embed="someFile.wsp"/>
</weblet>
```
If the inplace-editable attribute is left off it defaults to true. Like the *draggable* attribute, underlying WSP scripts can check whether a given property has the *inplace-editable* attribute set to true and decide whether to honor this flag. It is merely a suggestion to the underlying presentation WSP.

When a property that is inplace-editable is clicked on, it is replaced by some kind of form input. The default is that the property is replaced with a standard <input type=text> tag, though this default can be over-ridden by setting the standard-property *default\_input* to something else:

```
<? xml version="1.0" ?>
<weblet draggable="true">
    <property name="property1" default-value="defaultValue1" 
draggable="true"/>
    <property name="property2" default-value="defaultValue2" inplace-
editable="true"/>
    <property name="property3" default-value="defaultValue3" inplace-
editable="false"/>
```
# **<standard-property name="default\_input" defaultvalue="<input type=text size=42 maxlength=80>"/>**

```
 <command action="performSomeAction" perform-on="onSomeObject" 
embed="someFile.wsp"/>
```

```
 <command action="anotherAction" perform-on="onSomeObject" 
embed="someFile.wsp"/>
```

```
 <command full-command="some long command" embed="someFile.wsp"/>
</weblet>
```
For any property which has had inplace-editable be set to true and which does not define its own custom input, the default input is used for this property when it is clicked on. For example, in the above weblet descriptor block when *property2* is clicked on in a browser it is replaced with the default\_input, which is <input-type=text size=42 maxlength=80>. Individual inplace-editable properties can also provide their own *inplace-input* attribute for what kind of input they are replaced with when clicked on:

```
<property name="property2" default-value="defaultValue2" inplace-
editable="true" inplace-input="<textarea>"/>
```
This will replace property2 with a  $\langle$ textarea $\rangle$  when it is clicked on rather than the default input of  $\langle$ inputtype=text size=42 maxlength=80>. Note that for both the default input standard-property and the inplaceinput attribute only a form input type may be given. This form input must not define the *name* or *value* attributes of the input, and cannot include more than one tag. The inplace-editing engine automatically fills these values in according to certain characteristics.

```
<property name="property2" default-value="defaultValue2" inplace-
editable="true" inplace-input="<textarea>something</textarea>"/> 
INCORRECT
<property name="property2" default-value="defaultValue2" inplace-
editable="true" inplace-input="<textarea wrap=virtual>"/>
CORRECT
<property name="property2" default-value="defaultValue2" inplace-
editable="true" inplace-input="<input type=text name=property2>"/> 
INCORRECT
<property name="property2" default-value="defaultValue2" inplace-
```
editable="true" **inplace-input="<input type=text value=something>"/>** INCORRECT

A final example weblet descriptor is provided for a business card weblet:

#### BusinessCard.weblet:

```
<? xml version="1.0" ?>
<weblet draggable="true">
    <property name="name" default-value="Your Name"/>
    <property name="organization" default-value="Your Organization"/>
    <property name="slogan" default-value="Your Slogan"/>
    <property name="role" default-value="Your Role"/>
    <property name="email" default-value="Your Email Address"/>
    <property name="phone_number" default-value="Your Phone-Number"/>
    <command action="save,display" perform-on="this" 
embed="BusinessCard.wsp"/>
    <command action="edit" perform-on="this" embed="BusinessCard.wsp"/>
    <command action="set" perform-on="security, security settings, 
settings, security properties" embed="StandardSecurityForm.wsp"/>
</weblet>
```
#### **Weblet Server Pages**

Weblets are actually scripted seperate from the weblet descriptor in a Weblet Server Pages (WSP) file, which has the extension wsp. A WSP file consists of scripting control code and HTML presentation code. WSP is based on Active Server Pages (ASP) and Java Server Pages (JSP), and is a light-weight subset of both standards.

All WSP files begin with a language directive that states what language the script in the WSP file is written in:

#### **<%@ language="javascript" %>**

This directive is inspired by the JSP specification. The following languages are currently supported in WSP:

- Javascript/ECMAscript (language="javascript|ecmascript")
- WebL (language="webl ")
- Java

The preferred and default language for WSP pages is Javascript. All examples in this section use Javascript.

The rest of the WSP file consists of *scriptlets* and HTML. A scriptlet is a block of code between the tags  $\leq$ % and % $>$  in the language defined in the language directive:

Example.wsp:

```
<%@ language="javascript" %>
<H1>Hello world!</H1>
<%
    var someVariable = "blah";
    function someFunction() {
      write(someVariable);
%>
<CENTER>Some more HTML</CENTER>
```
If a weblet descriptor existed that had the following:

```
<weblet>
    <command action="display" embed="Example.wsp">
</weblet>
```
Then when a user requested the weblet command display, Example.wsp would be executed and the results would be returned as a string. The scriptlet block would execute and its results would be embedded in Example.wsp's output:

```
<H1>Hello world!</H1>
blah
<CENTER>Some more HTML</CENTER>
```
While WSP files can be this simple, in general a WSP file is used to perform and present a user's weblet command request. Several objects are exposed to the WSP scripting language in the scripting language's native format to help proces the user's weblet command request:

- Standard JSP objects
	- o request
	- o response
	- o servlet
	- o session
	- o input
	- o output
	- o parameters
	- Special WSP objects
		- o weblet
		- o WebletCommand
		- o WebletManager
		- o naming

The standard JSP objects can be referenced exactly as one would in java. The following would be legal references:

- o servlet.getServletContext().getRealPath(myFilename)
- o request.getRemoteUser()
- o response.setHeader("Content-encoding","binary")

The *servlet* object corresponds to the Java servlet's *this* object. Since the same servlet is shared by all WSP pages, *servlet* is actually a global object.

The *request* and *response* objects are the same as their corresponding counterparts in the *service* method argument list. These objects are refreshed with each WSP page invocation.

*session* is actually a shorthand for *request.getSession(true)*. By its nature, this object is static for the duration of the client's connection.

*input* is actually a shorthand for *request.getInputStream()*, while *output* is shorthand for the string result that is returned by the execution of the WSP file.

The *parameters* object contains the collection of parameters passed to the WSP page through the request's *query string*. Single-valued parameters are stored as scalars, multi-valued parameters are stored as arrays.

An individual parameter (for instance, *filename*) can be referenced as *parameters.filename* or as *parameters["filename"]*.

Referencing non-existant parameter properties should not cause any errors. If a non-existant parameter is referenced then the offending javascript statement is simply ignored.

WSP provides special objects to make it easy for WSP scripts to manipulate the weblet descriptors that called them. The first is the WebletCommand object. This object exposes all of the details concerning the weblet command that the user requested. It has the following properties:

**WebletCommand.action** – the action requested by the user **WebletCommand.perform\_on** – the object on which the action was requested **WebletCommand.full\_command** – the full command (action + perform\_on) **WebletCommand.weblet name** – the name of the weblet on which the command is executed on **WebletCommand.current user** – a reference to a User object for the user that executed the command **WebletCommand.current\_container** – a reference to the parent weblet container of the weblet that the command was executed on **WebletCommand.current site** – a reference to the Site object that the target weblet is in

**WebletCommand.current\_area** – a reference to the Area object that the target weblet is in **WebletCommand.full\_name** – the full path-name of the target weblet

The *weblet* object provides access to the weblet that called the WSP file and information about the weblet. Using Javascript one can access everything within the *weblet* object using the Document Object Model (DOM). The *weblet* object exposes all of the values of a weblet's properties that were defined in the weblet descriptor:

```
<% write(weblet.property1);
        weblet.property2 = "hello world";
%>
```
Further, any of the attributes that were defined for these properties in the weblet descriptor, such as *draggable* or *inplace-editable*, are accessible as well, using the Document Object Model:

```
<%
weblet.property1.draggable
weblet.property2.inplace-editable
%>
```
All of the properties can be referenced as follows, using Javascript:

```
<%
weblet.all.tags("property");
%>
```
This returns an array of all the properties.

A weblet's standard-properties is referenced as follows:

#### **weblet.standard\_properties.property\_name**

where *property\_name* is some standard property, such as the owner:

#### **<% weblet.standard\_properties.owner = "Brad Neuberg"; %>**

A different weblet command than the one currently executing in the WSP file can be invoked on the weblet as follows:

**<%**

```
 weblet.embed("Full Command", WebletCommand, request, response);
%>
```
where *Full-Command* is some weblet command like "display business card". If the command does not exist no error is thrown and the embed() method simply returns.

*WebletManager* exposes methods for weblets to gain a context to the naming service, as well as a method to embed other weblets.

The *naming* object exposes the root of the naming service so that operations may be performed in the directory services.

It is recommended that WSP files not output <html>, <head>, or <br/> <br/>body> tags, since several WSP files could be chunked together by a weblet container and the existence of multiple <html> or <head> tags in each of these chunked weblets could confuse browsers.

Just as in Java Server Pages, the shortcut tag  $\ll\approx$  = someVariable.property  $\gg$  exists to print out a variable's current value. For example, to print out the value of the weblet property *organization* in some weblet, one would do as follows:

#### **<H1>Hello I am a member of <%== weblet.organization %></H1>**

which if weblet.organization was set to "OpenPortal" would print out:

### **<H1>Hello I am a member of OpenPortal</H1>**

# **Dynamic HTML Tags**

OpenPortal provides some conveniance tags that can be used in WSP scripts to help create Dynamic HTML interfaces. All of these tags are based on XML, and have the namespace *weblet* attached to them. These tags help build the following functionality into weblet user interfaces:

• Inplace-editing

In the future these tags and the DHTML subsystem will be extended to allow the creation of extremely powerful user interfaces for weblets in a way that is transparent to both the developer and cross-platform.

# Inplace-Editing Tag

To add in-place editing to a property in a WSP file, place the tag <weblet:INPLACE-EDIT> around the html which displays the property. For example, if one has a weblet that has the property *organization* in it and wishes to make it inplace-editable, one would surround it with the inplace-edit tag:

#### I am a member of **<weblet:INPLACE-EDIT propertyname="organization"><%==weblet.organization%></weblet: INPLACE-EDIT>**

If the value of *organization* was "OpenPortal", then this would print out:

I am a member of OpenPortal

and when a user clicked on the word 'OpenPortal' the word would instantly turn into a small edit field for the value of weblet.organization to be changed.

OpenPortal automatically inserts the correct javascript and information in a WSP file when sent to the client if it contains <weblet:INPLACE-EDIT> tags.

# **Examples of Creating Weblets**

# **The Simplest Weblet – Hello World**

Let's start with the absolute simplest weblet, one that prints "Hello World" when it receives the weblet command "display hello world". When the user clicks on the web page below:

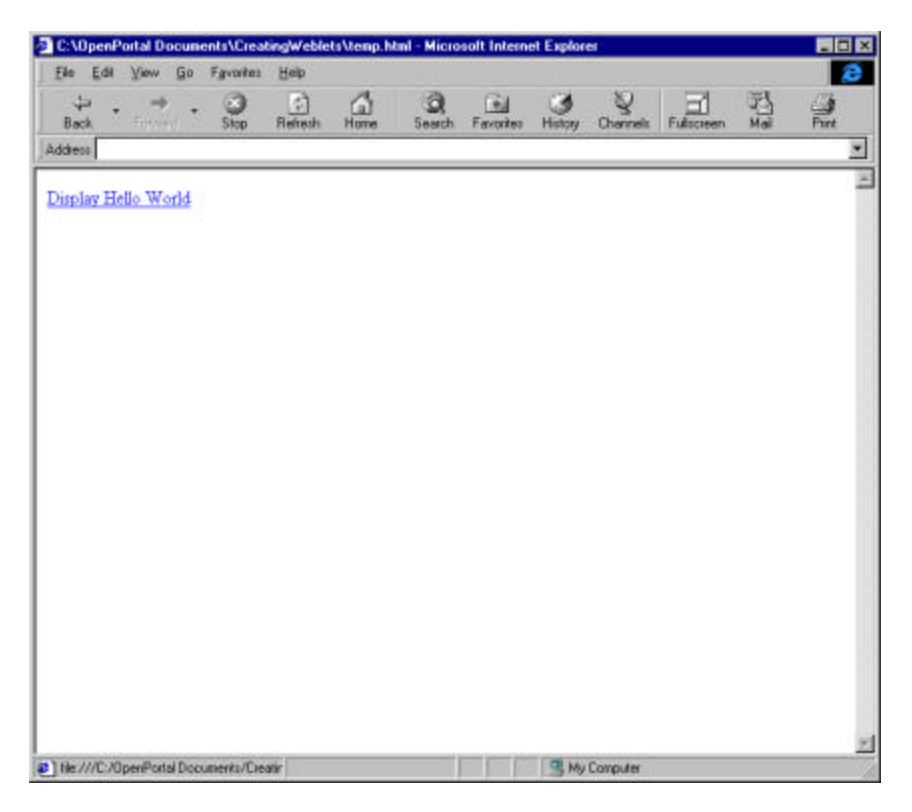

whose HTML looks like this (remember that weblet commands are case-insensitive:

### **-->Display Hello World<--**

The following is displayed:

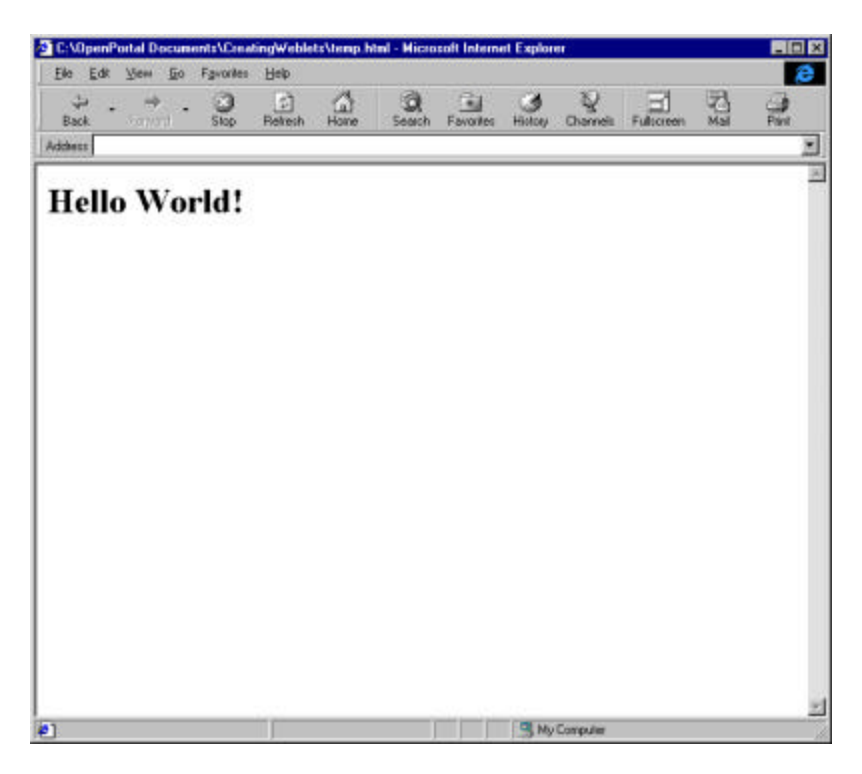

To make this weblet, a weblet descriptor *.weblet* file and a Weblet Server Pages *.wsp* file need to be made.

### *HelloWorld.weblet:*

```
<? xml version="1.0" ?>
<weblet service-weblet="true">
  <command full-command="display hello world" embed="HelloWorld.wsp"/>
</weblet>
```
*HelloWorld.wsp:*

**<%@ language="javascript">**

#### **<H1>Hello World!</H1>**

The *service-weblet* attribute in *HelloWorld.weblet* establishes that this weblet is a service-weblet, and that there will only be one copy of this weblet on the site. If anyone types in the command -->display hello world<-- then this weblet will be called. The *<command>* tag establishes that the "display hello world" command should invoke and run the WSP file *HelloWorld.wsp*.

Notice that *HelloWorld.wsp* does not need to check what command called it. *HelloWorld.jsp* could have been written as

```
<%@ language="javascript">
<% if (WebletCommand.full_command == "display hello world") { %>
<H1>Hello World!</H1>
<% } %>
```
This accomplishes the same thing as the previous version and is not necessary unless desired. If we wanted to make a more complex version of Hello World that displayed Goodbye World when the commands

"display Goodbye World" or "Goodbye World" are called, and displays "Hello World" when the commands "display Hello World" or "Hello World" are called by the user, then we could do it as follows:

*HelloWorld2.weblet:*

```
<? xml version="1.0" ?>
<weblet service-weblet="true">
    <command full-command="display hello world, hello world" 
embed="HelloWorld.wsp/>
   <command full-command="display goodbye world, goodbye world" 
embed="GoodbyeWorld.wsp"/>
</weblet>
```
When "display hello world" or "hello world" are called, *HelloWorld.wsp* is embedded:

*HelloWorld.wsp:*

```
<%@ language="javascript" %>
<H1>Hello World!</H1>
```
When "display goodbye world" or "goodbye world" are called, *GoodbyeWorld.wsp* is embedded:

*GoodbyeWorld.wsp:*

```
<%@ language="javascript" %>
<H1>Goodbye World!</H1>
```
Dividing the commands into two seperate files is an easy, quick, and reusable way of making the Weblet Server Pages, though they could be put into one file as follows:

*HelloWorld2.weblet:*

```
<? xml version="1.0" ?>
<weblet service-weblet="true">
   <command full-command="display hello world, hello world" 
embed="World.wsp"/>
   <command full-command="display goodbye world, goodbye world" 
embed="World.wsp"/>
</weblet>
World.wsp:
<%@ language="javascript" %>
<% if (WebletCommand.full_command == "display hello world" || 
WebletCommand.full_command == "hello world") { %>
<H1>Hello World!</H1>
<% }
         else if (WebletCommand.full_command == 
"display goodbye world" ||
```

```
WebletCommand.full_command == "goodbye world") { %>
<H1>Goodbye World!</H1>
<% } %>
```
We could add a *property* to this weblet that underlying Weblet Server Pages files could use to format themselves as follows:

*HelloWorld3.weblet:*

```
<? xml version="1.0" ?>
<weblet service-weblet="true">
    <property name="message" default-value="some message goes here"/>
    <command full-command="display hello world, hello world" 
embed="HelloWorld.wsp/>
    <command full-command="display goodbye world, goodbye world" 
embed="GoodbyeWorld.wsp"/>
</weblet>
```
*HelloWorld.wsp:*

```
<%@ language="javascript" %>
<H1>Hello World! By the way, here's your <%==weblet.message %></H1>
```
*GoodbyeWorld.wsp:*

```
<%@ language="javascript" %>
<H1>Goodbye World! By the way, here's your <%==weblet.message %> </H1>
```
We could have an automatic edit form generated for this weblet by adding an edit command to it:

*HelloWorld4.weblet:*

```
<? xml version="1.0" ?>
<weblet service-weblet="true">
    <property name="message" default-value="some message goes here"/>
    <command full-command="display hello world, hello world" 
embed="HelloWorld.wsp/>
    <command full-command="display goodbye world, goodbye world" 
embed="GoodbyeWorld.wsp"/>
    <command action="edit" perform-on="this" embed="this.edit()"/>
</weblet>
```
An edit form will automatically be generated for a user to customize the property *message*. Alternatively, we could make weblet.message be inplace-editable so that if the user clicks right where weblet.message is printed out it will turn into a tiny edit field where the value can be changed:

*HelloWorld5.weblet:*

```
<? xml version="1.0" ?>
<weblet service-weblet="true">
    <property name="message" default-value="some message goes here" 
inplace-editable="true"/>
    <command full-command="display hello world, hello world" 
embed="HelloWorld.wsp/>
    <command full-command="display goodbye world, goodbye world" 
embed="GoodbyeWorld.wsp"/>
    <command action="edit" perform-on="this" embed="this.edit()"/>
</weblet>
```
*HelloWorld.wsp:*

<%@ language="javascript" %>

<H1>Hello World! By the way, here's your **<weblet:INPLACE-EDIT property-name="message">**<%==weblet.message %>**</weblet:INPLACE-EDIT>**</H1>

*GoodbyeWorld.wsp:*

```
<%@ language="javascript" %>
<H1>Goodbye World! By the way, here's your <weblet:INPLACE-EDIT 
property-name="message"><%==weblet.message %></weblet:INPLACE-
EDIT></H1>
```
# **A Property Weblet - Business Card**

Our next example weblet is a business card weblet. This is an example of a property weblet.

This weblet will have the following properties:

- name
- organization
- address
- slogan
- role
- email
- phone-number

and the following commands:

- display
- edit
- save

This business card weblet will look as follows when given the *display* command:

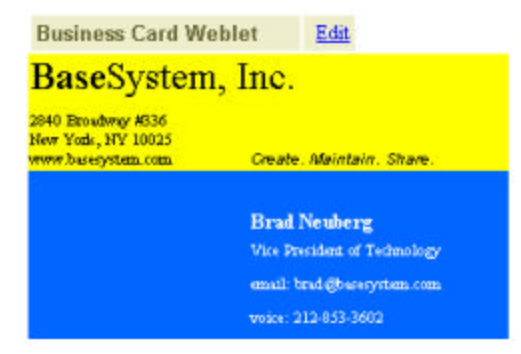

Each of these properties will be in-place editable, so that when someone clicks on the organization name – "BaseSystem, Inc.", an in-place DHTML edit form will instantly be embedded where the value can be changed:

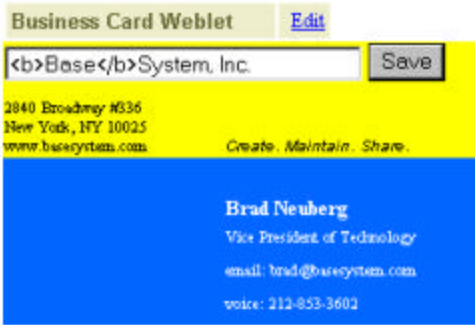

## and if changed:

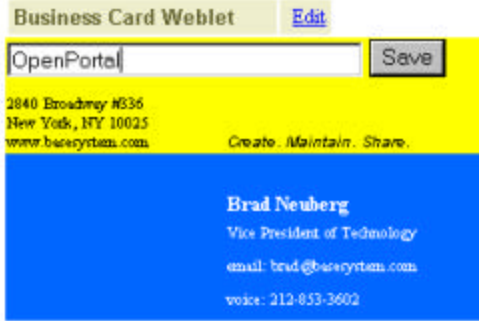

will instantly reflect this change:

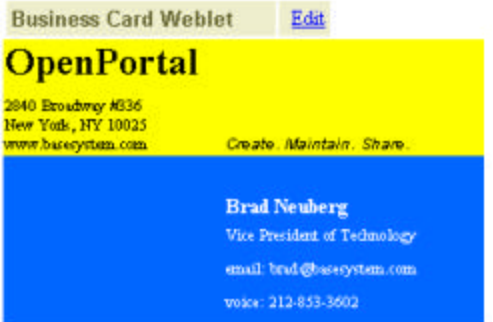

When this weblet is given the *edit* command (by clicking on the Edit hyperlink above), it will return the following form which can be used by those without Dynamic HTML browsers:

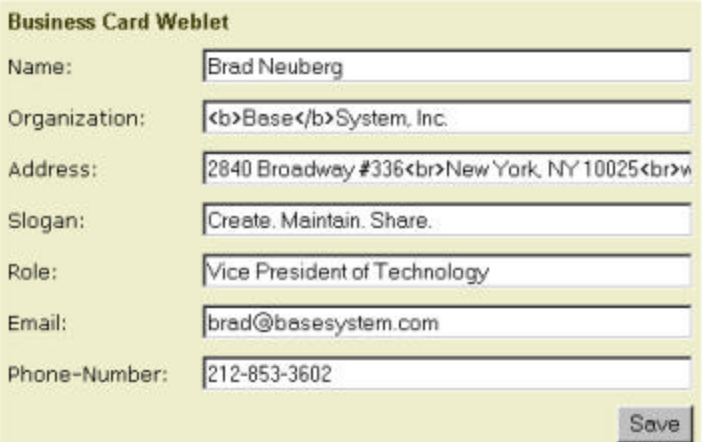

The properties and commands for the business card weblet are defined in the following weblet descriptor file:

#### *Business Card.weblet:*

```
<weblet draggable="true">
    <property name="organization" default-value="Organization"/>
    <property name="address" default-
value="Address1<br>Address2<br>Address3<br>" 
                     inplace-input="<textarea rows=3 cols=30>"/>
    <property name="slogan" default-value="Slogan"/>
    <property name="name" default-value="Name"/>
    <property name="role" default-value="Role"/>
    <property name="email" default-value="Email"/>
    <property name="phone_number" default-value="Phone-Number"/>
    <standard-property name="default_input" default-value="<input 
type=text size=42 maxlength=80"/>
    <command action="save" perform-on="this" 
embed="BusinessCardSave.wsp">
    <command action="display,view,save" perform-on="this" 
embed="BusinessCardDisplay.wsp">
    <command action="edit" perform-on="this" 
embed="BusinessCardEdit.wsp">
</weblet>
```
Notice that the HTML that defines the three commands for this weblet are in three seperate files. Also notice that the *save* command is given twice:

These three files are:

```
BusinessCardSave.WSP:
<%@ language="javascript" %>
<!-- Save the weblet -->
<\frac{6}{6} if (parameters.organization != null)
       weblet.organization = parameters.organization;
    if (parameters.address != null)
       weblet.address = parameters.address;
```

```
 if (parameters.slogan != null)
       weblet.slogan = parameters.slogan;
    if (parameters.parameters != null)
       weblet.name = parameters.name;
    if (parameters.role != null)
       weblet.role = parameters.role;
    if (parameters.email != null)
       weblet.email = parameters.email;
    if (parameters.phone_number != null)
      weblet.phone number = parameters.phone number;
   naming.rebind(weblet.standard_property.name); 
%>
```
Notice how a reference to the calling weblet is obtained in the WSP file by using the predefined standard object *weblet*:

weblet.organization = parameters.organization;

Also notice how once the weblet's new values have been stored in the weblet it is saved back into the directory service using the exposed *naming* object:

naming.rebind(weblet.standard\_property.name);

```
BusinessCardDisplay.wsp:
```

```
<%@ language="javascript" %>
<!-- Display the weblet -->
    <table border="0" cellspacing="2" cellpadding="3" width="206">
      <tr bgcolor="#EEEECC"> 
        <td><font face="Arial, Helvetica, sans-serif" size="-1" 
color="#666633"><b>Business 
         Card Weblet</b></font></td>
        <td align="right" width="26"><font size="-1">->Edit<-
</font></td>
     \langle/tr>
    </table>
    <table border="0" cellspacing="0" width="300">
      <tr bgcolor="#FFFF00"> 
        <td width="57%" height="34" valign="top"><font size="5" 
face="Times New Roman, Times, serif"><weblet:INPLACE-EDIT property-
name="organization"><%==weblet.organization%></weblet: INPLACE-
EDIT></font> </td>
       <td width="43%" height="34">&nbsp;</td>
     \langletr>
      <tr bgcolor="#FFFF00"> 
        <td width="57%"><font size="1"><weblet:INPLACE-EDIT property-
name="address"><%==weblet.address%></weblet:INPLACE-EDIT></font>
       \langle t \rangle <td valign="bottom" width="43%"><i><font size="1" face="Arial, 
Helvetica, sans-serif"><weblet:INPLACE-EDIT property-
name="slogan"><%==weblet.slogan%></weblet:INPLACE-EDIT></font></i></td>
     \langletr>
      <tr bgcolor="#0066FF"> 
        <td width="57%"></td>
        <td width="43%"></td>
     \langle/tr>
```

```
 <tr bgcolor="#0066FF"> 
        <td width="57%"></td>
        <td width="43%"><font color="#FFFFFF"><b><font 
size="2"><weblet:INPLACE-EDIT property-
name="name"><%==weblet.name%></weblet:INPLACE-
EDIT></font></b></font></td>
     \langle/tr>
      <tr bgcolor="#0066FF"> 
        <td width="57%" height="24"></td>
        <td width="43%" height="24" valign="top"><font color="#FFFFFF" 
size="1"><weblet:INPLACE-EDIT property-
name="role"><%==weblet.role%></weblet:INPLACE-EDIT></font></td>
     \langletr>
      <tr bgcolor="#0066FF"> 
        <td width="57%"></td>
        <td width="43%" valign="top"><font color="#FFFFFF" 
size="1">email: <weblet:INPLACE-EDIT property-
name="email"><%==weblet.email%></weblet:INPLACE-EDIT></font></td>
     \langle/tr>
      <tr bgcolor="#0066FF"> 
        <td width="57%"></td>
        <td width="43%" valign="top"><font color="#FFFFFF" 
size="1">voice: <weblet:INPLACE-EDIT property-name="phone-number">
<%==weblet.phone_number%></weblet:INPLACE-EDIT></font></td>
     \langle/tr>
    </table>
BusinessCardEdit.wsp:
```

```
<!-- Edit the weblet -->
    <form method="post" action="?<%==WebletCommand.toURLString()%>">
    <table border="0" cellspacing="2" cellpadding="3">
       <tr bgcolor="#EEEECC"> 
          <td colspan="3"><font face="Arial, Helvetica, sans-serif" 
size="-1" color="#666633"><b><font color="#333300">Business Card
Weblet</font></b></font></td>
      \langletr>
       <tr> 
          <td><font face="Verdana, Arial, Helvetica, sans-serif" size="-
1">Name:</font></td>
         <td>&nbsp;</td>
          <td><input type="text" name="name" value="<%==weblet.name%>" 
size="42" maxlength="80"><td>
      \langle/tr>
       <tr> 
          <td><font face="Verdana, Arial, Helvetica, sans-serif" size="-
1">Organization:</font></td>
         <td>&nbsp;</td>
          <td><input type="text" name="organization" 
value="<%==weblet.organization%>" size="42" maxlength="80"><td> 
\langletr>
       <tr> 
          <td><font face="Verdana, Arial, Helvetica, sans-serif" size="-
1">Address:</font></td>
         <td>&nbsp;</td>
          <td><input type="text" name="address" 
value="<%==weblet.address%>" size="42" maxlength="80"><td>
```

```
\langletr>
       <tr> 
          <td><font face="Verdana, Arial, Helvetica, sans-serif" size="-
1">Slogan:</font></td>
         <td>&nbsp;</td>
          <td><input type="text" name="slogan" 
value="<%==weblet.slogan%>" size="42" maxlength="80"><td>
      \langle/tr>
      <tr>
          <td><font face="Verdana, Arial, Helvetica, sans-serif" size="-
1">Role:</font></td>
         <td>&nbsp;</td>
          <td><input type="text" name="role" value="<%==weblet.role%>" 
size="42" maxlength="80"><td>
      \langletr>
       <tr> 
          <td><font face="Verdana, Arial, Helvetica, sans-serif" size="-
1">Email:</font></td>
         <td>&nbsp;</td>
          <td><input type="text" name="email" value="<%==weblet.email%>" 
size="42" maxlength="80"><td>
      \langle/tr>
       <tr> 
          <td><font face="Verdana, Arial, Helvetica, sans-serif" size="-
1">Phone-Number:</font></td>
         <td>&nbsp;</td>
          <td><input type="text" name="phone_number" 
value="<%==weblet.phone_number%>" size="42" maxlength="80"><td>
      \langletr>
       <tr> 
         <td>&nbsp;</td>
         <td>&nbsp;</td>
          <td align="right"><input type="submit" value="Save"></td>
      \langletr>
    </table>
    </form>
```
### **Wrapping An Existing Portal as a Weblet – eGroups**

In this example a Group weblet is created. It is created by taking a portion of an existing portal, named eGroups, and wrapping eGroups so that its functionality can be reused by OpenPortal. eGroups is a portal that facilitates the creation of web-based groups. The language WebL is used to manipulate the eGroups site.

The Group weblet has the following user interface when it receives the *display* command:
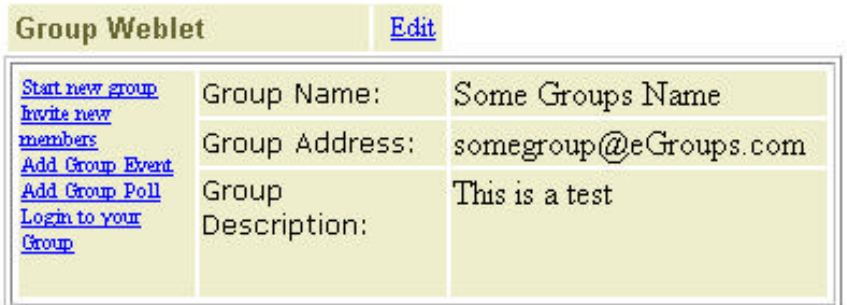

Every Group weblet has the following properties:

- group name
- group address
- group description
- group toolbar

The group toolbar property is interesting. It is inplace-editable, so that a user can click right on it to change it's menu contents, and then hit save to have it instantly updated!

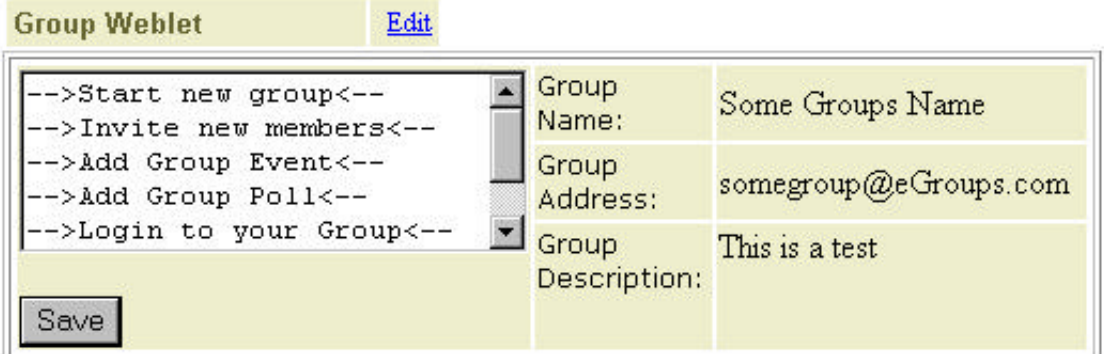

Every Group weblet has the following commands:

- display
- edit
- save
- start new group
- invite new members
- add group event
- add group poll
- login to your group

Here is the weblet descriptor that describes these properties and commands:

#### *Group.weblet:*

```
<? xml version="1.0" ?>
<weblet draggable="true">
    <property name="group_name"/>
    <property name="group_address"/>
    <property name="group_description"/> 
    <property name="group_toolbar" inplace-editable="true"
                  default-value="
```

```
 -->Start new group<--
                  -->Invite new members<--
                  -->Add Group Event<--
                  -->Add Group Poll<--
                  -->Login to Groups<--"
                     input="<textarea rows=5 cols=30>"/>
    <command action="start" perform-on="new group" embed="Group.wsp"/>
    <command action="invite" perform-on="new members" 
embed="Group.wsp"/>
    <command action="add" perform-on="groups event" embed="Group.wsp"/>
    <command action="add" perform-on="groups poll" embed="Group.wsp"/>
    <command action="login to" perform-on="your group" 
embed="Group.wsp"/>
    <command action="display" perform-on="this" embed="Group.wsp"/>
    <command action="edit" perform-on="this" embed="this.edit()"/>
    <command action="save" perform-on="this" embed="this.save()"/>
</weblet>
```
All of the commands funnel into Group.wsp, which does the actual checking of which command was requested:

```
Group.wsp:
<%@ language="webl" %>
<!-- Define all functions -->
<% var startGroup = new fun()
         var page = GetURL("http://www.egroups.com/listman", [. 
method="display_startnewlist" .]); 
          // manipulate HTML here
       end;
     var inviteMembers = new fun()
         var page = GetURL("http://www.egroups.com/GroupMembersPage", 
\lceil.
method="performAction",listName=weblet.group_name,selectedView="all",ne
wMemberName="",Button_InviteNewMember="Invite+new+member".]); 
          // manipulate HTML here
       end;
     var addEvent = new fun()
         var page = GetURL("http://www.egroups.com/cal", [. md="a", 
listname=weblet.group_name .]); 
          // manipulate HTML here
       end;
     var addPoll = new fun()
         var page = GetURL("http://www.egroups.com/vote", [. md="a", 
listname=weblet.group_name .]); 
          // manipulate HTML here
       end;
```

```
var login = new fun() var page = GetURL("http://www.egroups.com"); 
          // manipulate HTML here
       end;
%>
<!-- Handle all commands -->
<!-- Start new group -->
<% if (WebletCommand.full_command = "start new group")
       startGroup();
    end;
%>
<!-- Invite new members -->
<% if (WebletCommand.full_command = "invite new members")
       inviteMembers();
    end;
\frac{6}{6}<!-- Add Group Event -->
<% if (WebletCommand.full_command = "add group event")
       addEvent();
    end;
\frac{6}{6}<!-- Add Group Poll -->
<% if (WebletCommand.full_command = "add group poll")
       addPoll();
    end;
\frac{6}{6}<!-- Login to your Group -->
<% if (WebletCommand.full_command = "login to your group")
       login();
    end;
%> 
<!-- Display this-->
<% if (WebletCommand.full_command = "display this") %>
       <table border="0" cellspacing="2" cellpadding="3" width="206">
          <tr bgcolor="#EEEECC"> 
             <td><font face="Arial, Helvetica, sans-serif" size="-1" 
color="#666633"><b>Group 
      Weblet</b></font></td>
             <td align="right" width="26"><font size="-1">->Edit<-
</font></td>
         \langle/tr>
       </table>
       <!-- simplified HTML -->
 .
 .
 .
       <td><%==weblet.group_toolbar%></td>
```

```
 .
       .
 .
      <td>Group Name:</td>
      <td><%==weblet.group_name%> </td>
 .
 .
 . 
      <td>Group Address:</td>
      <td><%==weblet.group_address%> </td>
       .
 .
 .
      <td>Group Description:</td>
      <td><%==weblet.group_description%> </td>
\langle% end; %>
```
Note that not all of the WebL script to manipulate the eGroups HTML is in the functions above.

# Introduction to Security in the Weblet Foundation

Vision: Support OpenPortals that are completely open or completely closed, and everywhere in between – and let the users decide which they want through an easy interface.

OpenPortal allows users to create Sites. One OpenPortal server can have several Sites, all below a toplevel root. Each Site can also have multiple Areas beneath it.

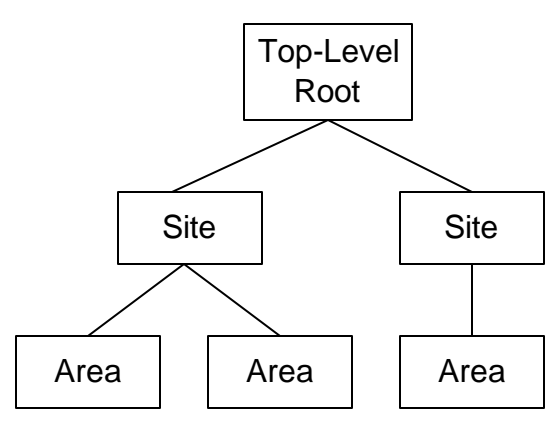

Each Site and Area can define general policies on what kind of Easy Command Language a user can execute when within them. Within each Site Users can have Roles, such as Editor, Owner, Member, and Guest. Within each Area and Site a user's Roles can be used to either restrict or enable ECL commands.

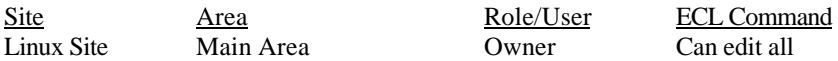

The table above shows how one can restrict or allow ECL commands based on Roles, Users, Areas, and Sites. In this example any user who has the Role of Owner in the Main Area of the Linux Site can edit everything. The next table shows more examples of restricting commands based on roles and users. In the first line the user Paolo de Dios is given permission to edit everything ("Can edit all") in the Discussion Area. In the second line a default security setting is set for everyone ("Default for Everyone") so that everyone cannot edit anything. Permissions are enforced in the order they are given, so that permissions higher in the table below are enforced and can over-ride lower permissions.

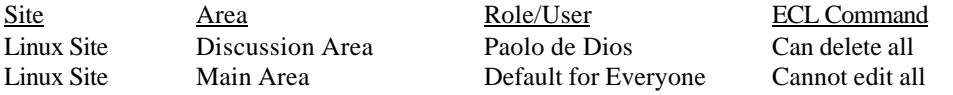

Sites and Areas can hold other weblet containers, but cannot hold nested Sites or Areas. They can also set policies on whether children Areas, weblet containers, and weblets can over-ride the security settings of their parents. For example, in the table below anyone who has the role of being Owner in every Area in the Linux Site can change children permissions of sub-Areas or weblet containers, while the Default for Everyone is set so that the everyone cannot set Area permissions but can set a weblet container's permissions in the Discussion Area.

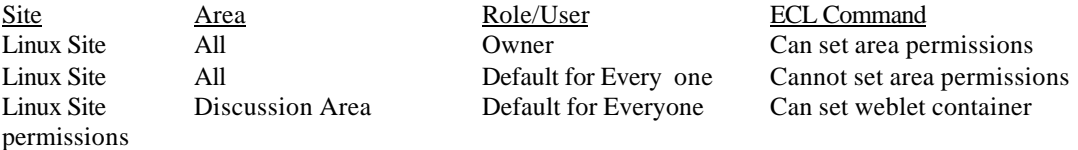

Weblets and weblet containers can also have their own security policies attached to themselves.

A web-based user interface is used to set these policies for each Area, Site, weblet, or weblet container. They all have the same general form, an example is shown below for setting the properties of a Site named Linux Site:

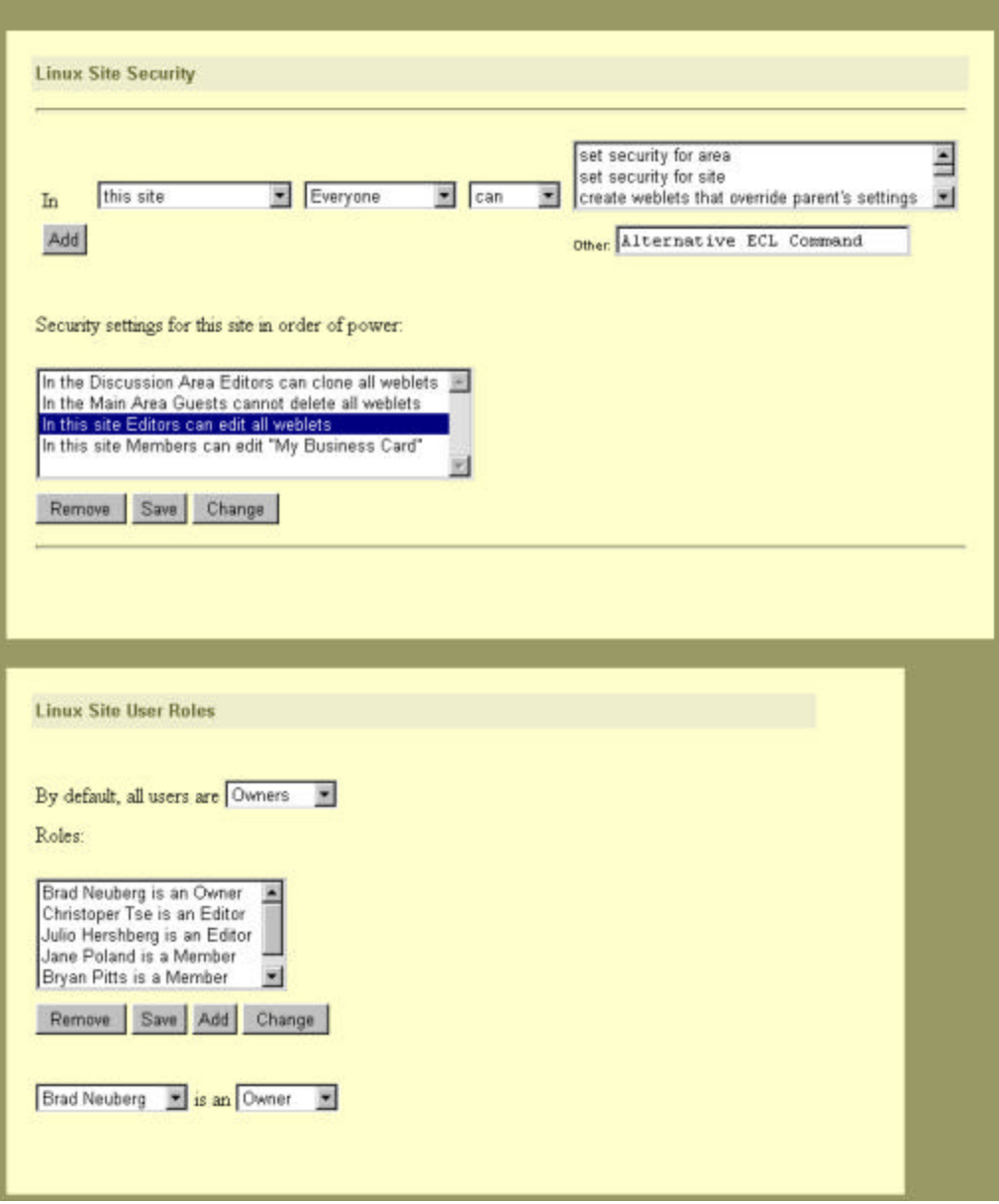

The user interface has two sections; a top section in which security settings are set by creating the appropriate phrase from pull-down menus, and a bottom settings where all the security settings for the site are listed. There is also a bottom section for assigning users different Roles for Sites. For example, in the screenshot above the top section has the following security phrase spelled out from the pull-down menus:

In this site Everyone can set security for area

These new phrases can be added to the site by hitting the "Add" button, and the new phrase will be added after whatever phrase was highlighted in the lower section.

The pull downs for the top-down section are as follows:

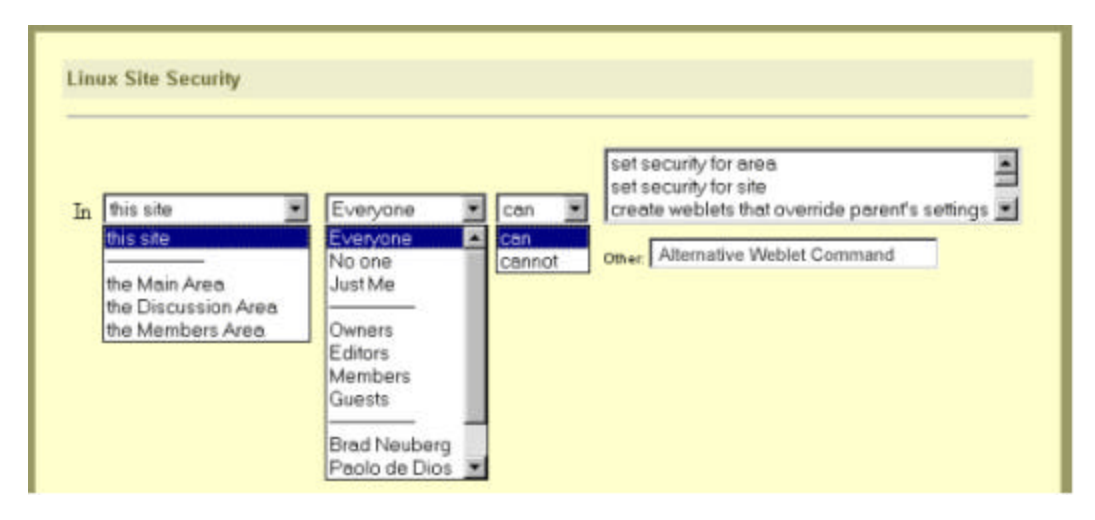

In the upper right portion of the user interface is a scrolling list that has all possible ECL commands enumerated (i.e. "set security for area", "set security for site", etc.). The ECL commands which can have security set on them are as follows, with descriptions where appropriate.

- set security for area
- set security for site

These two commands give someone permission to set the security properties for an area or a site. If someone is allowed to set the security, a form similar to the ones above is returned.

create weblets that override parent's settings

This gives a user permission to create a weblet that can override the weblet's parent security, possibly allowing more permissive or restrictive use of the weblet then the parent would provide. For example, using this setting would allow someone to create an editable Article weblet in an area where nothing can be edited.

- assign all roles
- assign Owner role
- assign Editor role
- assign Member role
- assign Guest role

These five commands gives a user the power to assign roles to other users in an area or a site. For example, a user could be given the power to assign the Member role to a new user.

other (fill in command in box below)

This selection is used for typing in ECL commands that have not been enumerated. This is commonly used for setting ECL commands on individual weblets (i.e. edit "My Business Card").

do everything with all weblets

This gives a user free reign over all weblets in an area, though this does not give them permission to change a site or area's security settings or to assign roles.

- edit all weblets
- view all weblets
- delete all weblets
- clone all weblets
	- These ECL commands give a user permission to run edit, view, delete, or clone commands on any weblet.
- set security for all weblets

This allows a user to change the security properties of a weblet; note that this does not include the ability to change the security permissions of the area or site.

- create all weblets
- create Business Card Weblet
- create Normal Page Weblet
- create Article Weblet
- create Toolbar Weblet Every available weblet is enumerated and a 'create' option is put into the list. This allows one to restrict the creation of certain types of weblets to certain users.
- do everything with all Business Card Weblets
- edit all Business Card Weblets
- view all Business Card Weblets
- delete all Business Card Weblets
- clone all Business Card Weblets
- move all Business Card Weblets
- set security for all Business Card Weblets
- do everything with all Normal Page Weblets
- edit all Normal Page Weblets
- view all Normal Page Weblets
- delete all Normal Page Weblets
- clone all Normal Page Weblets
- move all Normal Page Weblets

• set security for all Normal Page Weblets For each type of weblet all possible commands that can be run on this weblet is enumerated. Above are two example enumerations for Business Card Weblets and Normal Page Weblets.

The bottom portion of the security form shows all the security settings for the site. Three buttons can be used to manipulate these: 'Remove', 'Save', 'Add', and 'Change'. Hitting Remove removes a highlighted security setting from both the client and server. Hitting Save saves a modified ECL command and all modifications. Hitting Add causes the ECL command that has been specified in the top-portion of the user interface to be inserted into the bottom portion. Hitting Change loads the selected ECL command into the top-portion.

There is also a bottom section for assgning users different Roles for Sites. The form to do this is located at the bottom of the Site form above. The default role for all users can be set with this form. Roles are listed in a list-box, and can be Removed, Saved, Added, and Changed by clicking on the appropriate buttons and selecting from the lower pull-downs (i.e. "Brad Neuberg" is an "Owner").

The form for setting an area's security policies looks similar to the site security form:

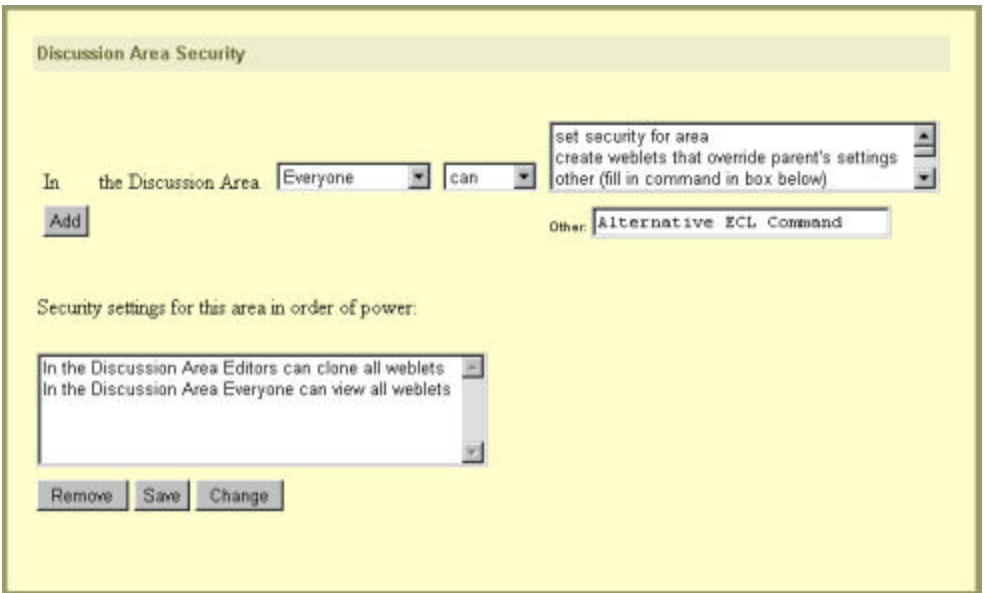

All that is different is that the Area is already restricted and the ECL command 'set security for site' is removed upper right box. Also, Areas cannot have their own assigned roles; roles are only assigned from Sites.

Weblet Containers also have their own security properties form:

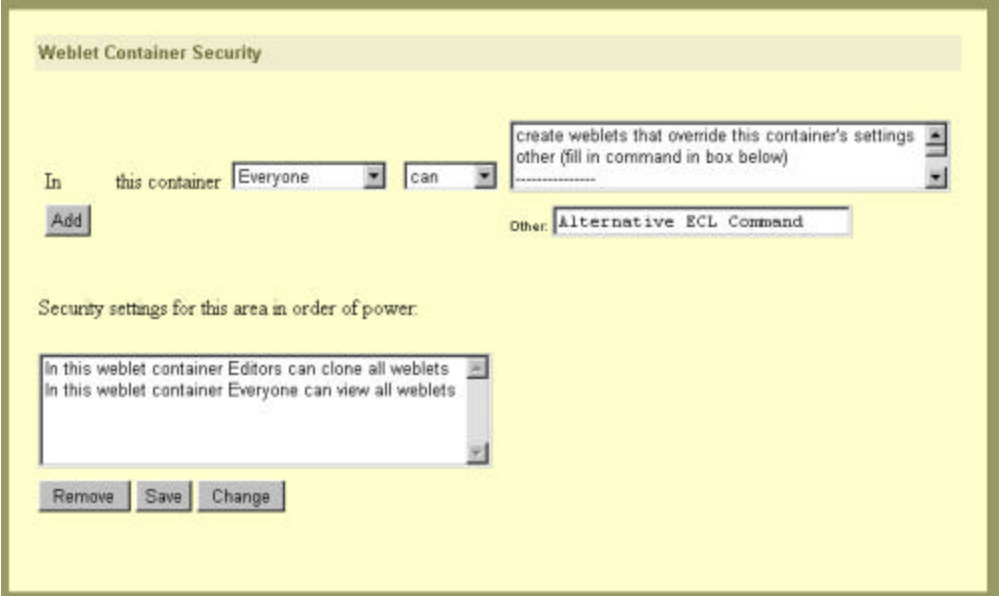

The upper-right ECL command box includes all the same commands as the Site box, without the 'set security for area' and 'set security for site' commands.

Weblets have the simplest security settings:

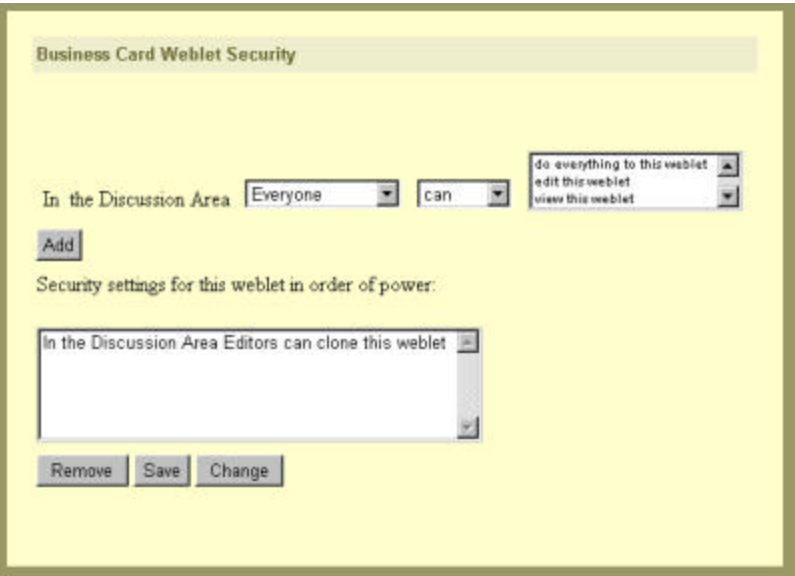

The upper-right ECL command box has the following commands:

```
do everything to this weblet
edit this weblet
view this weblet
delete this weblet
clone this weblet
set security for this weblet
```
# Easy Command Language Security Format

Security settings are converted and stored as ECL commandss. This makes it possible to simplify and encapsulate interacting portions of the Weblet Foundation. This is used in the following sub-systems:

- communication between client and server when the user is setting security properties using the site security form, the area security form, the weblet security form, and the weblet container security form
- serializing a weblet's security settings to a flat text file in a local file system through the JNDI
- interaction on the server side between the JSP files for the site, area, weblet, and weblet container security forms and the actual java weblet objects

These interactions are shown in the diagram below:

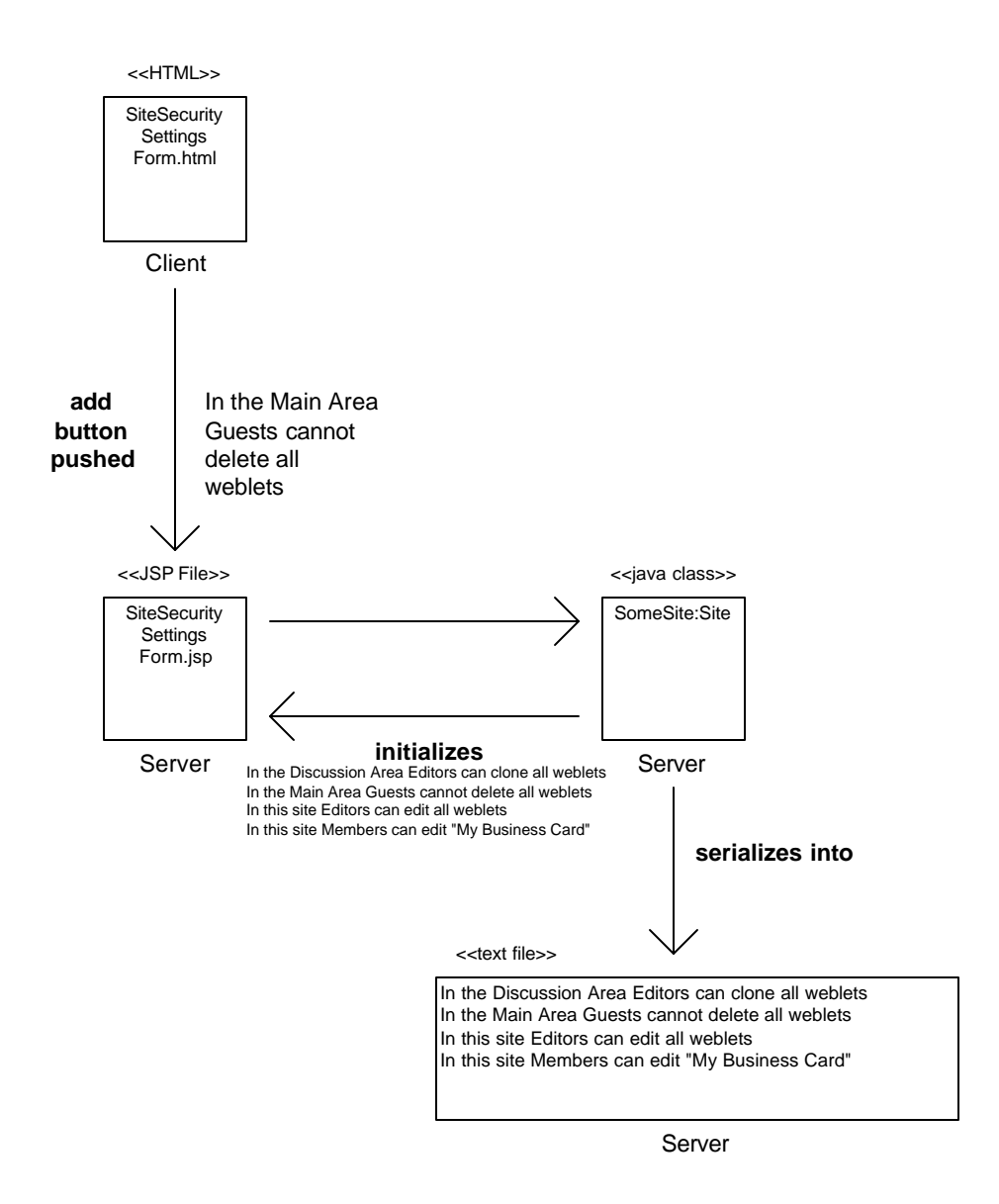

This section details how security permissions are transformed into security ECL commands.

Security ECL commands are pretty much straight translations from the security form:

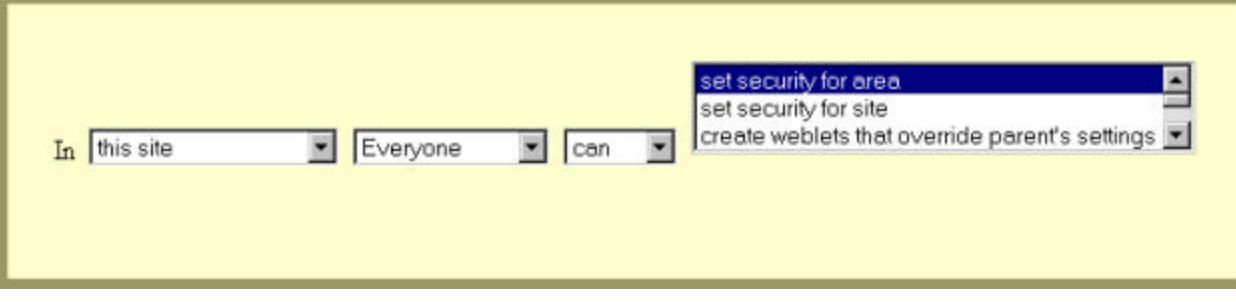

becomes the security ECL command:

In this site Everyone can set security for area

This becomes the command-URL (if the user is Brad Neuberg):

http://www.openportal.org?command=In+this+site+Everyone+can+set+security+for+area&username=Bra d+Neuberg&site=Linux+Site&weblet\_name=/Linux+Site&weblet\_type=Site&openbasis\_version=2.0

The context-free grammar of security ECL commands are as follows:

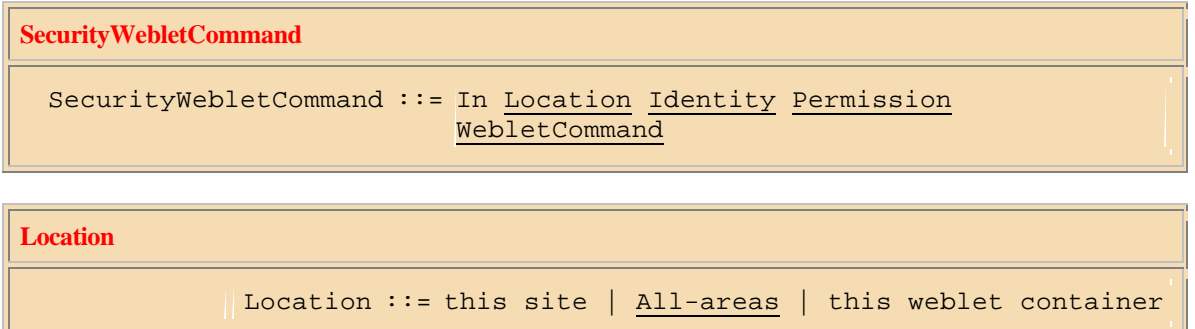

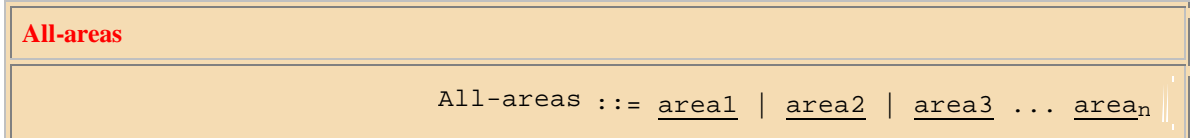

Discussion: If an area name does not begin with the word "the" or "The", then an optional "the" can be appended before this name (i.e. "the Discussion Area"). The security forms do this when they are set. If the area name already has "the" or "The", then the security forms do not add the "the" or "The." For manually entered security ECL commands the "the/The" can be dropped (i.e. "In Discussion Area....").

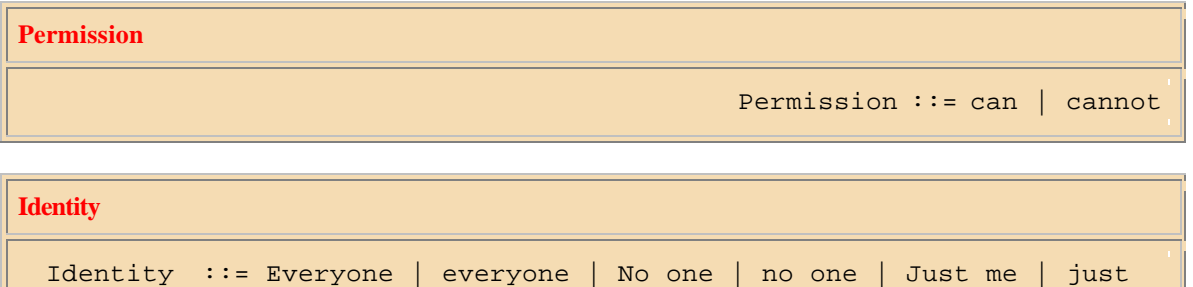

me | Owners | owners | Editors | editors | Members | members | Guests | guests

**WebletCommand**

WebletCommand ::= A valid ECL command

Discussion: To avoid recursion SecurityWebletCommands cannot be used here, except for "set security for area" and "set security for site" which are actually not security ECL commands but are normal ECL commands.

# Weblet Foundation Security: Architecture and Design Overview **Iteration 1**

In order to maintain a secure web environment, security features must be implemented to authenticate users and weblets in order to verify that all weblet and ECL command operations are from trusted users. In order to manage security auditing/validation etc, the Weblet Foundation will implement a Security Service as addition to its service layer architecture. Security Services consists of two main components, the Security Manager and the Security Agent.

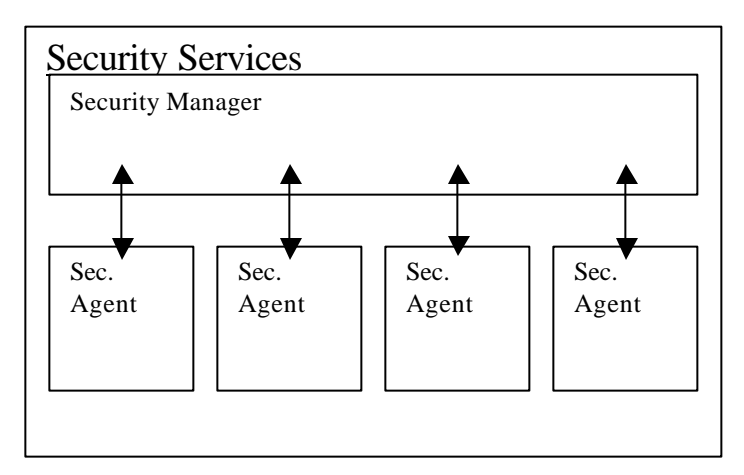

Essentially, the Security Manger is responsible for creating policies, by mapping object sources (weblets, users, other sites and areas) to sets of permissions for its Security domain, and then dispatching security agents to user or weblet objects to enforce these policies. Thus, there will be no central choke point for security enforcement that can be responsible for DoS (Denial of Service) attacks or spoofs, but still providing a centralized location for the administration of system polices. Security agents are an enhancement of a ticket based authentication system. Instead of simply encapsulating a single policy between two objects, security agents encapsulate all operations to validate communications between a group of objects given a collection of policies or permissions. It keeps weblet and user objects lightweight by delegating additional security logic to another component that can be easily maintained and changed.

In order to ensure that all weblets will be under the auspices of the security manager, a weblet container must register itself with the security manager. The security manager would then assign a security agent to the weblet container.

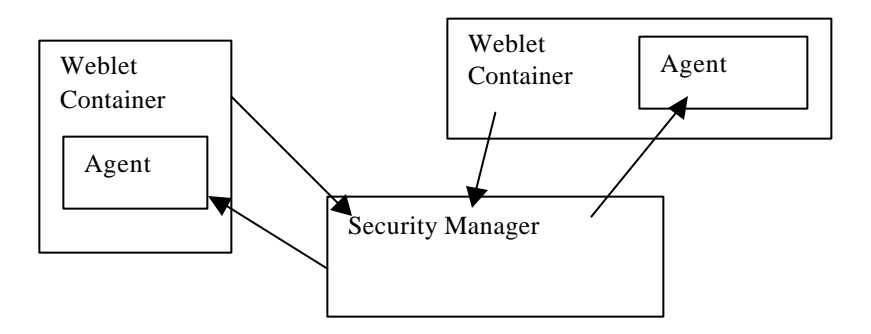

These agents will be responsible for enforcing security policies for weblets belonging to the same set.

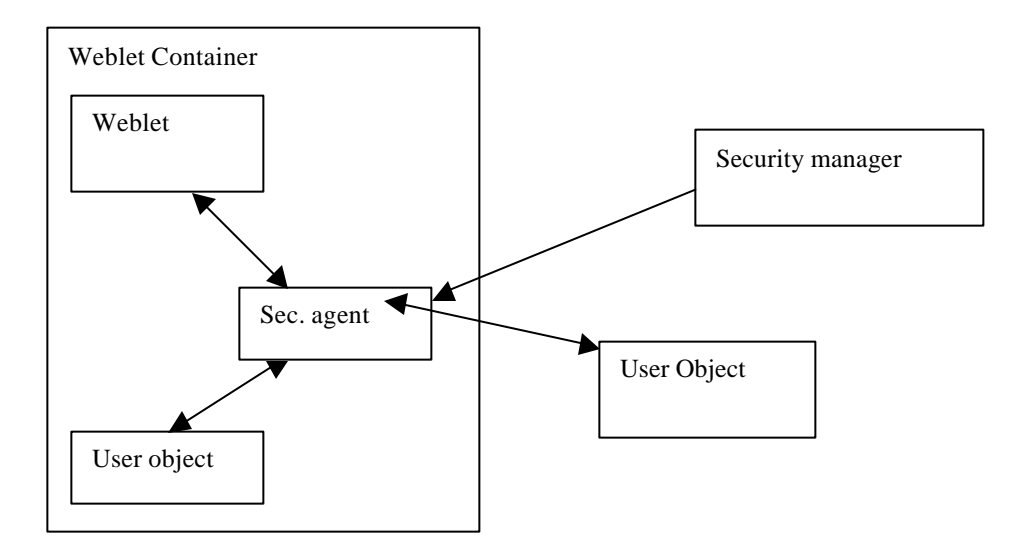

The security manager will keep track of and manage these agents. It will manage security agent lifetimes and operations for logging and auditing. This architecture can even be extended to support session tracking

Security Manager:

- Keeps track of object sources
- Manages security agent lifetimes and activities
- Instantiates/assigns agents to specific domains

Security Agent:

- Queries weblets/weblet containers/sites in its immediate protection domain
- Maintains a permissions collection
- Maintains a policies collection
- Enforces security policies
- Has the same life cycle as its container/site

High Risk Areas/Open Issues:

- Relatively complex implementation
- Performance/scalability issues. Security should not take a relatively large portion of processing time.
- Client side authentication issues, e.g. sending passwords over the Internet.
	- o Options
		- SSL 3.0
		- ß Client certificates
		- Base64 encryption

## **Weblet Foundation: Security Services Architecture Iteration 1**

The security service architecture is modeled after a security manager and agent design pattern, whereby a security agent enforces all security policies applicable to the immediate objects in the site or area level.

In order to make itself known to the security system, the weblet container must register itself with the security manager. The security manager queries the weblet container/site for its security properties and then instantiates and assigns a security agent to that weblet/site container

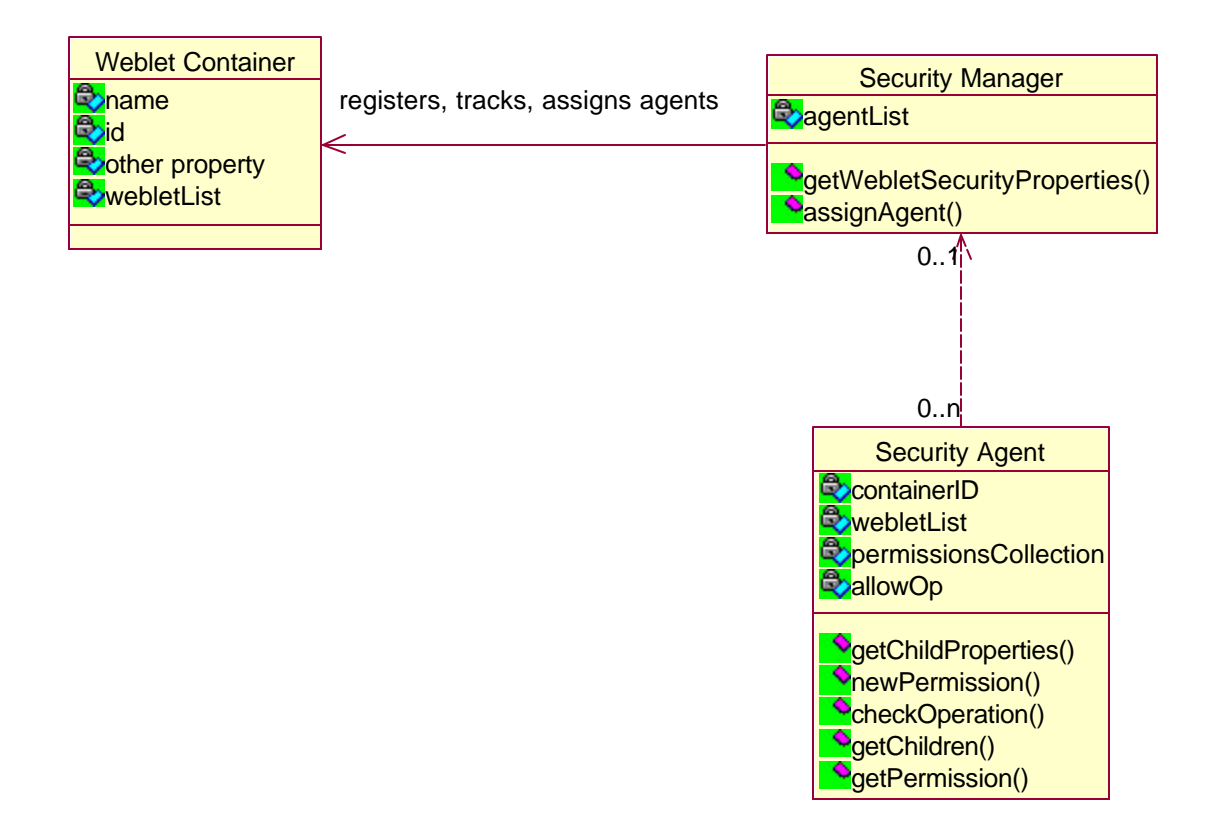

The security agent is responsible for maintaining all the weblets in its protection domain. It queries all weblets added into the container for security properties and instantiates and maintains new permission objects. These permission objects in turn establish policies associated with this permission. In this way, a security check can be established by first seeking an operation in the permission list and then searching through the policy collections for an object-operation-object mapping. For example, if a user, Paolo, attempts to edit an article weblet, the security agent will search through the available operations in the permission list. Upon finding an edit operation, it will search the policy lists for a "Paolo" to "article weblet" mapping. A similar traversal is done to change permissions and policy mappings using the get/set methods. Perhaps the only operation that is not delegated to a security agent is the destruction of a weble t container. The security agent in charge of the parent container/directory context handles that operation.

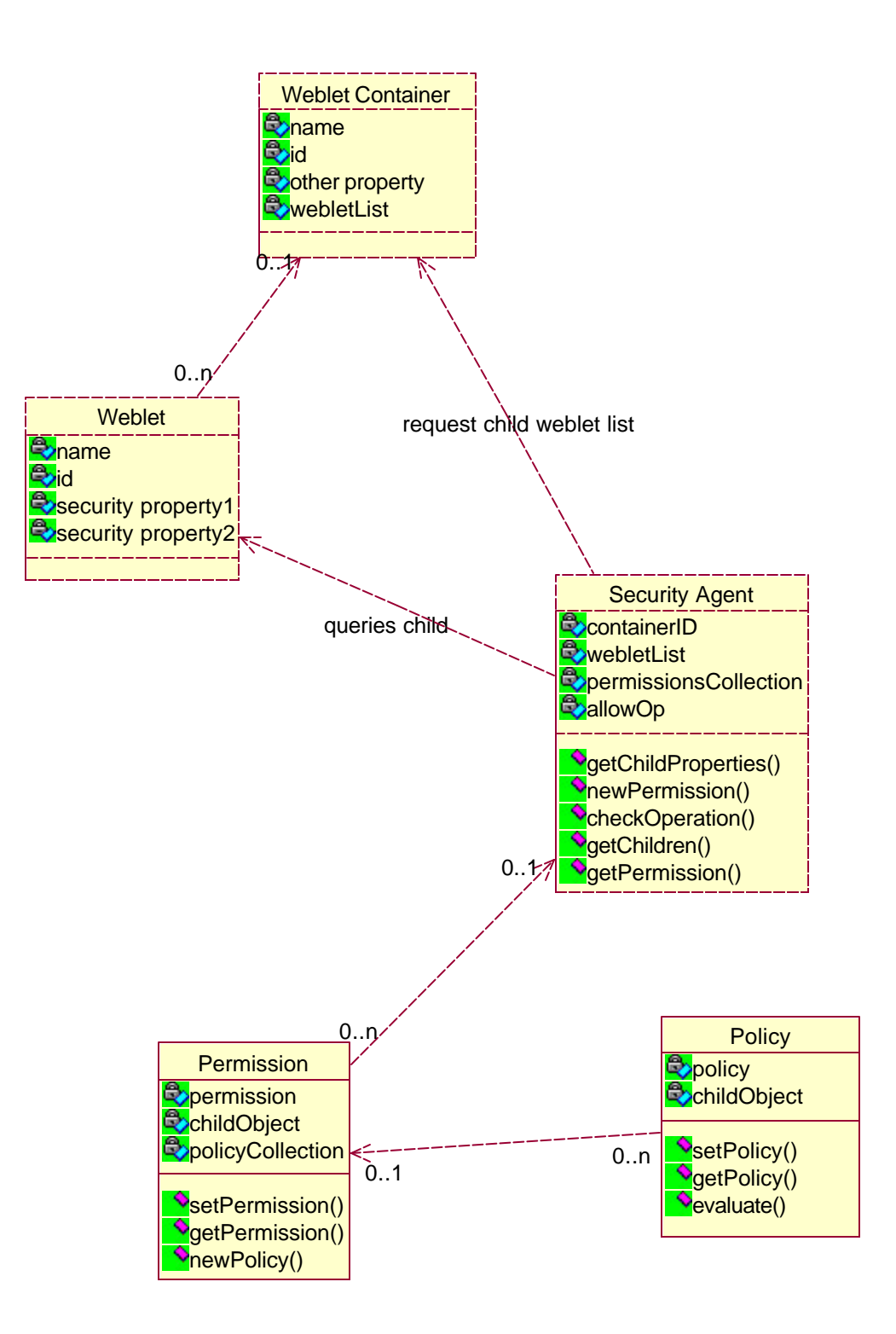

# **OpenPortal System and Software Architecture Description**

### **Version 1.0.0.0**

**Table of Contents**

**1.Introduction 1.1 Purpose 2.Architectural Analysis 2.1 Component Model 2.2 Behavior Model 2.3 Enterprise Model 2.3.1 Logical Component Classifications 2.3.2 Logical Behavior Classifications 3.System design 3.1 Design Views 3.1.1 Logical Component View 3.1.2 System Layered View 3.1.3 System Deployment View 3.2 Object Model 3.2.1 Design Component Specifications 3.2.2 Object specifications 3.3 Operations Model 3.3.1 Detailed Behaviors**

**3.3.2 Operations Specifications**

#### **3.4 Class Model**

**4.Common Definition Language** 

**5.Appendix** 

### **Introduction**

The purpose of the System and Software Architecture Definition is to describe the structural, relational and behavioral mappings of the different components of OpenPortal. It attempts to map the requirements and responsibilities of OpenPortal into its software level abstractions and structure. Implementation specific details, such as algorithms and method specifications will be left to Javadoc source code documentation. This document aims at concurrency with major releases of the system.

# **Architectural Analysis**

### **Component Model**

The Component Model is derived from OpenPortal's system responsibilities. OpenPortal consists of four custom components that utilizes a number of design components.

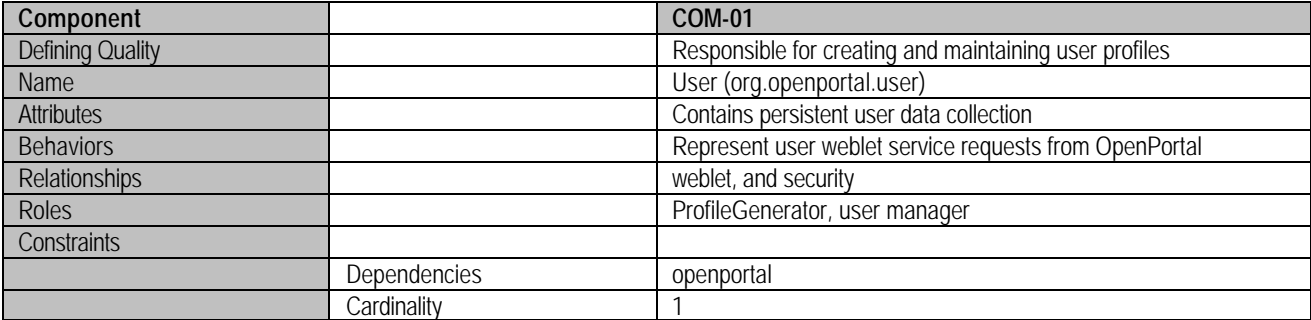

COM-01 Relationships

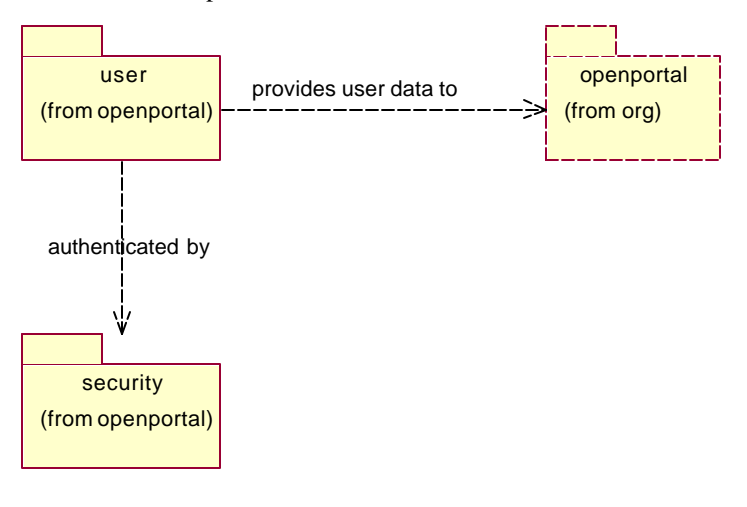

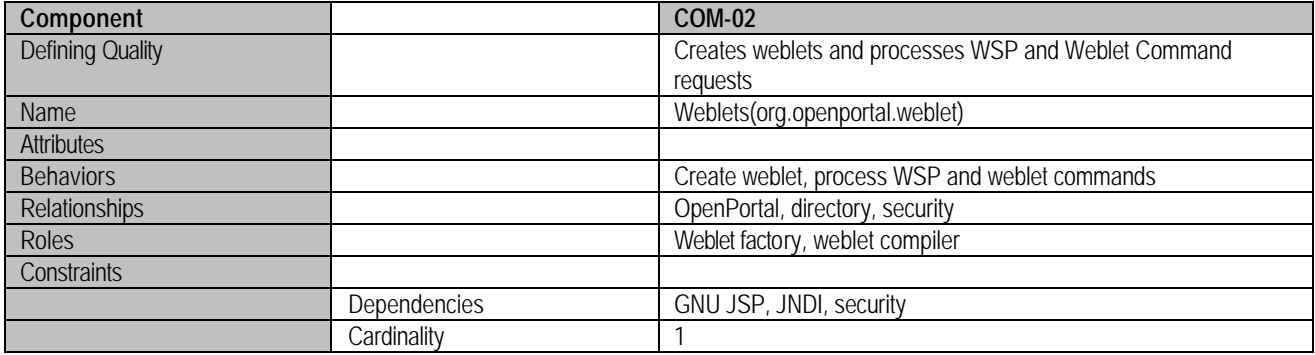

COM-02 Relationships

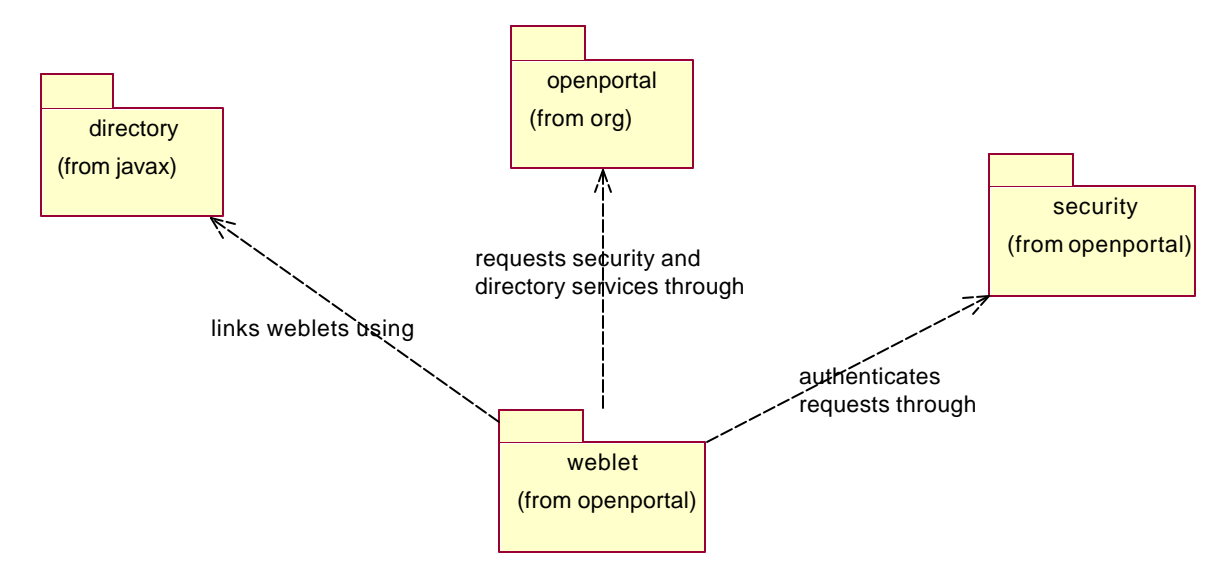

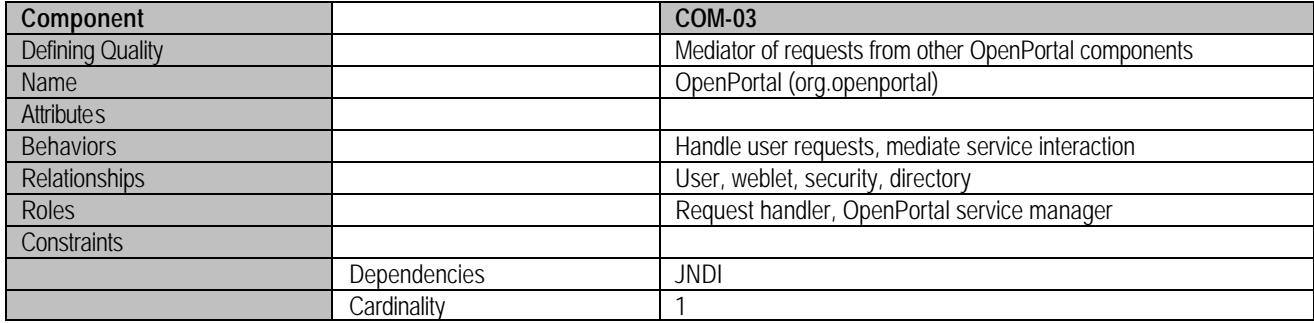

### COM-03 Relationships

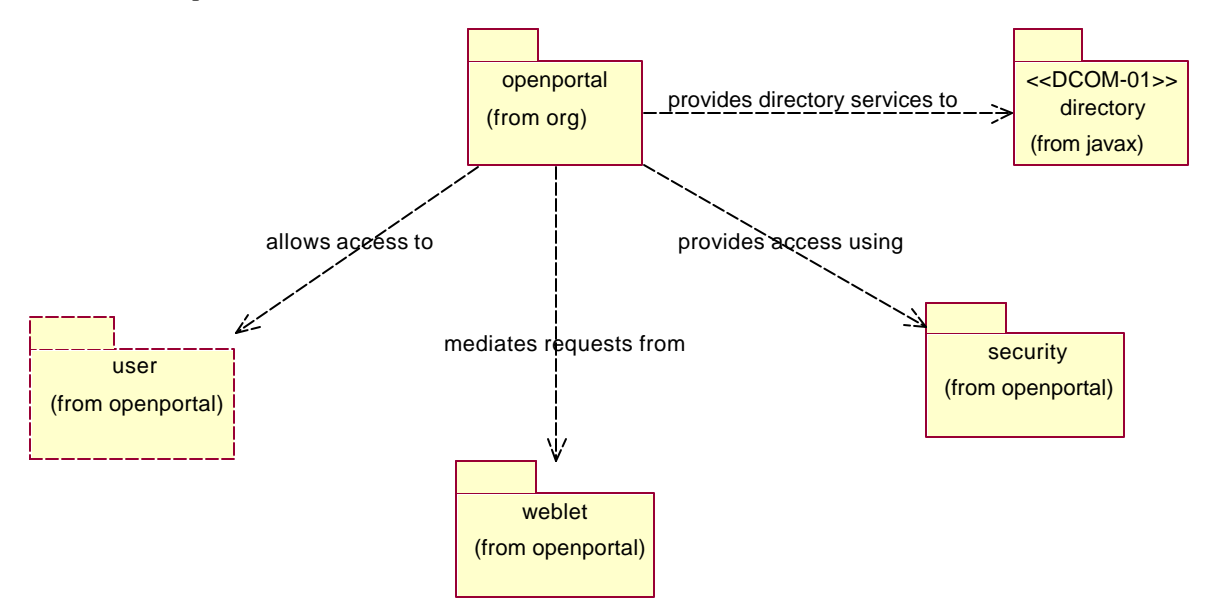

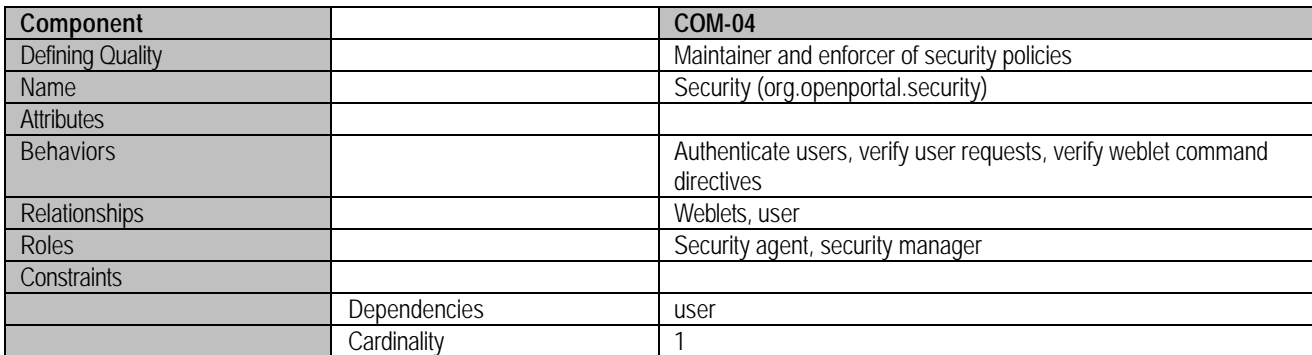

COM-04 Relationships

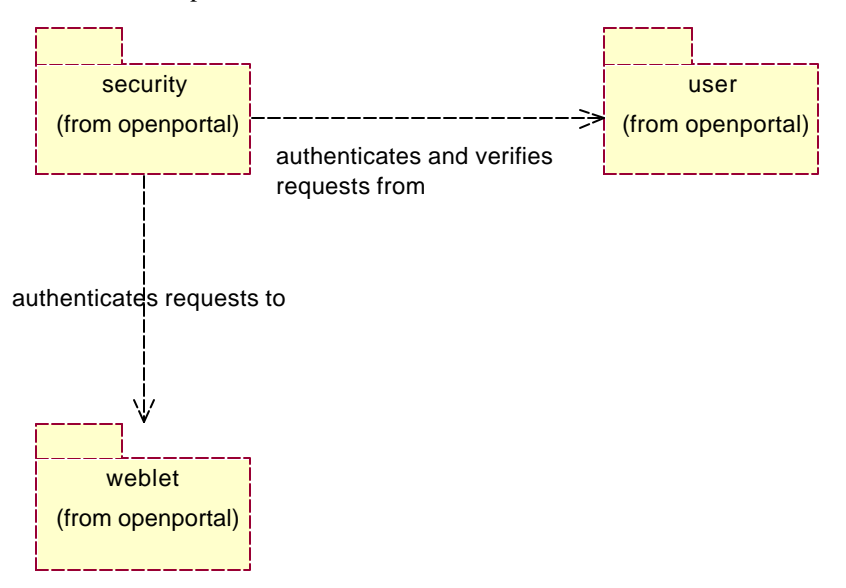

# **Behavior Model**

**The behavior model describes the different behaviors invoked by external actors or components that the system must handle. It is derived from the system responsibilities.**

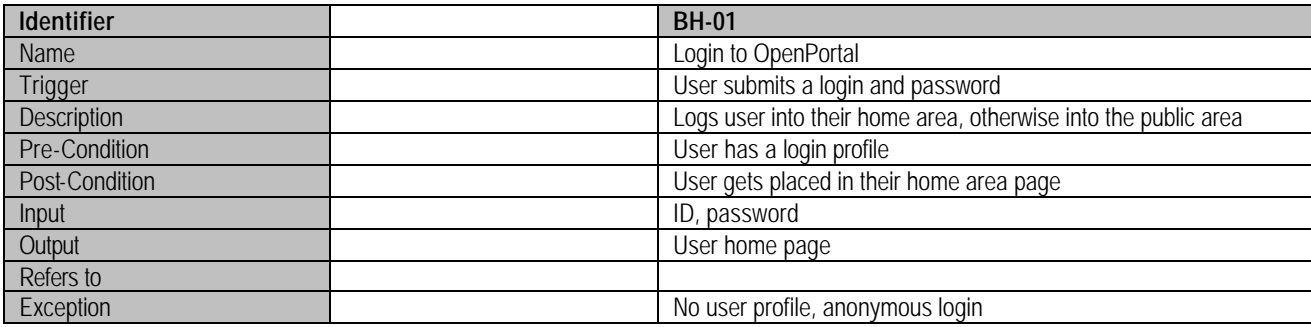

The user is not authenticated upon first entry into the OpenPortal website. Upon entry into the main page, the user is designated as guest and is allowed to view the public services availed by the main page. To navigate other sites and areas listed in the openportal root, authentication may be required.

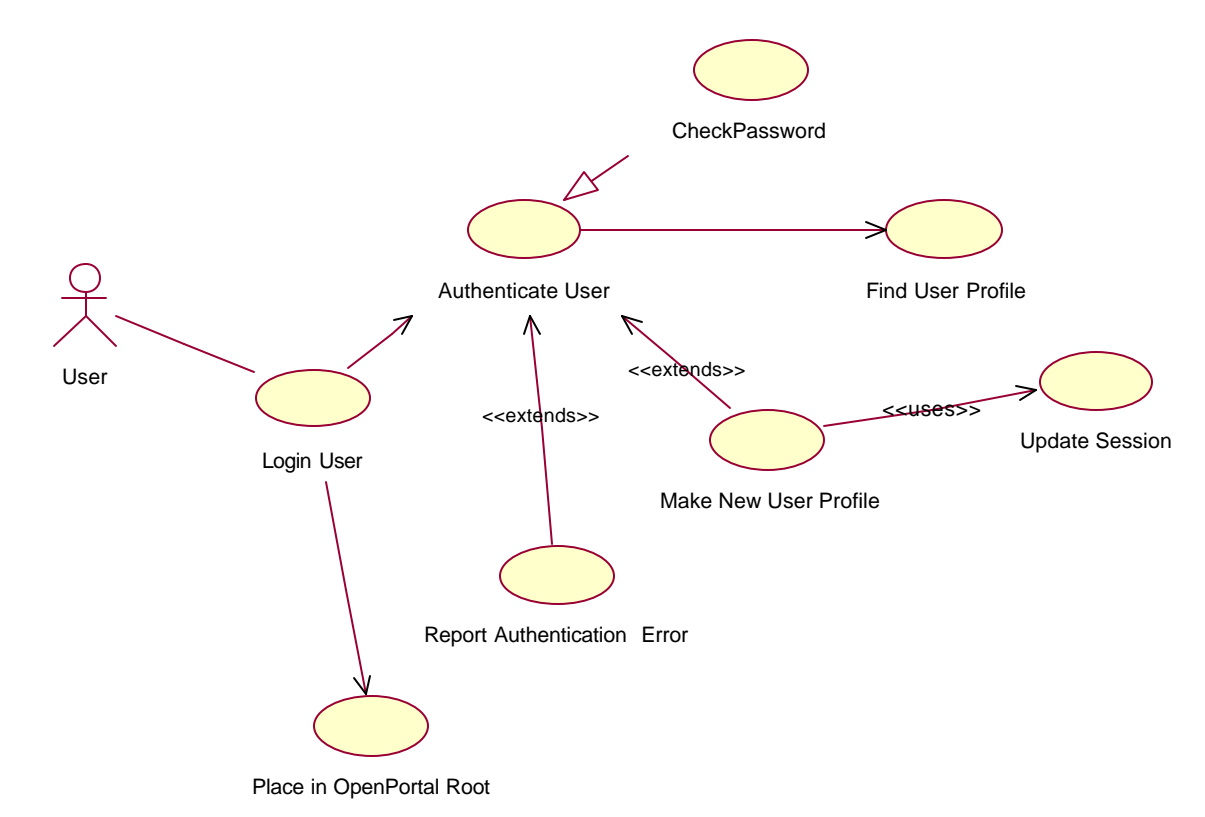

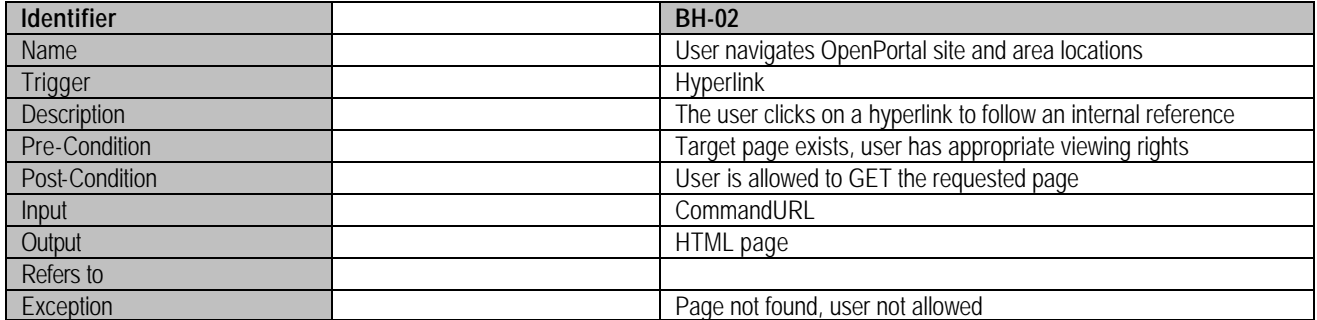

The user is allowed to navigate the different *sites* and *areas* in OpenPortal provided that they have the permissions. Users are also assigned roles that have inherent permissions that will vary the behavioral use case of the system. Depending on a user's role or class, they may or may not have to be authenticated.

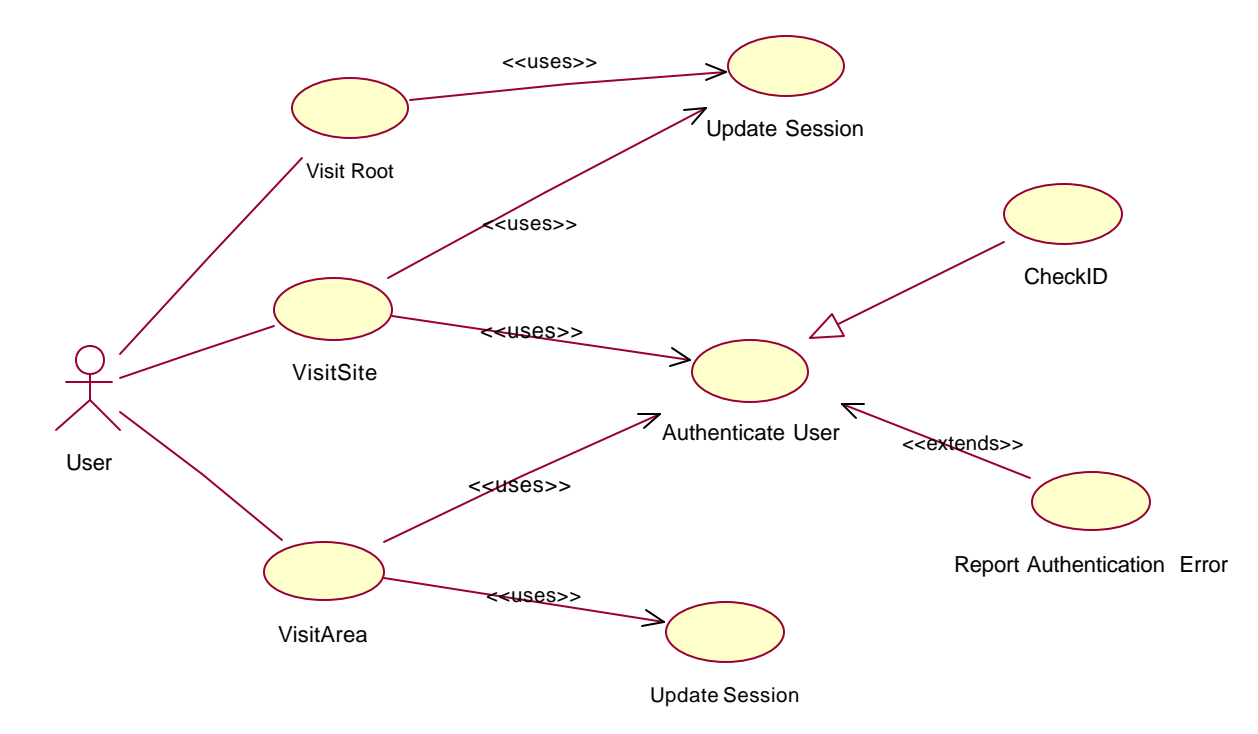

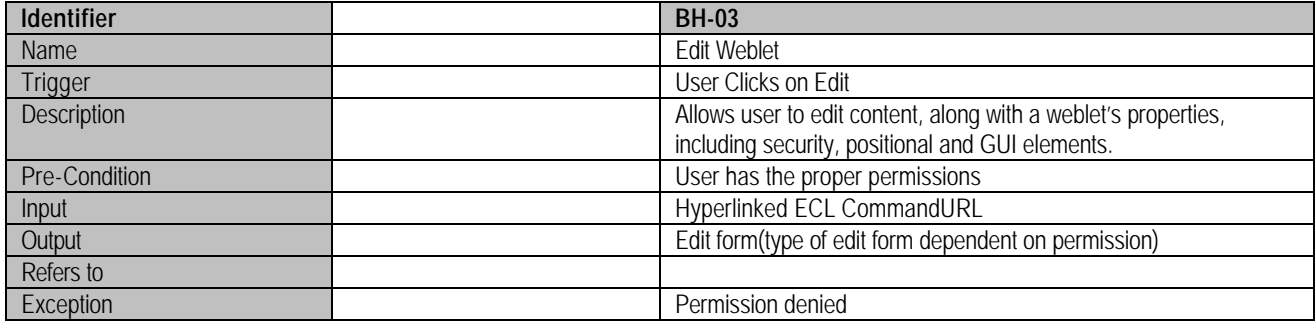

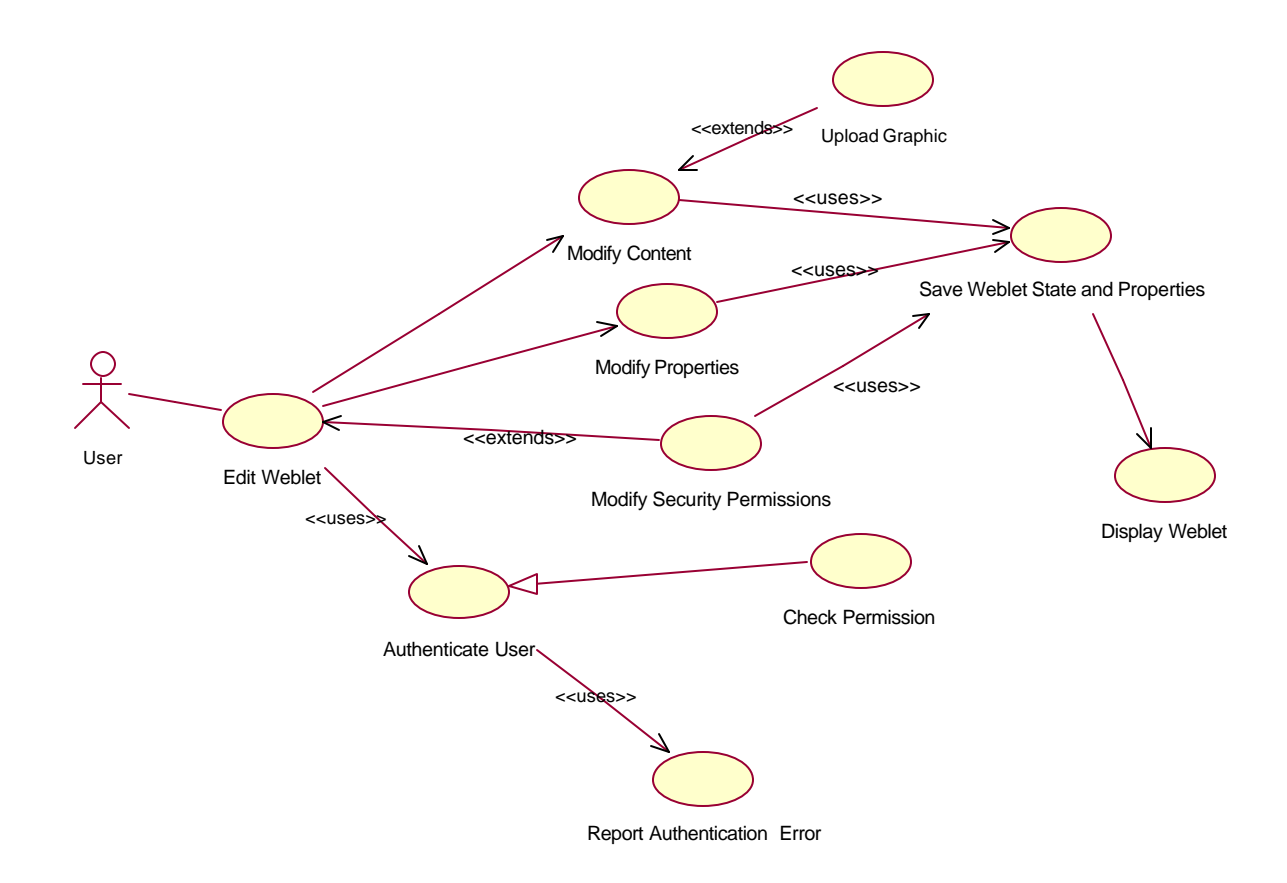

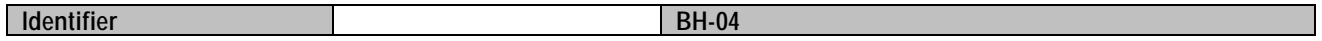

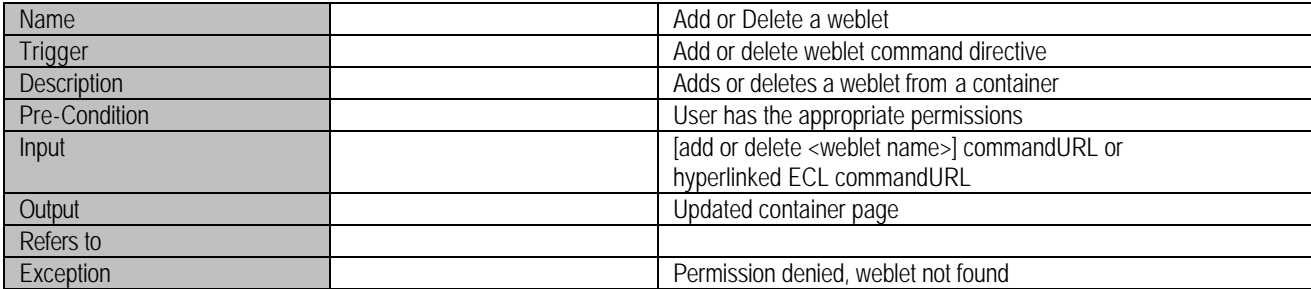

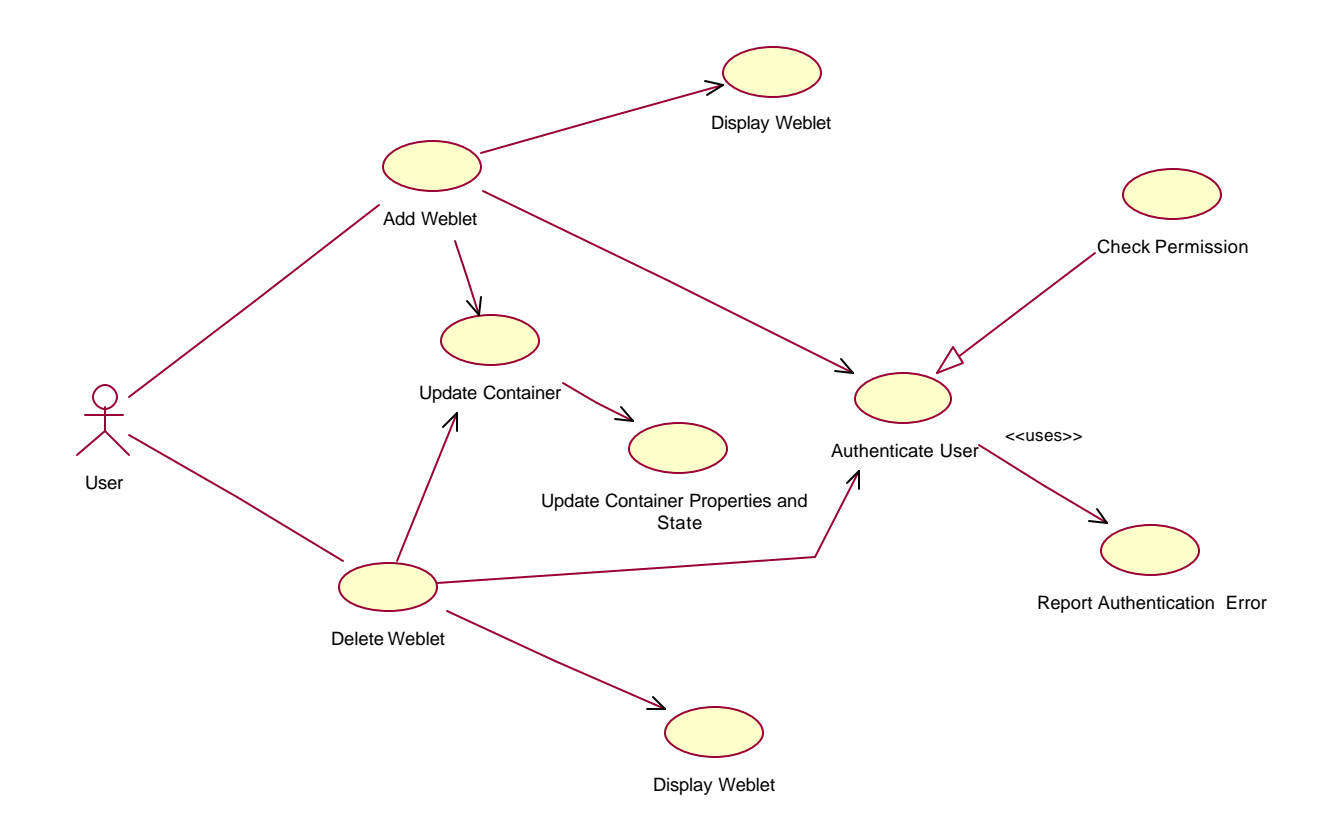

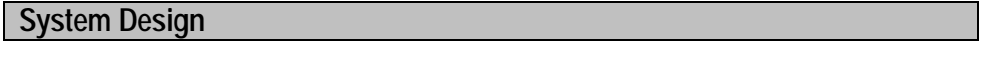

**Design View**

**Logical Component View** *System Layered View* **System Deployment View**

# **Object Model**

### **Design Component Specifications**

These Components are derived from COTS products that must be configured or modified to work with OpenPortal.

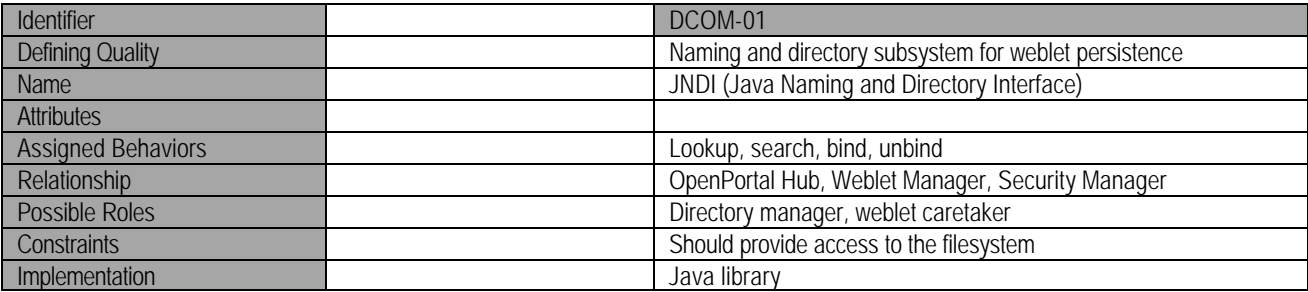

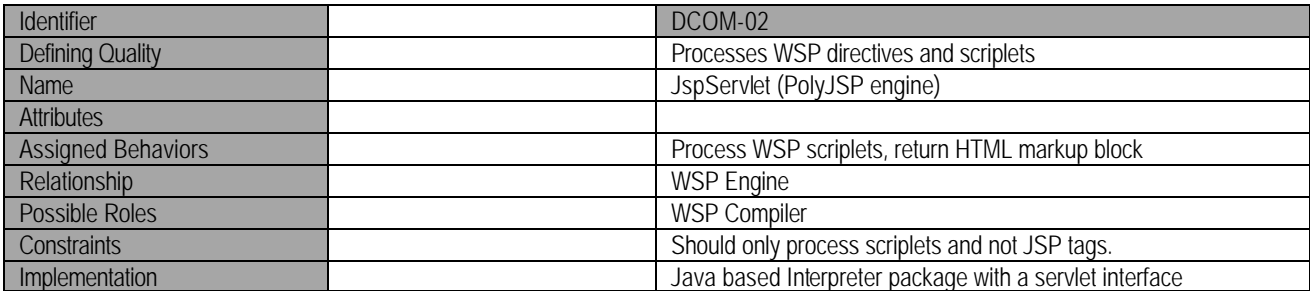

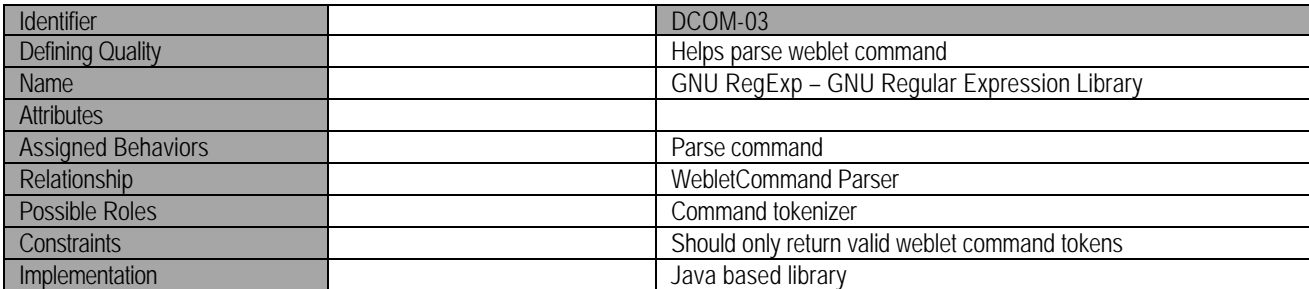

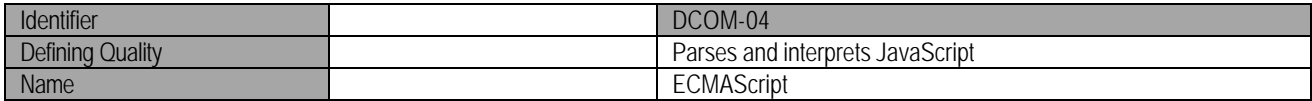

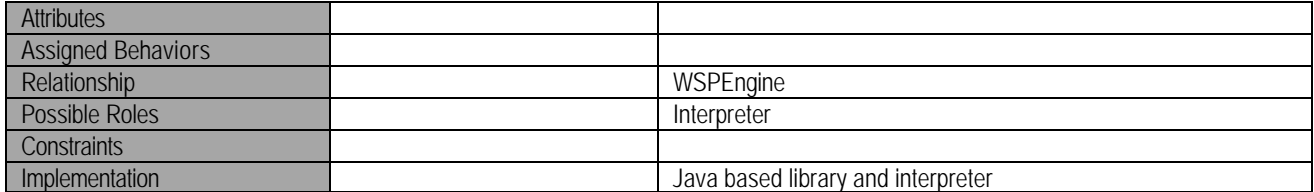

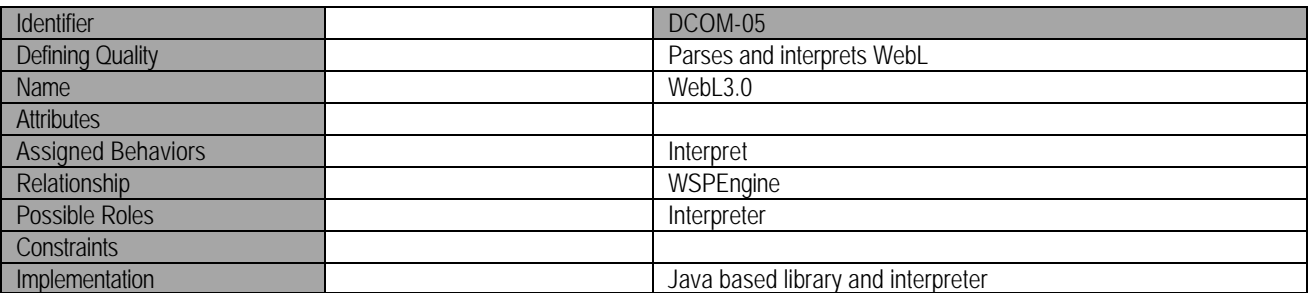

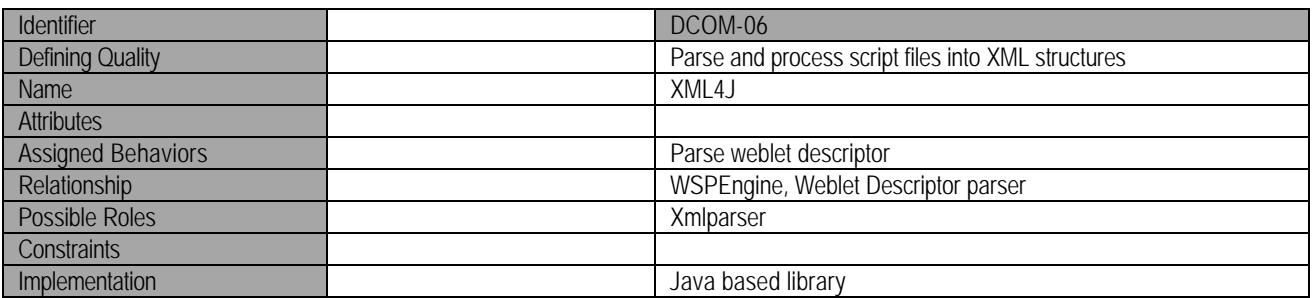

#### **OpenPortal Component Specifications**

#### **1. Main OpenPortal Component Framework.**

The Main OpenPortal framework establishes the relationships between the various subcomponents that constitute OpenPortal. The OpenPortal framework is an extension of the weblet weblet framework. It extends the generic AbstractWebletManager to add security and user management capabilities. It is also the main component responsible for setting up an initial directory context that interfaces with JNDI (DCOM-01). All user HTTP requests are handled by the RequestHandler servlet and are processed as commandURL's. These commandURL's are used by the OpenPortalWebletManager to determine which weblet should be executed. The WebletManager also acts as a hub that allows weblets to communicate with the security and user managers.

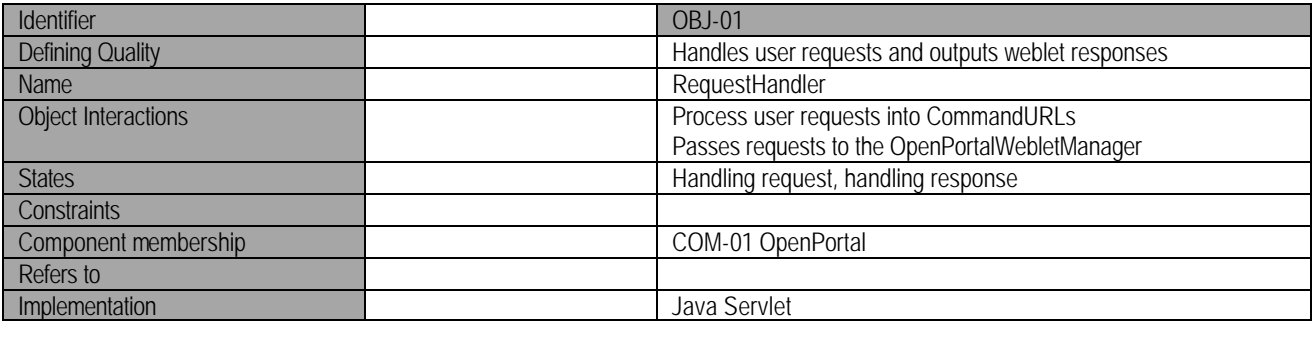

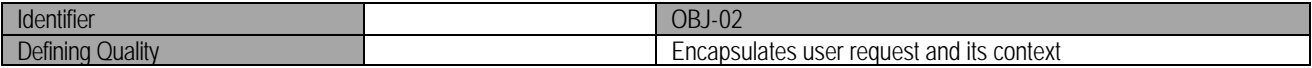

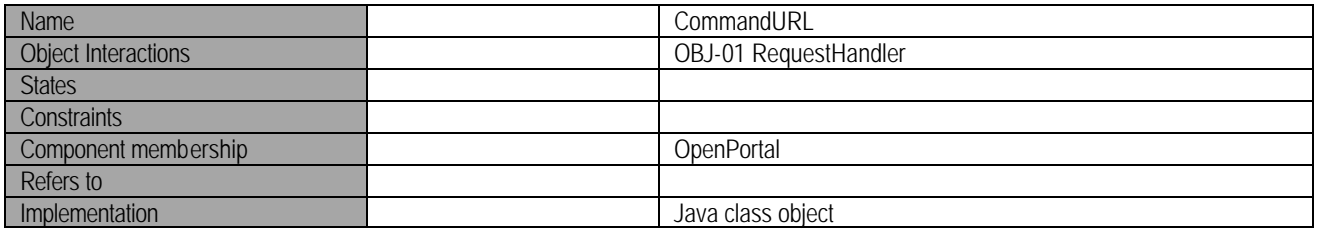

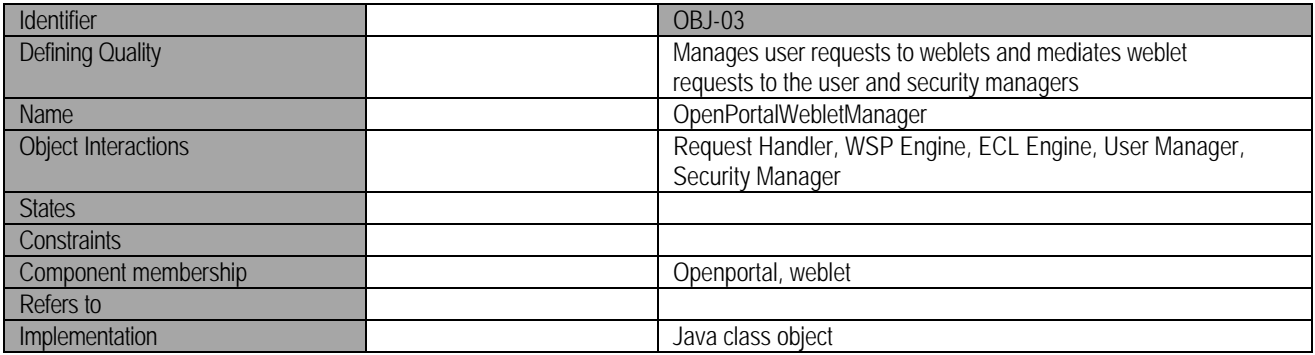

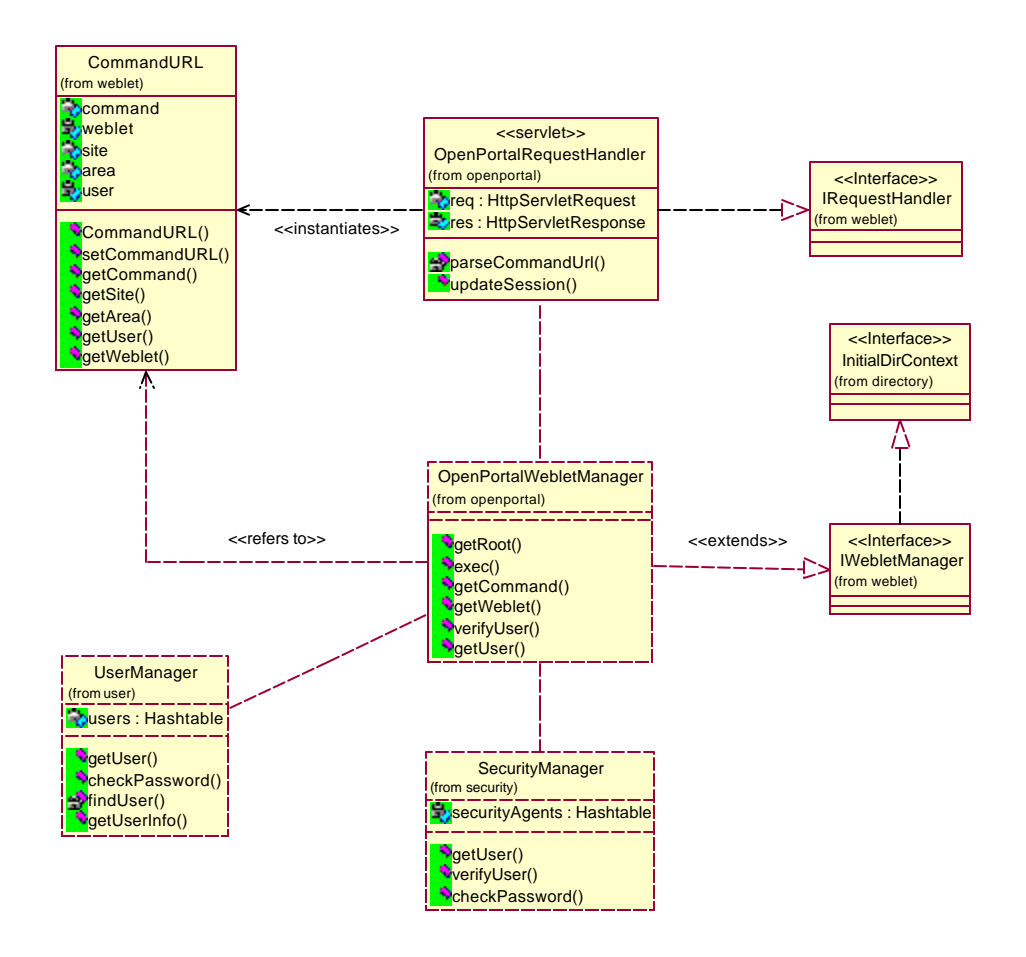

**2. Weblet Framework**

The weblet framework is one of the major components of the OpenPortal system. It is responsbile for creating and managing weblets. It defines an interface for creating weblets and weblet containers through the weblet factory interface. The weblet manager is responsible for mediating requests to the weblet factory.

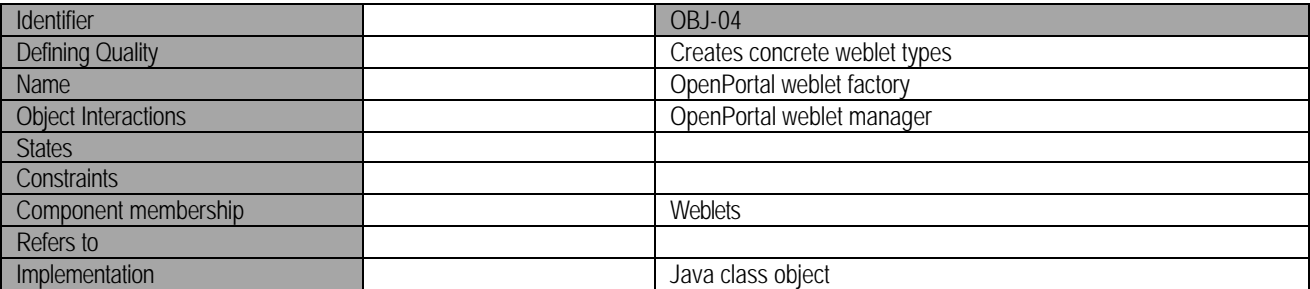

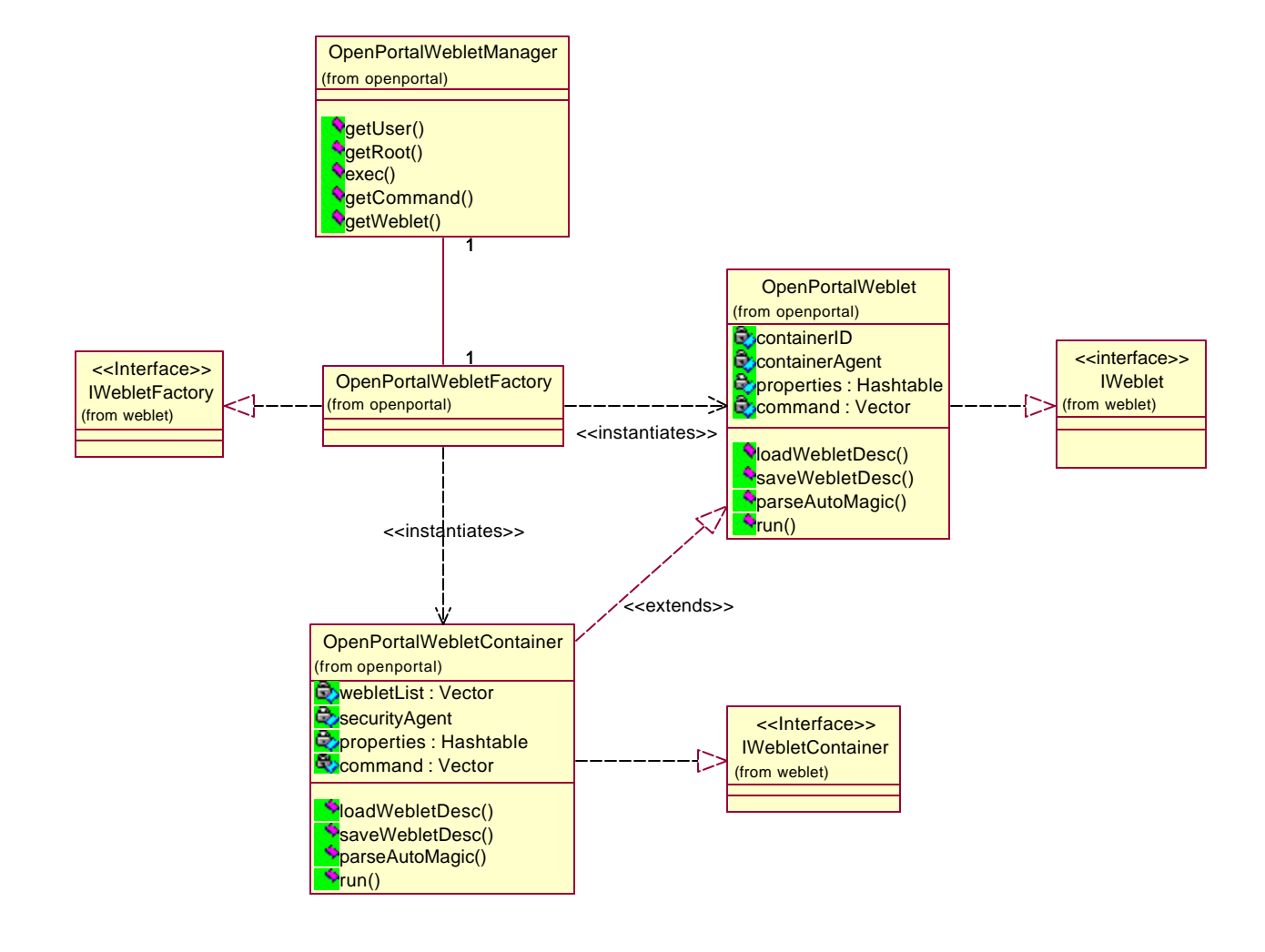

The weblet manager is also responsible for interfacing with the ECL and WSP engines. It also maintains a top level initial directory context with the OpenPortal Root object.

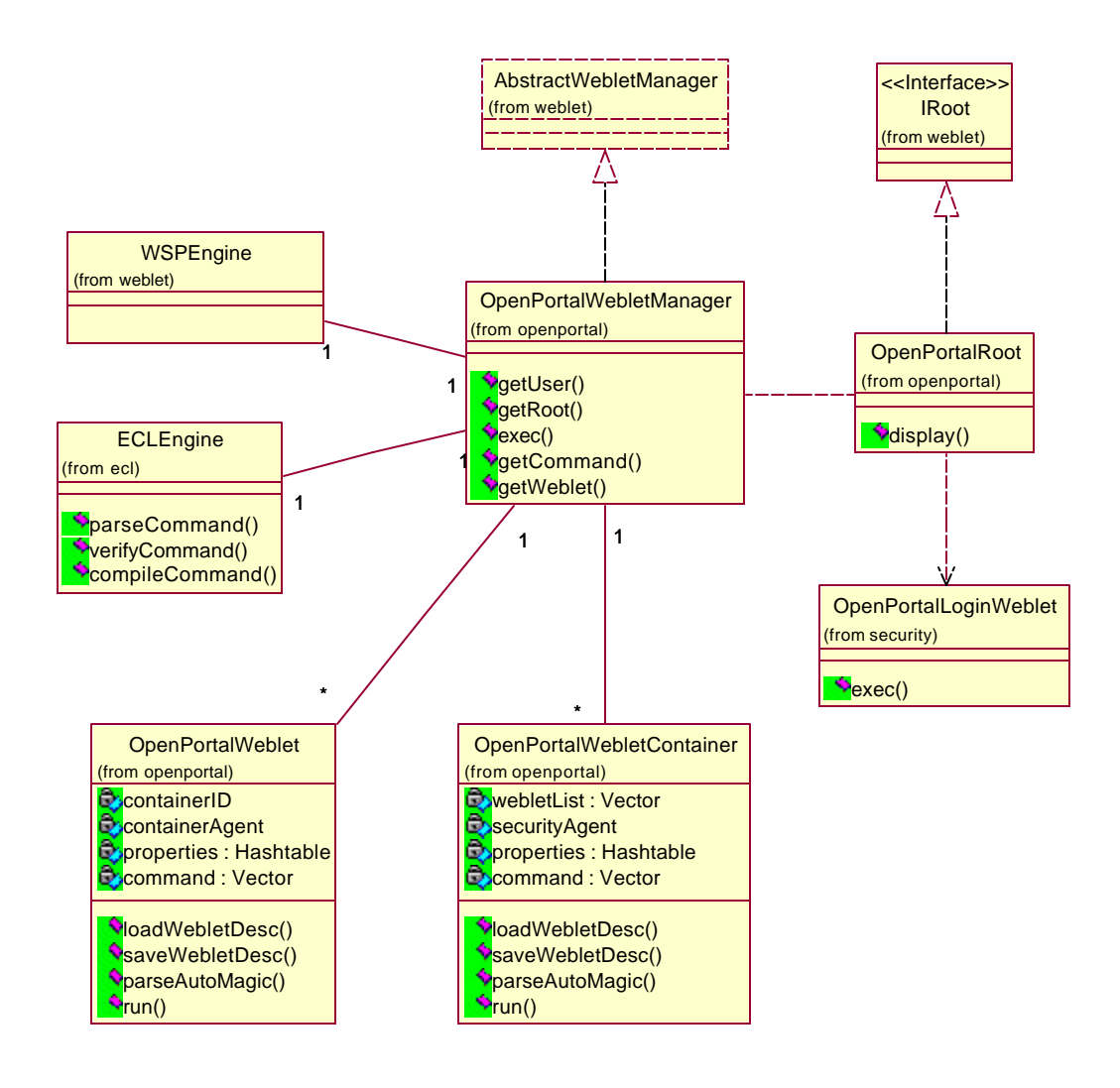

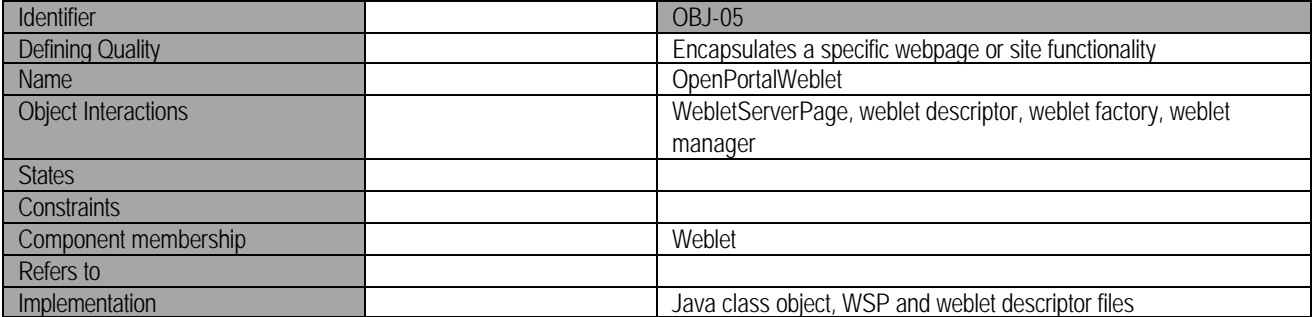

The basic OpenPortal weblet class implemets a standard weblet interface. It is requried to implement the DirContext interface so that it can be stored in the filesystem using the JNDI. Weblets consist of the

weblet base class and the descriptor used to set the properties of the weblet. The weblet may consists of many WSP script files that embed content into weblet using the WSP engine.

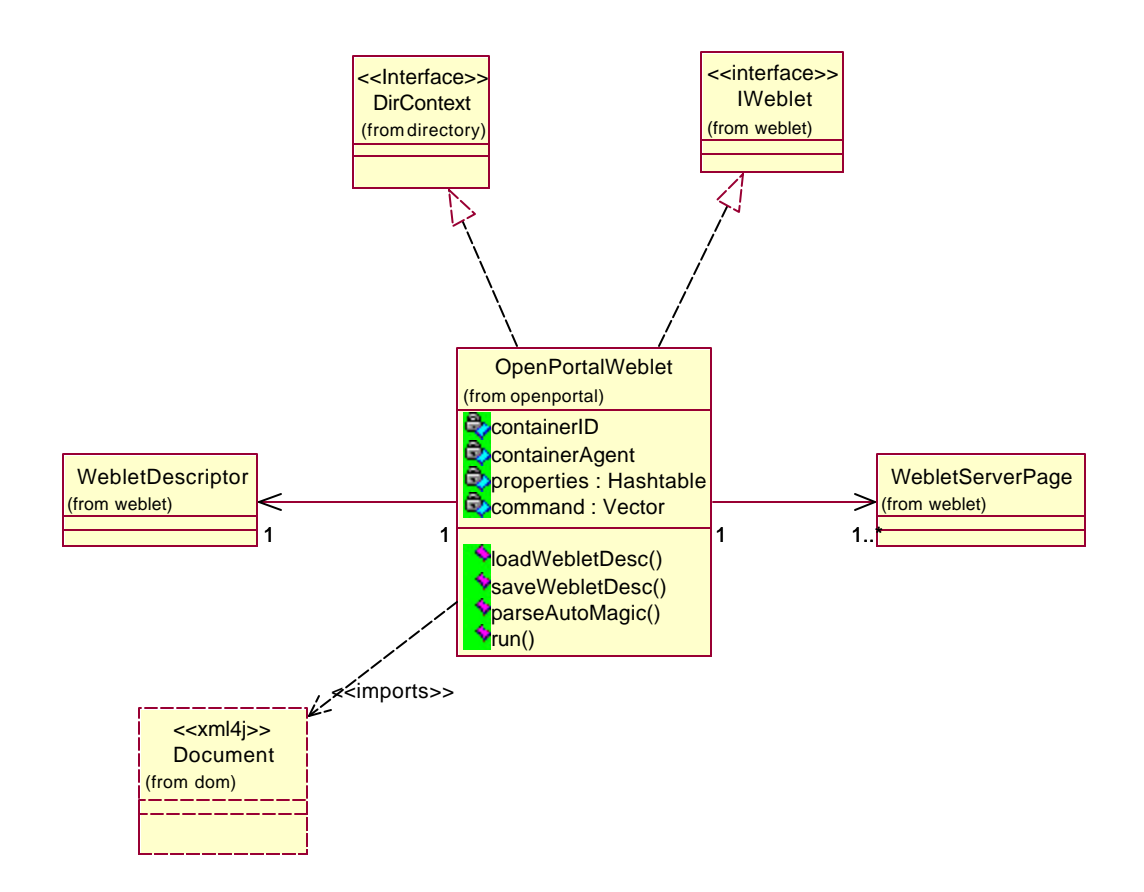

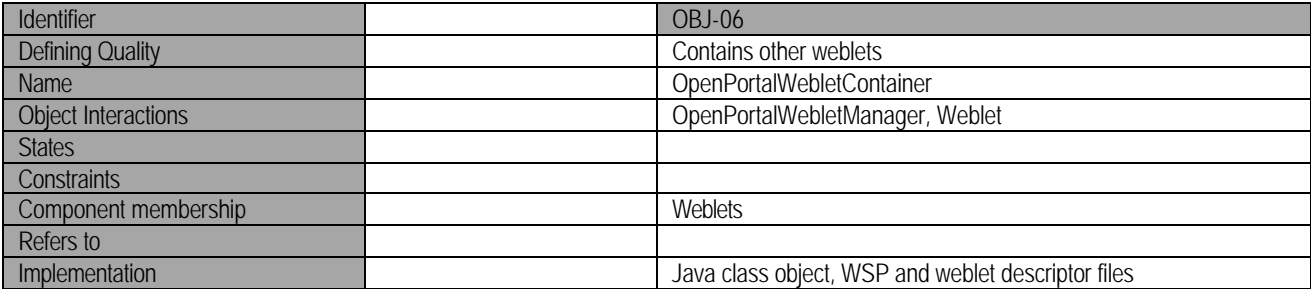

Weblet containers implement the basic weblet container interface. They are required to implement the DirContext interface so that they can be stored in the filesystem using the JNDI. The weblet container class extends the weblet base class, adding capabilities for referencing and embeding weblets. Weblet Containers utilize weblet descriptors to initialize its properties and to determine which weblets it contains. Embeded WSP files are are processed using the WSP engine. The weblets referenced by the container are processed in the order they are specified in the weblet container descriptor.

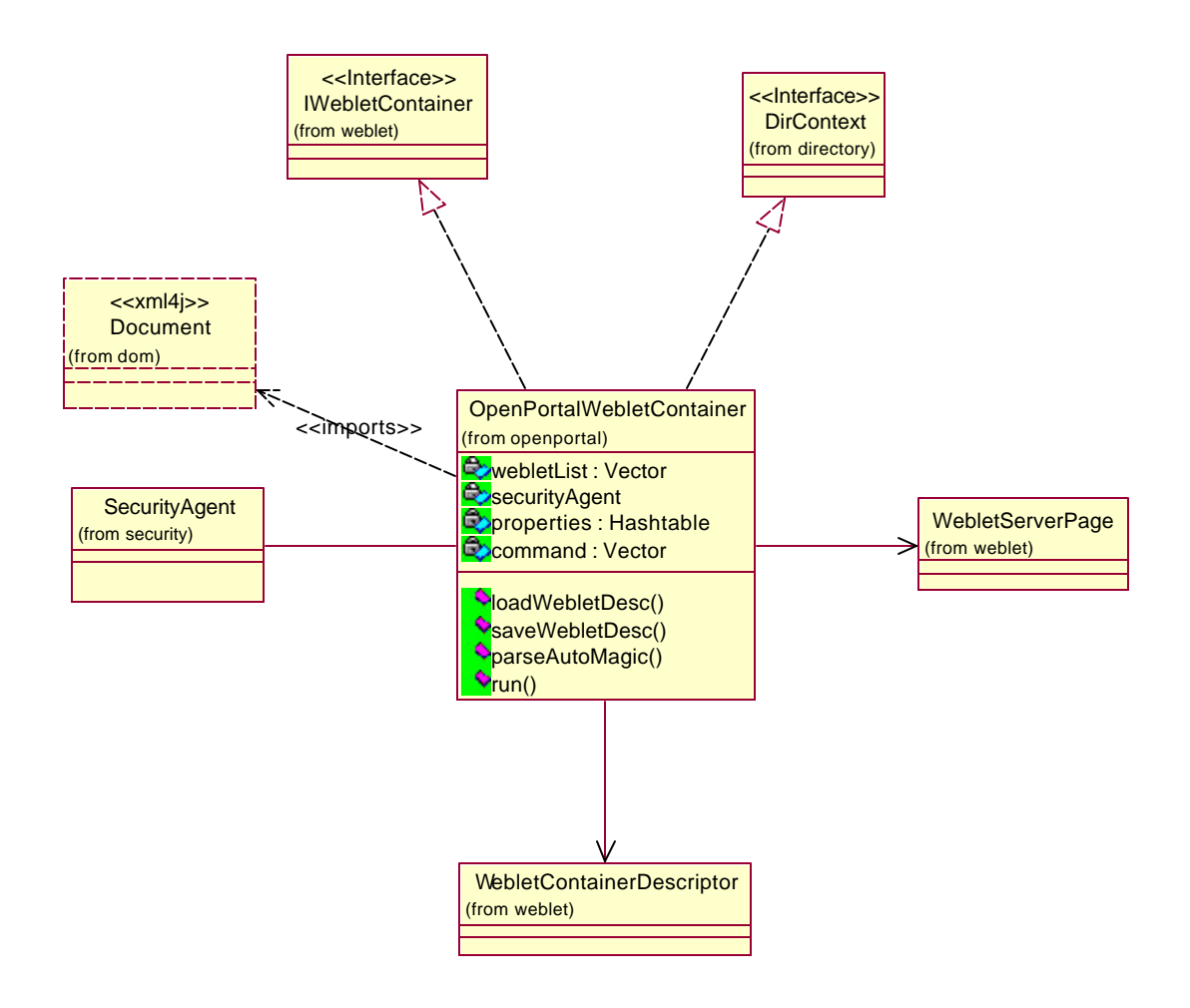

OpenPortal utilizes a heirarchical containment structure. These containers include the site root, a site, and an area. These different containers extend the base weblet container class and implements their respective container interfaces. Each container type places additional constraints in the nesting of weblets. The RootContainer can reference any weblet continer. A SiteContainer can only reference AreaContainers and the weblet class. AreaContianers can only reference the weblet class.

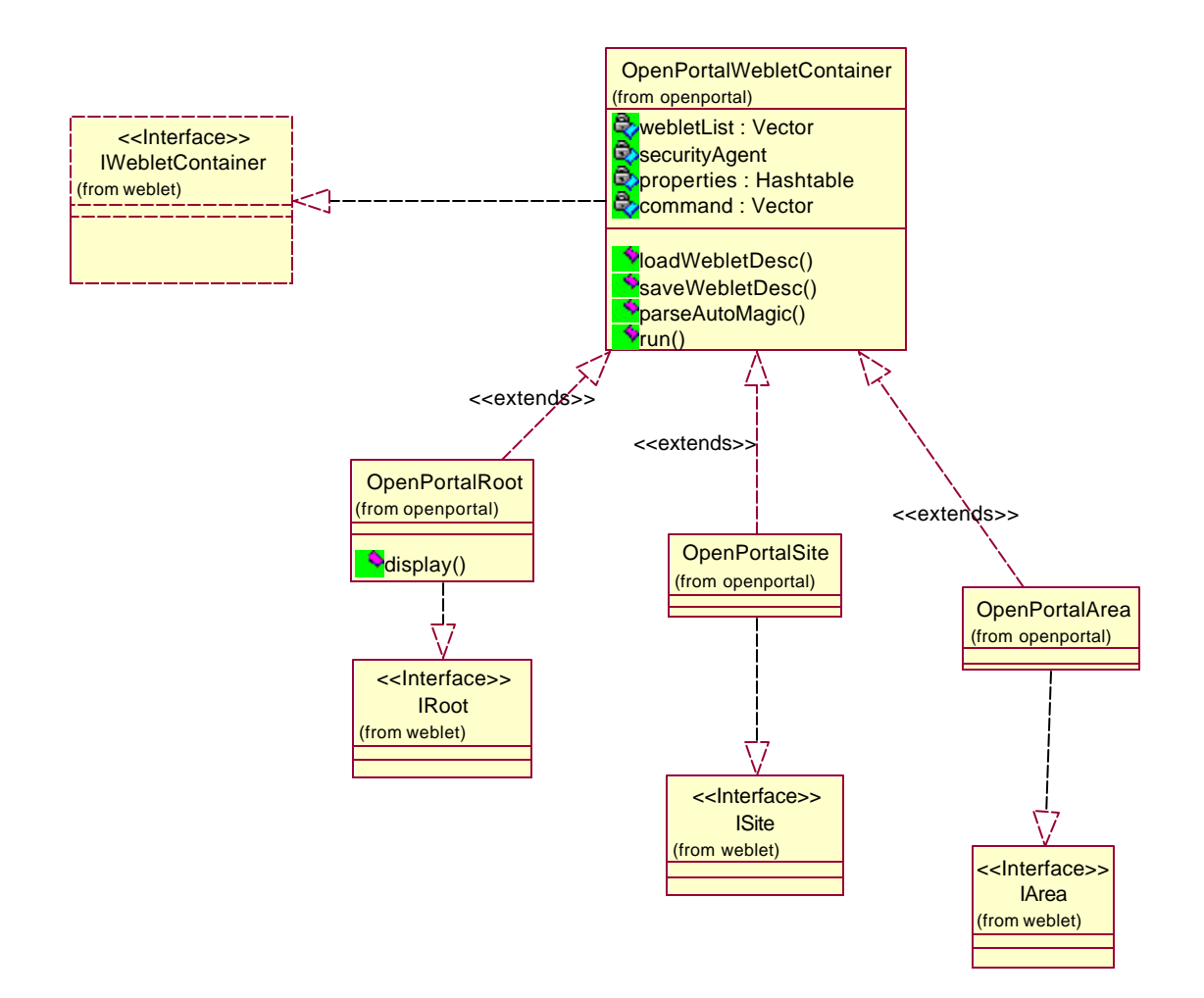

Part of the standard weblet services of OpenPortal is the LoginWeblet contained at the root level of OpenPortal. In addition to logging users into OpenPortal, it is responsible for interfacing with the user manager to create new user profiles.

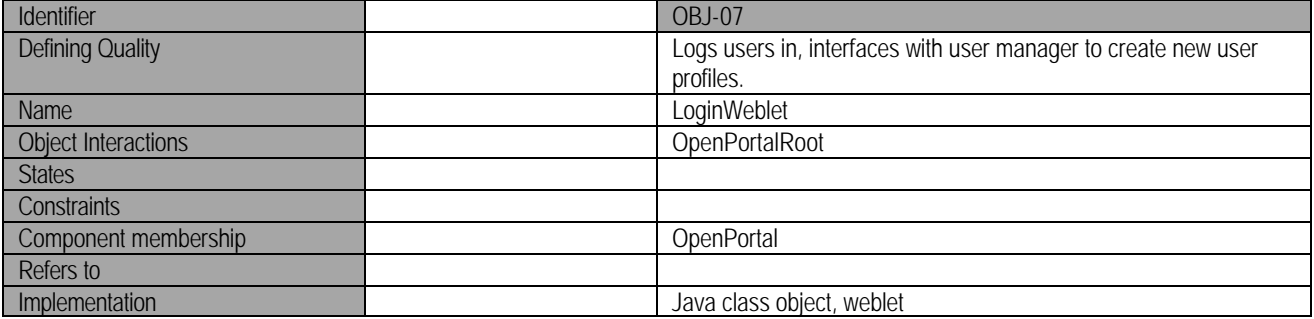

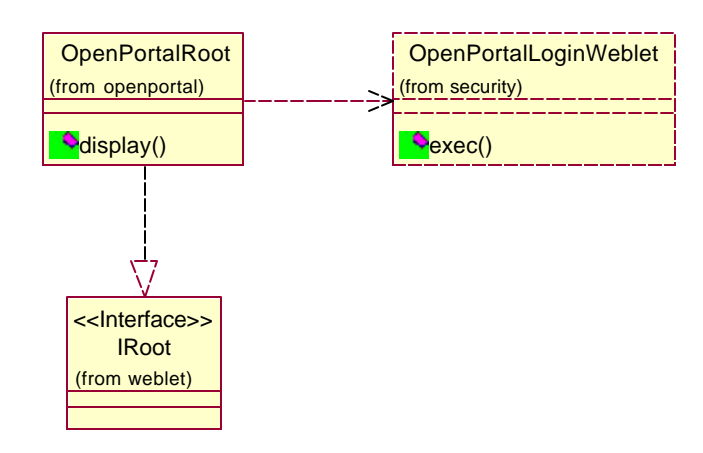

#### **3. ECL subsystem**

Most command directives, enclosed with the "[" and "]" or the " $\rightarrow$ " and " $\leftarrow$ " delimiters, are specified in an edit form or in the case of a security settings form, compiled from a series of pull down menus. Essentially, these commands pass through as either a singular block(s) of directives or part of a larger document context.

ECL commands are parsed through the parser, and turned into expression objects so that they can be more easily mapped into their corresponding command methods. After parsing, these expression objects are passed to the ECLProcessor for mapping to native objects. The command processor will execute the action associated with the command. It will find the corresponding HTML that realizes the command and pass it back through the chain of responsibility and then to the user.

In order to ensure the security of a specific command directive, the command must go through the security agent of the current containment context before it can be executed. The ECL engine will be able to verify the command by asking the weblet manager to run the command URL through the security agent. If a command directive is verified to be safe it will be allowed to execute in the command processor.

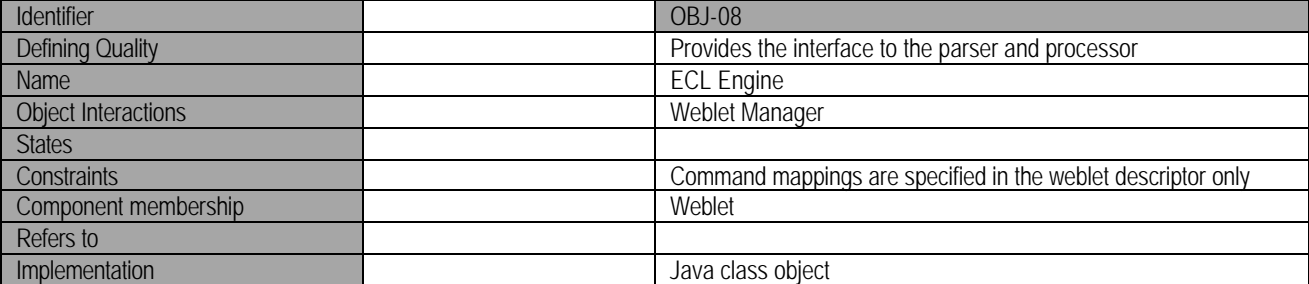

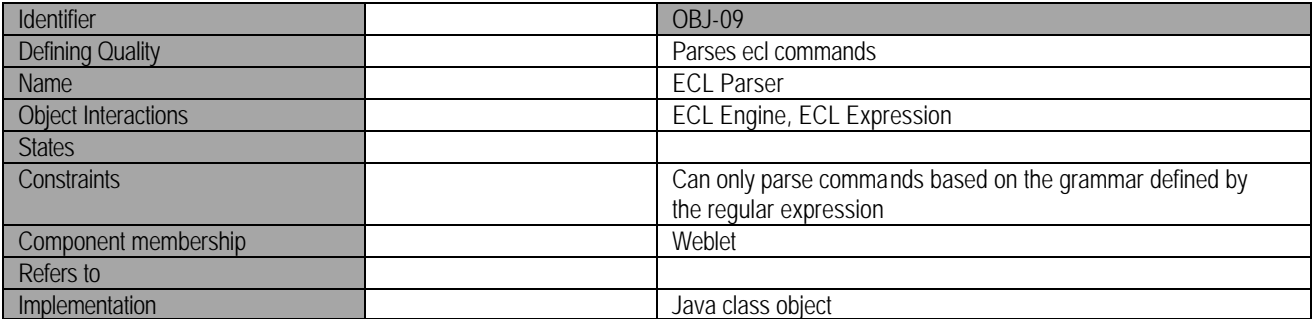

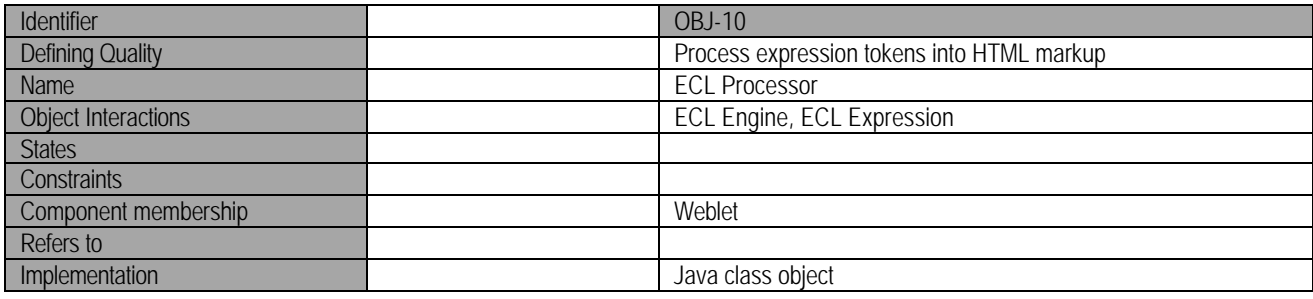

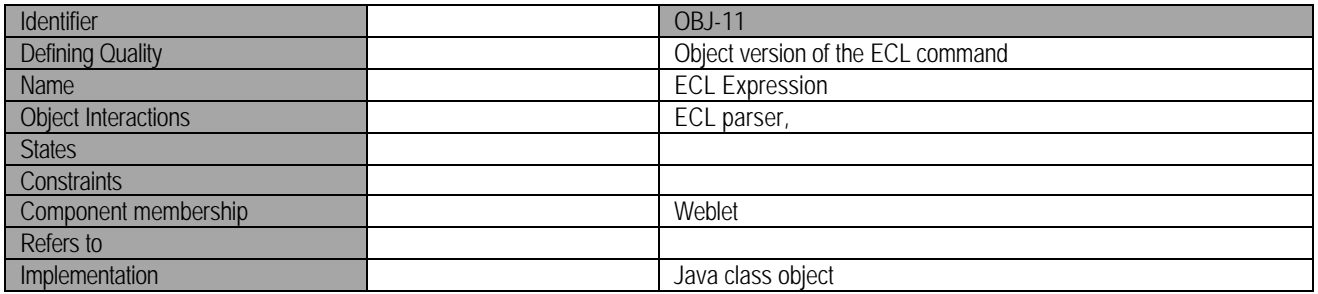

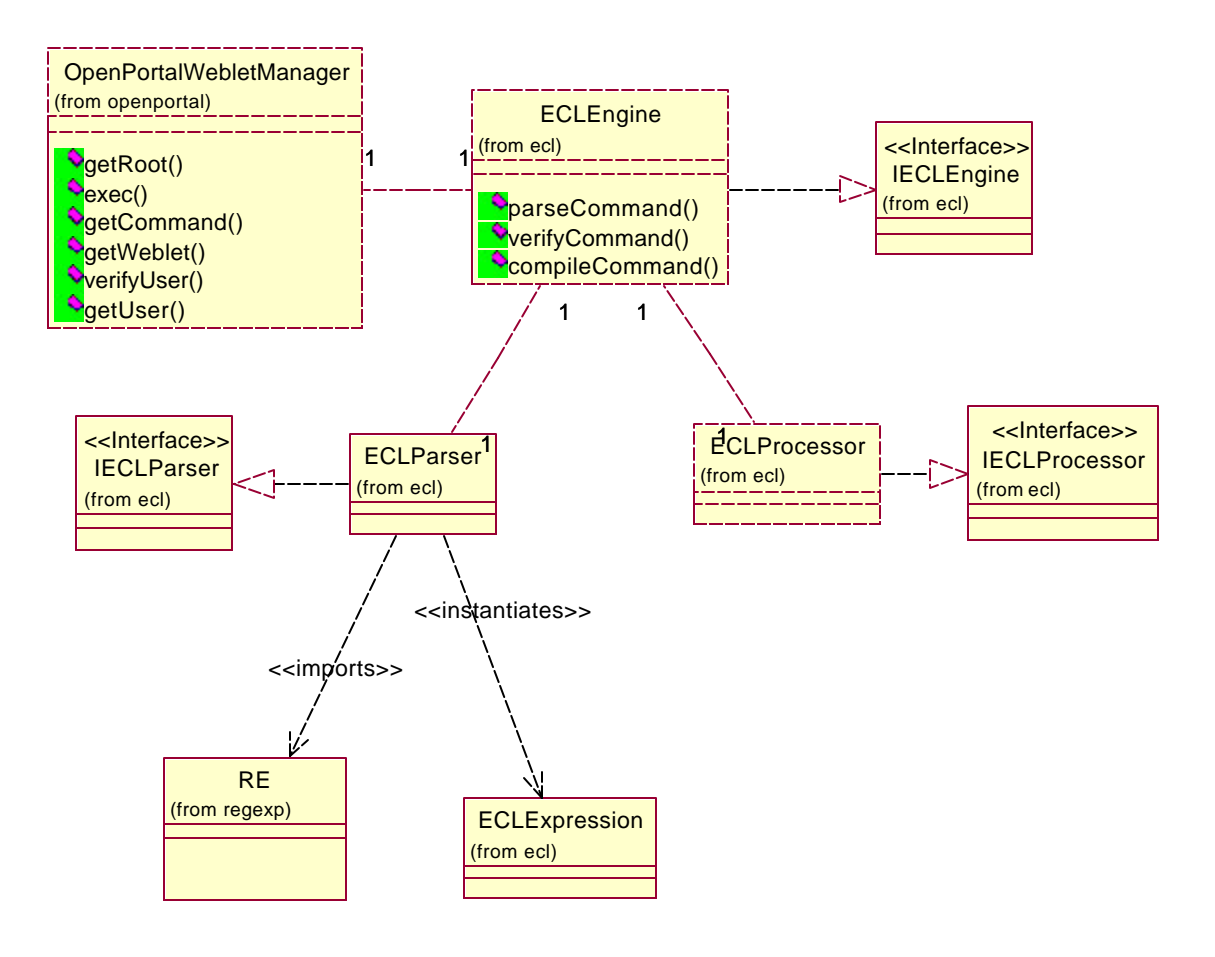

#### **4. WSP subsystem**

The WSP engine is an interface to PolyJSP engine (DCOM-02). It is responsible for passing ".wsp" files for processing and receiving the results for the weblet manager. It conforms to the WSPEngine interface for providing WSP services to the weblet manager.

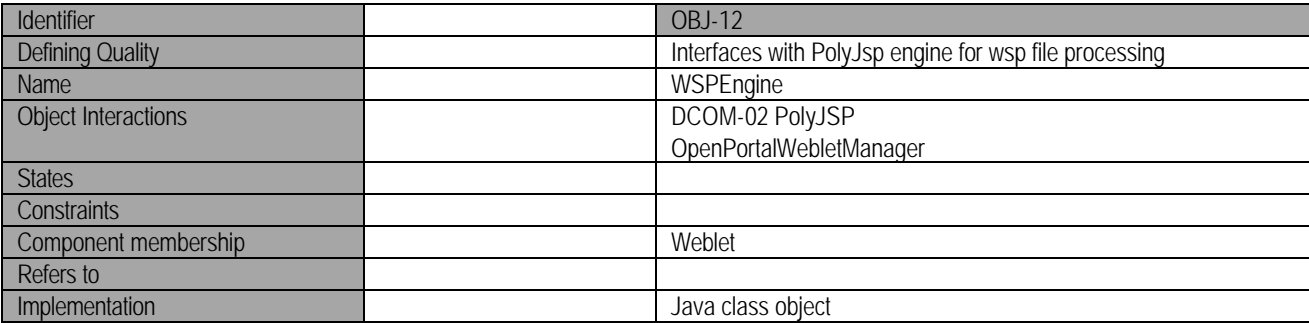

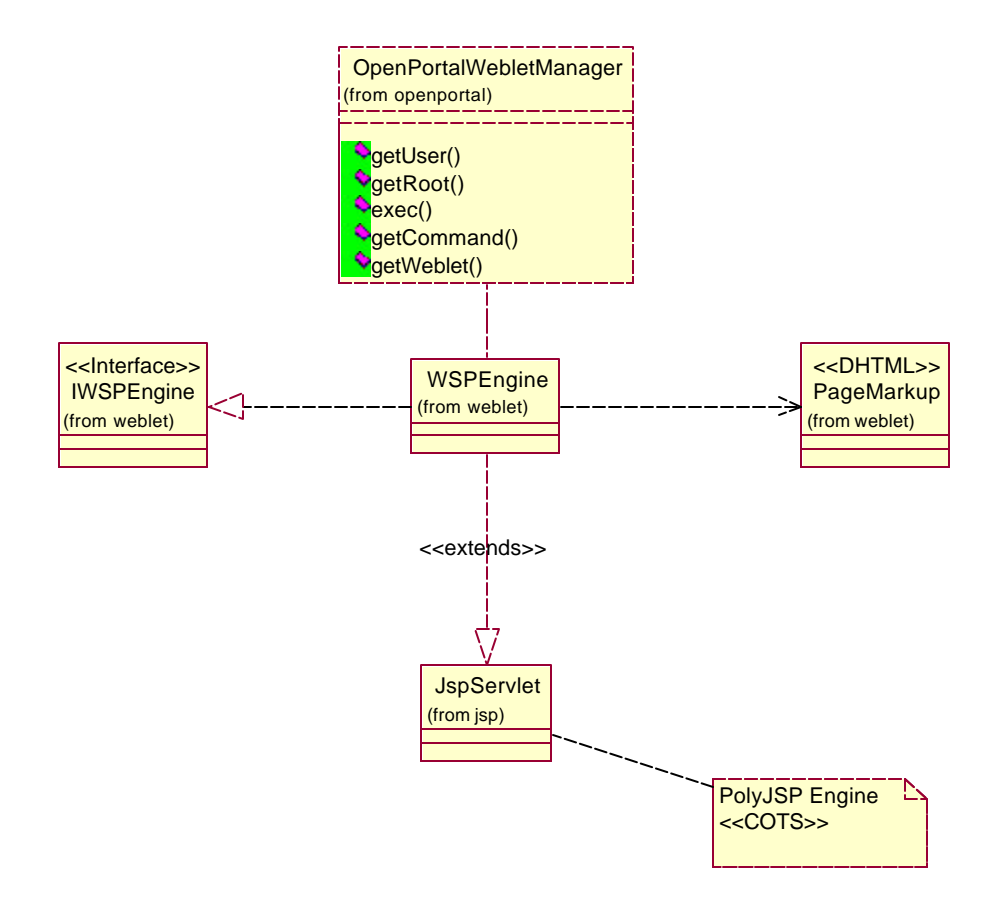
#### **5. Security Services**

The security service architecture is modeled after the master and slave design pattern, whereby a security agent enforces all security policies applicable to the immediate objects in the site or area level. In order to make itself known to the security system, the weblet container must register itself with the security manager. The security manager queries the weblet container/site for its security properties and then instantiates and assigns a security agent to that weblet/site container

The security agent is responsible for maintaining all the weblets in its protection domain. It queries all weblets added into the container for security properties and instantiates and maintains new permission objects. These permission objects in turn establish policies associated with this permission. In this way, a security check can be established by first seeking an operation in the permission list and then searching for a matching user-to-operation mapping. A policy file is also used to determine which permissions are mapped to a particular weblet.

For example, if a user, Paolo, attempts to edit an article weblet, the security agent will search through the available operations in the permission list. Upon finding an edit operation, it will search the policy lists for "Paolo". A similar traversal is done to change permissions and policy mappings using the get/set methods. Perhaps the only operation that is not delegated to a security agent is the destruction of a weblet container. The security agent in charge of the parent container/directory context handles that operation.

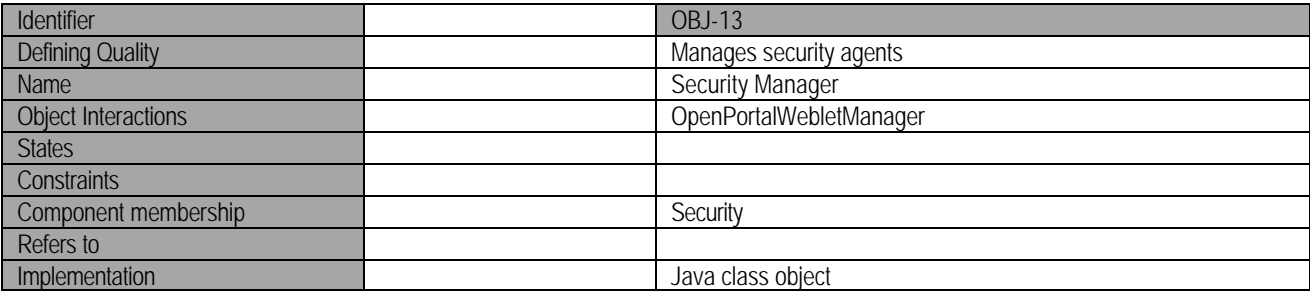

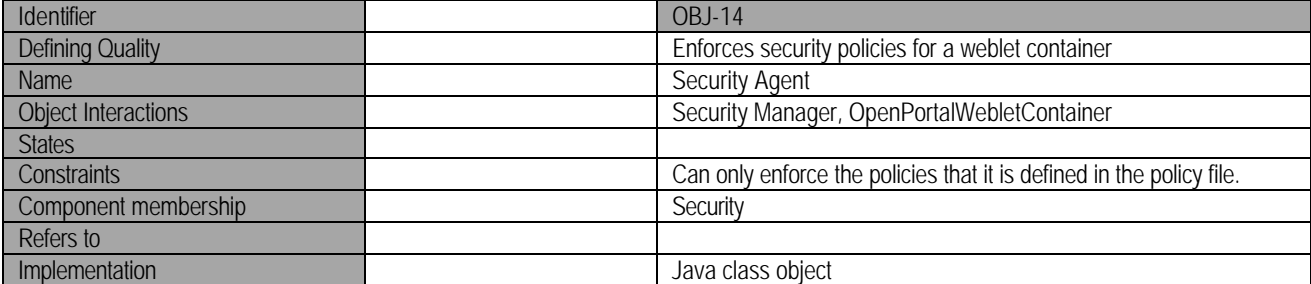

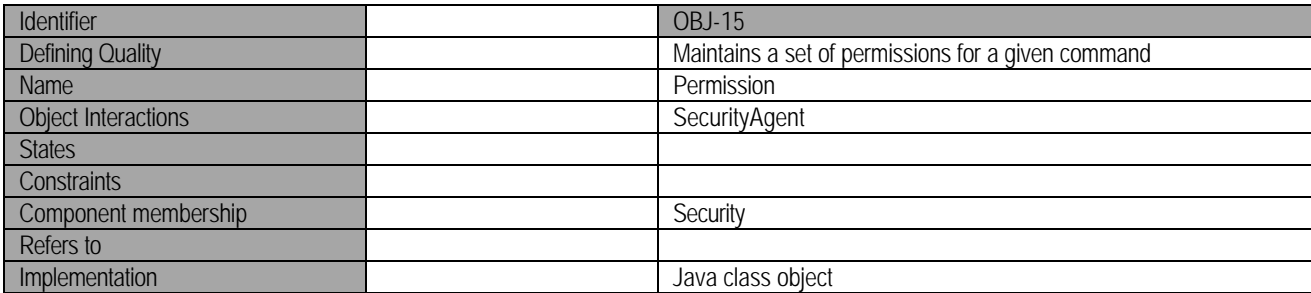

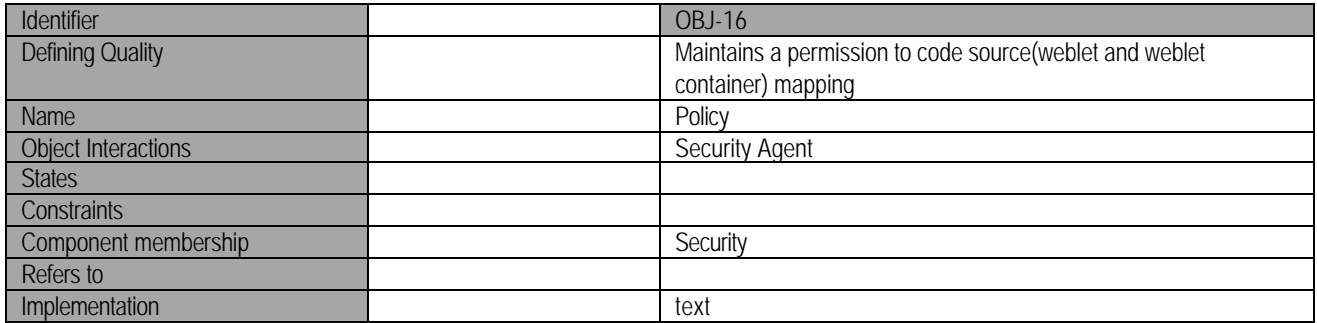

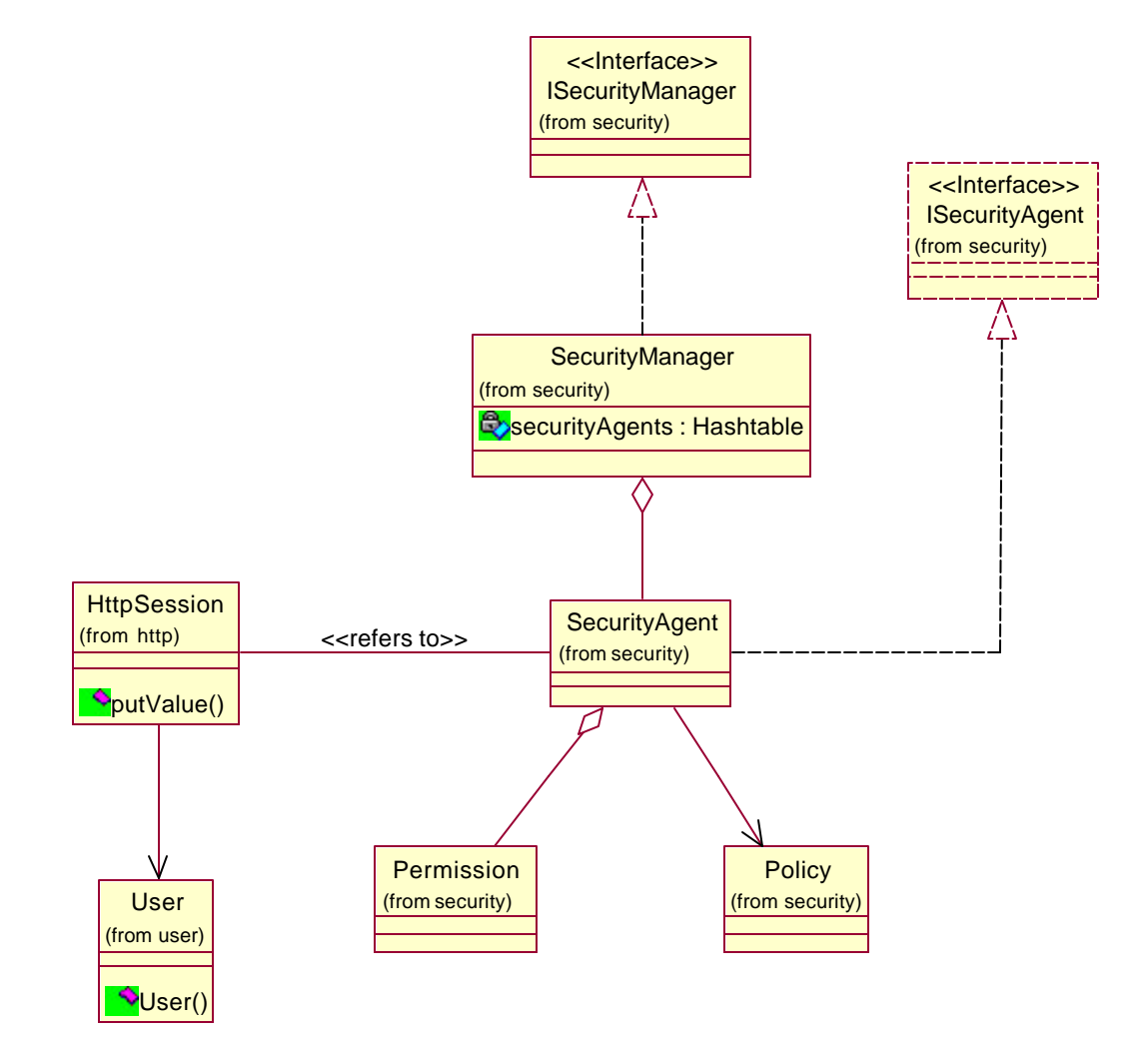

## **6. User Manager**

The User Manager is responsible for creating and maintaing a collection of users that have access to OpenPortal. It implements the user manager interface. New user profiles are created using the UserProfileGenerator class.

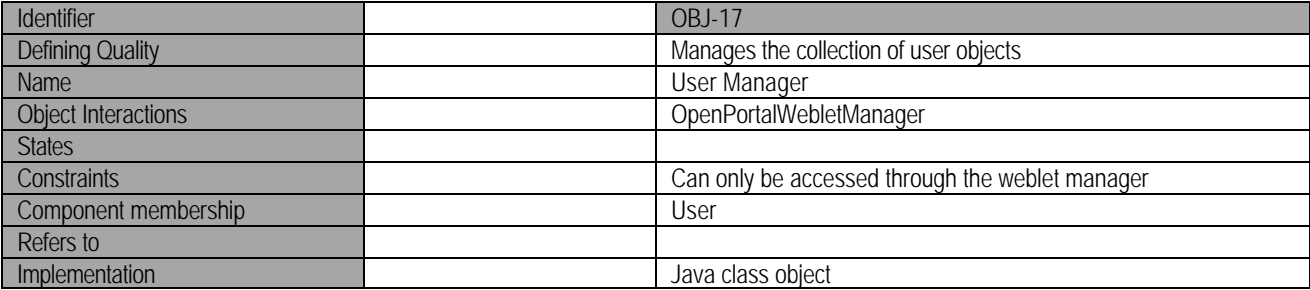

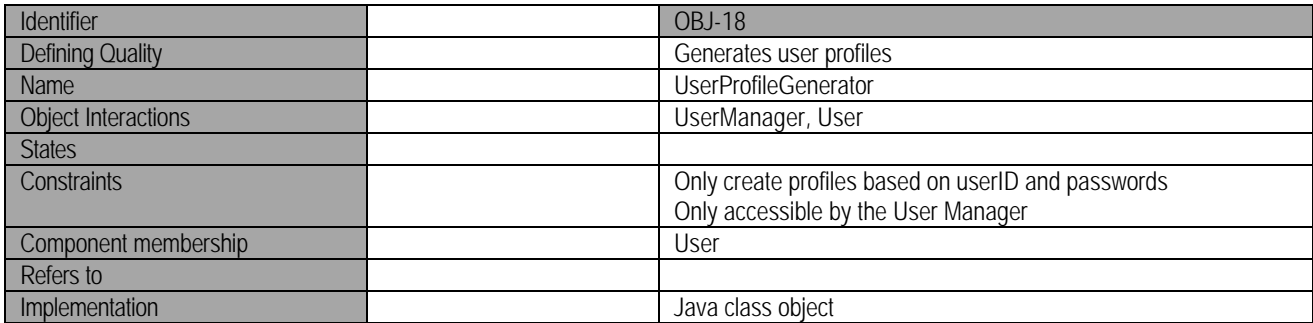

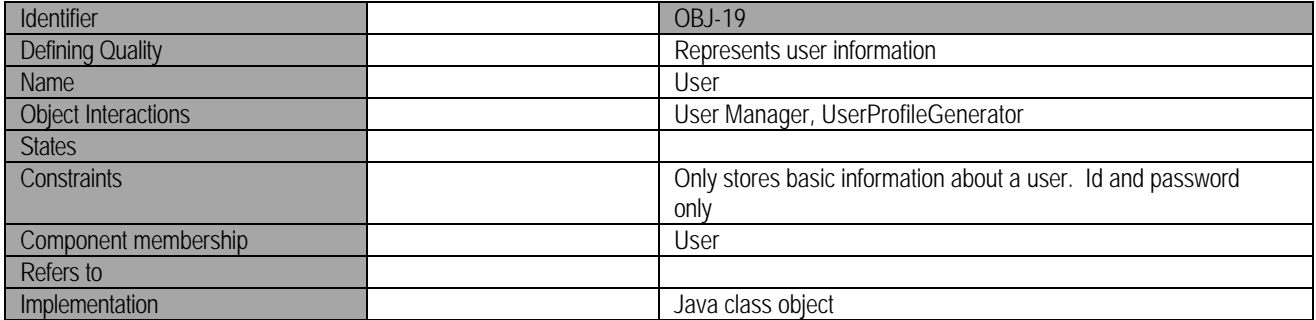

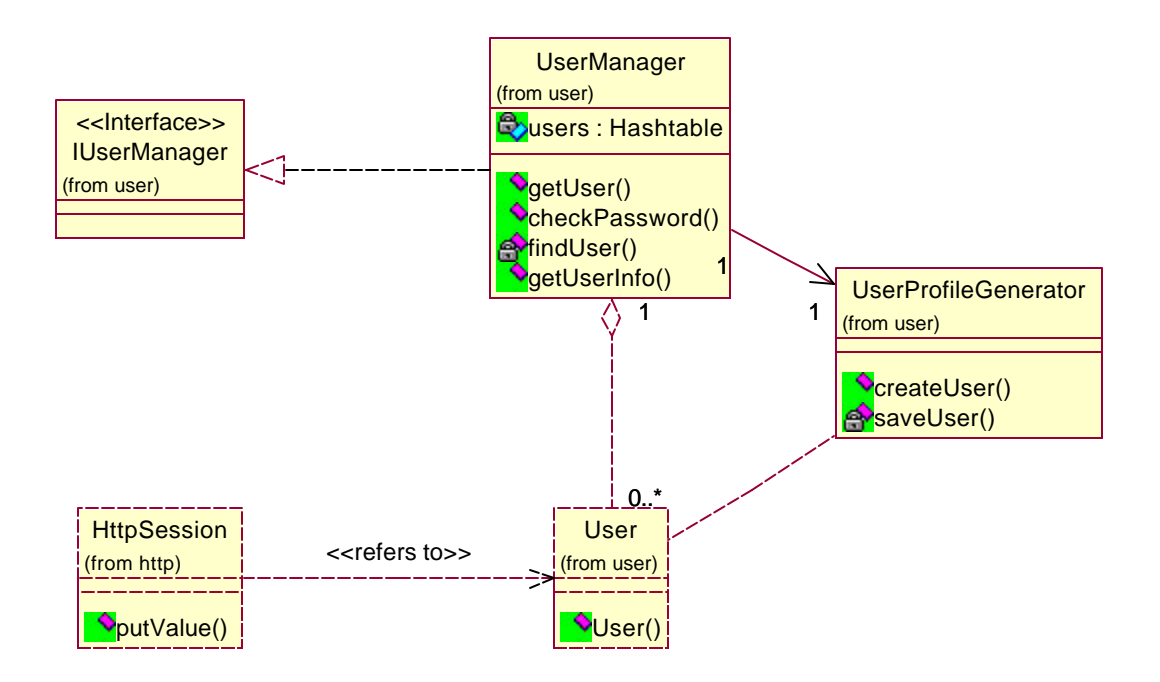

# **Operations Model**

#### **Operations Specifications**

#### **1. Initial Access to OpenPortal**

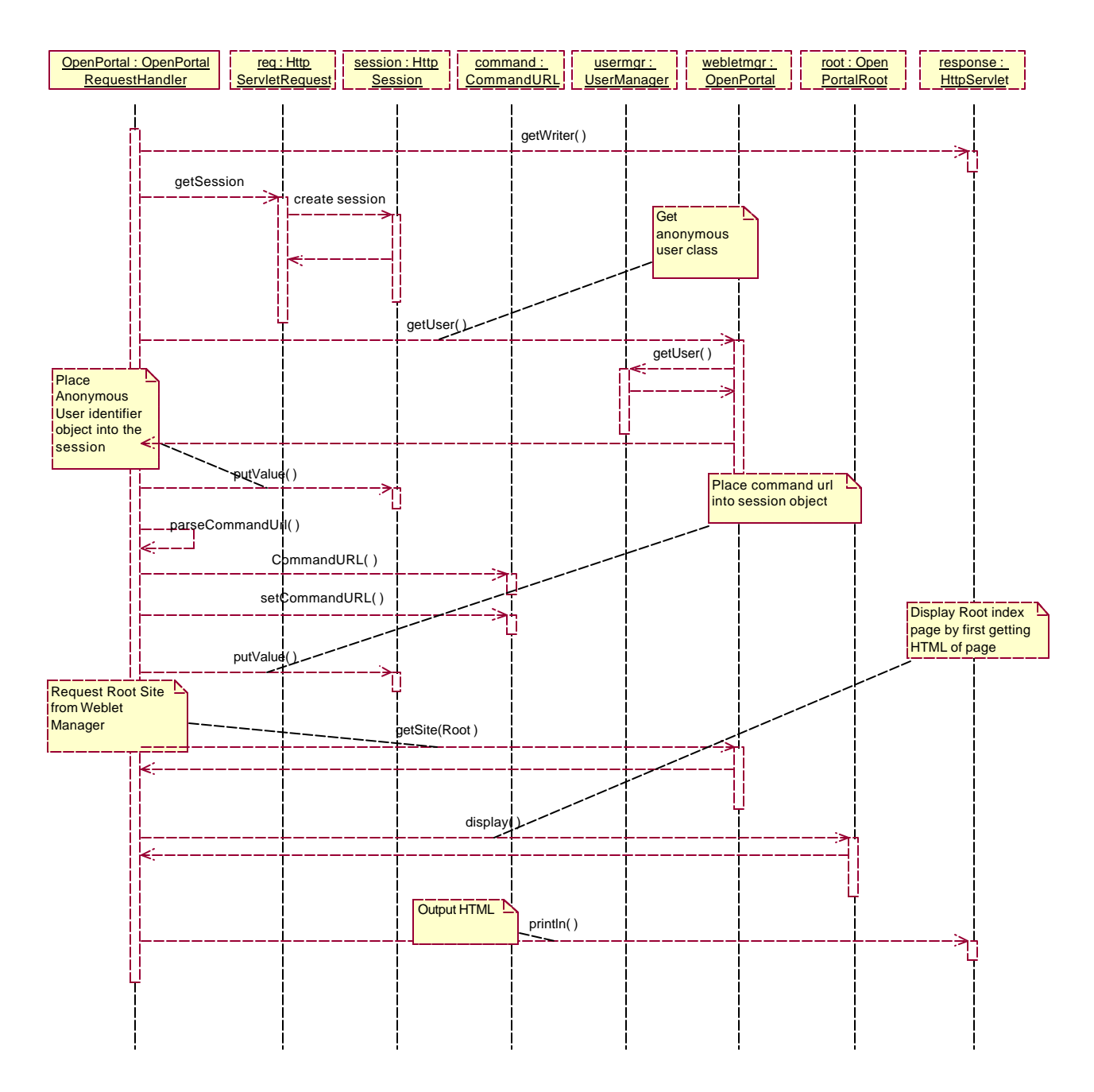

**<sup>2.</sup> User Login (Weblet Access)**

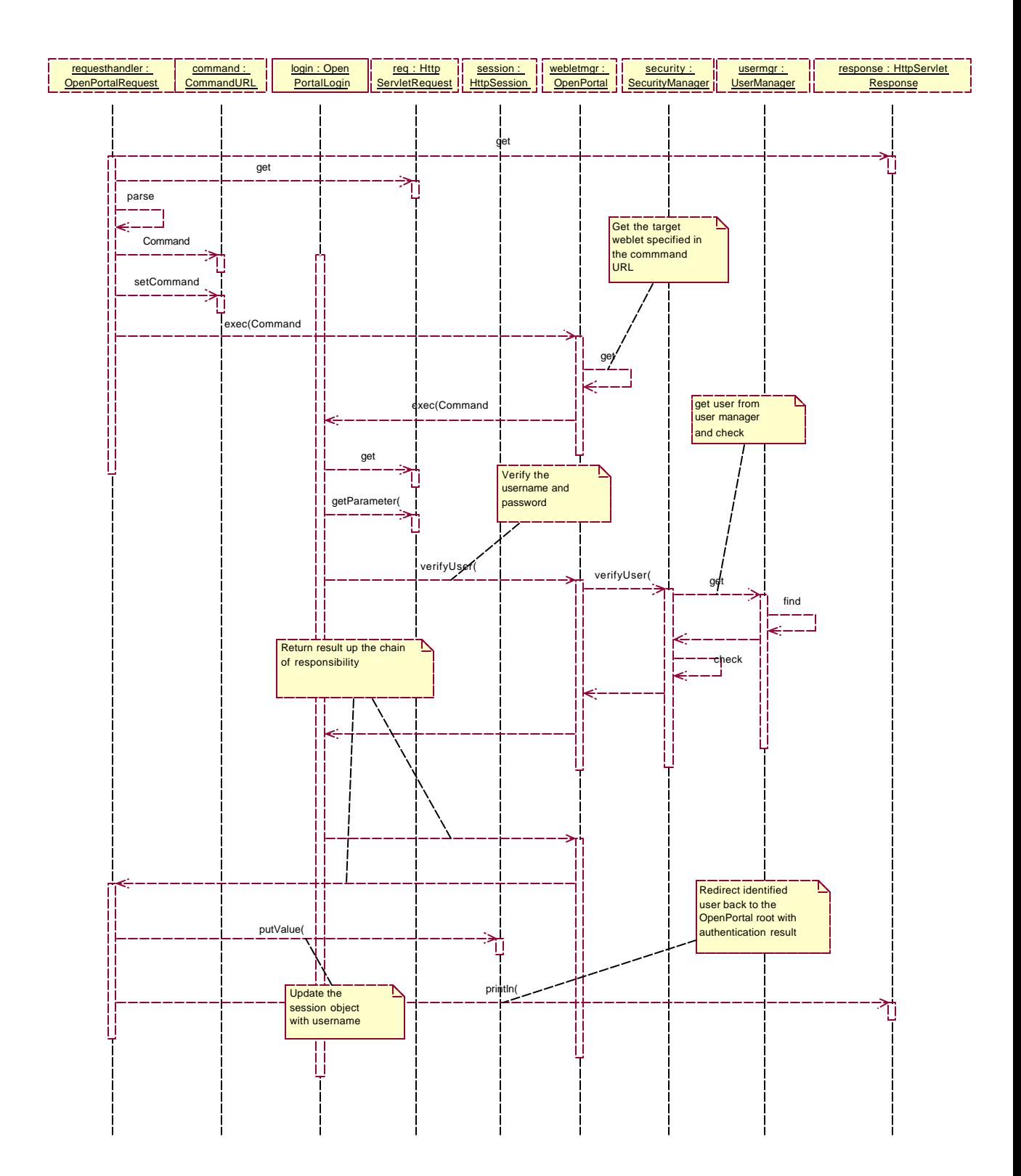

## **3. New User (Creating a new user profile)**

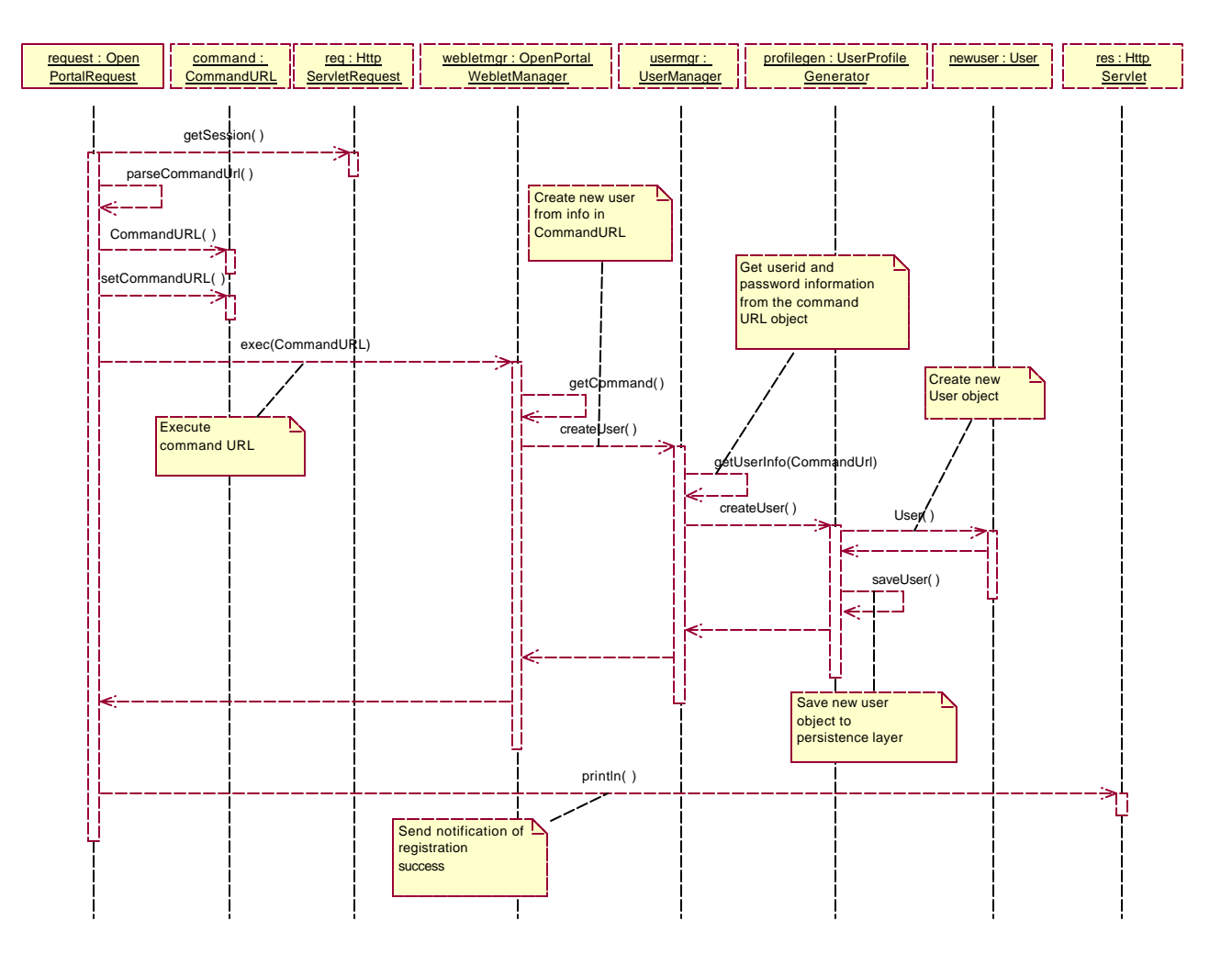

### **Data Model**

#### **Weblet Descriptor Data Type Definition**

<!DOCTYPE WebletDescriptor [

<!-- Weblet -->

<!ELEMENT weblet (property\*, standard-property\*, command\*)>

<!ATTLIST weblet draggable (true | false) false>

<!-- Weblet Container -->

<!ELEMENT webletcontainer (property\*, standard-property\*, command\*)>

<!ATTLIST webletcontainer draggable (true | false) false>

 $\langle$ !-- Property -->

<!ELEMENT property EMPTY>

<!ATTLIST property name CDATA #REQUIRED>

<!ATTLIST property default-value CDATA #REQUIRED>

<!ATTLIST property inplace-editable (true | false) true>

<!ATTLIST property draggable (true | false) false>

<!ATTLIST property inplace-input CDATA "<input type=text size=20>">

<!-- Standard-Property -->

<!ELEMENT standard-property EMPTY>

<!ATTLIST property name CDATA #REQUIRED>

<!ATTLIST property default-value CDATA #REQUIRED>

<!ATTLIST property inplace-editable (true | false) true>

<!ATTLIST property draggable (true | false) false>

<!ATTLIST property inplace-input CDATA "<input type=text size=20>">

<!-- Command -->

<!ELEMENT command EMPTY>

<!ATTLIST command action CDATA #IMPLIED>

<!ATTLIST command perform-on CDATA #IMPLIED>

<!ATTLIST command full-command CDATA #IMPLIED>

<!ATTLIST command embed CDATA #REQUIRED>

 $\triangleright$ 

#### **Appendix**